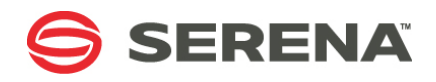

# **SERENA StarTool DA 5.7.2**

# Batch User's Guide

Serena Proprietary and Confidential Information

#### **Copyright**

Copyright © 2001-2011 Serena Software, Inc. All rights reserved.

This document, as well as the software described in it, is furnished under license and may be used or copied only in accordance with the terms of such license. Except as permitted by such license, no part of this publication may be reproduced, photocopied, stored in a retrieval system, or transmitted, in any form or by any means, electronic, mechanical, recording, or otherwise, without the prior written permission of Serena. Any reproduction of such software product user documentation, regardless of whether the documentation is reproduced in whole or in part, must be accompanied by this copyright statement in its entirety, without modification.

This document contains proprietary and confidential information, and no reproduction or dissemination of any information contained herein is allowed without the express permission of Serena Software.

The content of this document is furnished for informational use only, is subject to change without notice, and should not be construed as a commitment by Serena. Serena assumes no responsibility or liability for any errors or inaccuracies that may appear in this document.

#### **Trademarks**

Serena, PVCS, Mariner, Dimensions, ChangeMan, Comparex, StarTool, TeamTrack, and Collage are registered trademarks of SERENA Software, Inc. Mashup Composer, Meritage and Prototype Composer are trademarks of SERENA Software, Inc.

All other products or company names are used for identification purposes only and may be trademarks of their respective owners. Nothing contained in this document should be construed as granting any license or right to use any trademark without the prior written permission of the party that owns the trademark.

#### **U.S. Government Rights**

Any Software product acquired by Licensee under this Agreement for or on behalf of the U.S. Government, its agencies and instrumentalities is "commercial software" as defined by the FAR. Use, duplication, and disclosure by the U.S. Government is subject to the restrictions set forth in the license under which the Software was acquired. The manufacturer is Serena Software, Inc., 1900 Seaport Boulevard, 2nd Floor, Redwood City, California 94063-5587.

Publication date: June 2011

# **Table of Contents**

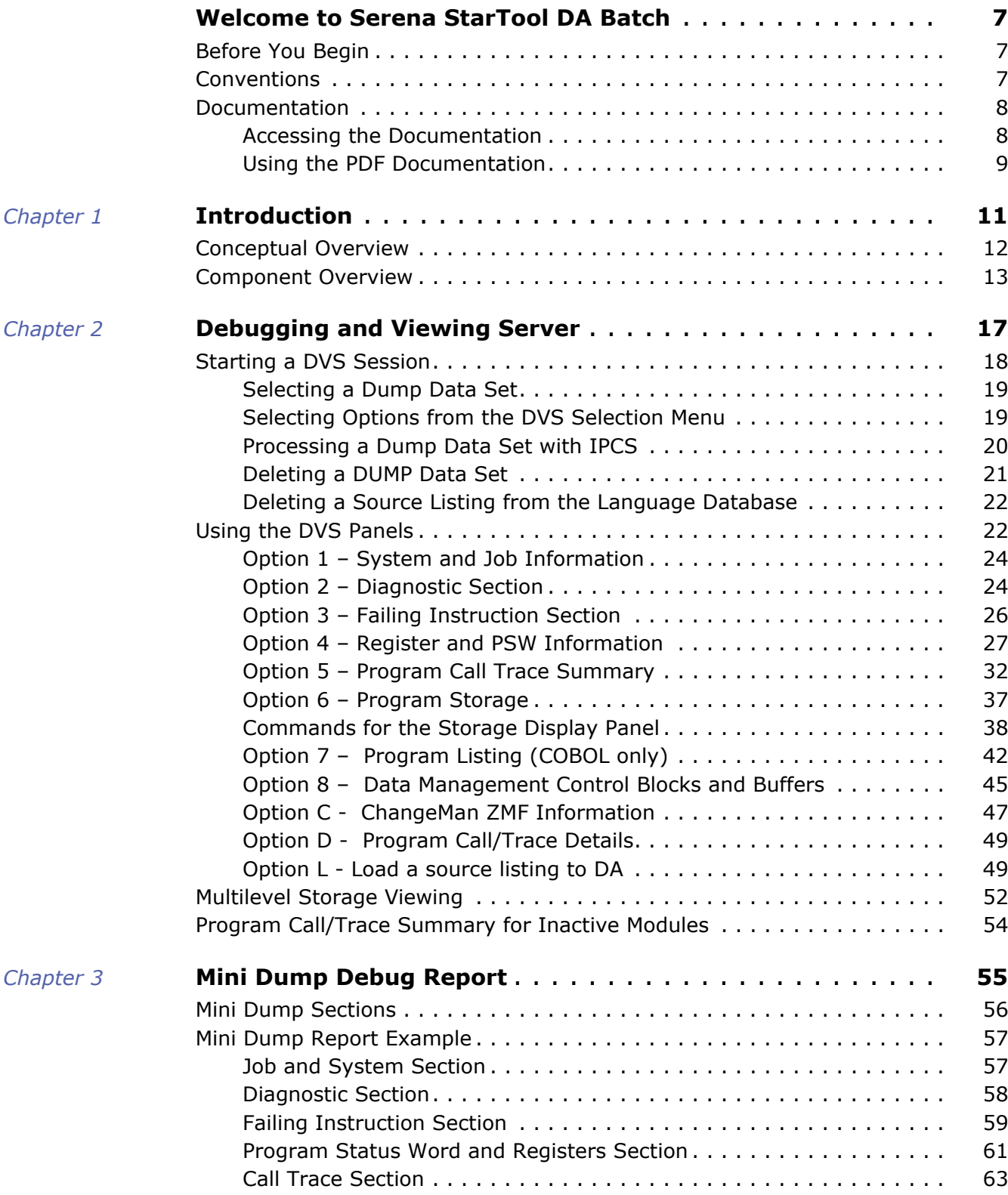

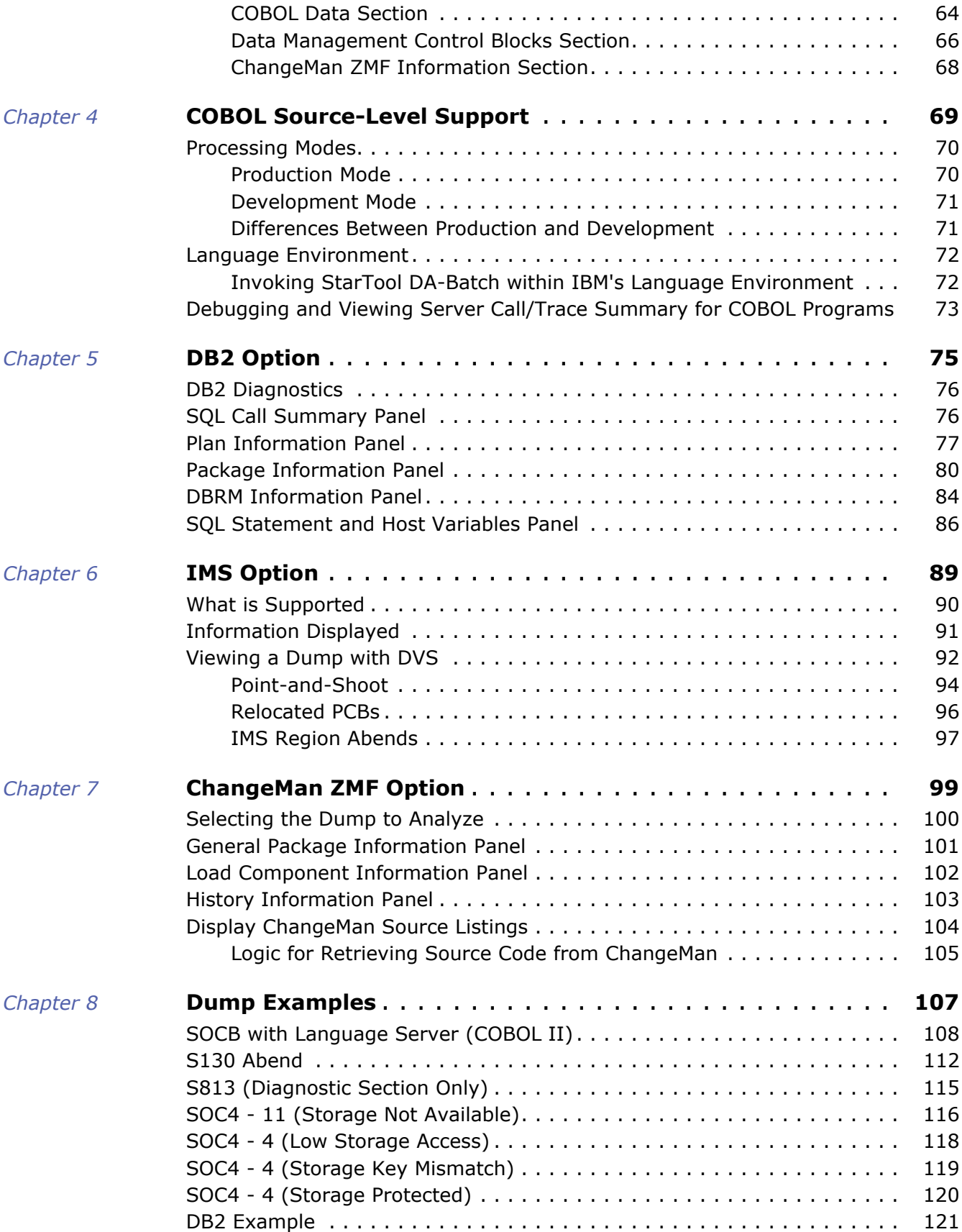

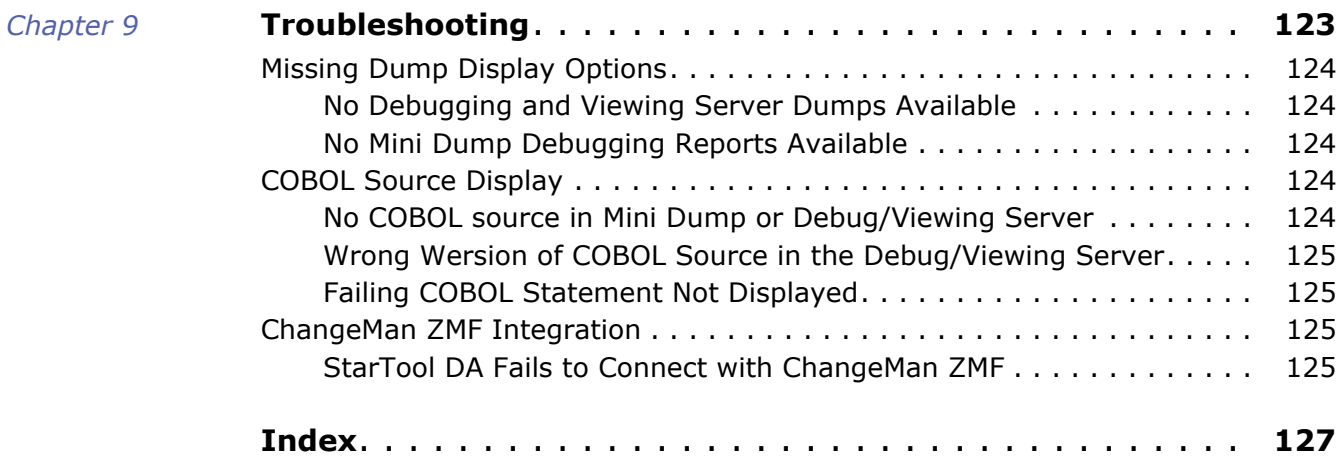

# <span id="page-6-0"></span>**Welcome to Serena StarTool DA Batch**

Product Description Thank you for choosing Serena<sup>®</sup> StarTool<sup>®</sup> DA (Dump Analyzer), the intelligent dump analysis and debugging tool for IBM z/OS mainframes. StarTool DA helps mainframe software engineers diagnose the causes of *ab*normal *end*-of-job (ABEND) conditions. The product provides automated dump diagnostics, interactive call tracing support, dump archiving and maintenance, and a full-featured debugging interface.

#### **Batch, CICS, DB2, and IMS**

StarTool DA supports analysis and debugging of both batch and CICS ABENDs. Optional debugging support for IBM DB2 and IMS database ABENDs is also available.

#### **ChangeMan ZMF**

Users of Serena<sup>®</sup> ChangeMan<sup>®</sup> ZMF may optionally integrate their software change management system with the debugging support of StarTool DA using StarTool DA's ZMF Integration Option.

Document Objectives The *StarTool DA Batch User's Guide* manual provides information about using the interactive debugging features of StarTool DA Batch to assist with the diagnosis and resolution of mainframe batch program ABENDs.

Audience This information is intended for mainframe programmers who use StarTool DA as an ABEND debugging tool. Familiarity with IBM mainframe computer systems and IBM mainframe COBOL and assembly language programming is assumed.

# <span id="page-6-1"></span>**Before You Begin**

See the Readme for the latest updates and corrections for this manual. You can download the latest version of the Readme from the [Serena support website](http://support.serena.com).

# <span id="page-6-2"></span>**Conventions**

Terminological The following terminological and style conventions are used throughout this document:

- $Z/OS^{m}$  represents the  $Z/OS$  and  $OS/390^{\circledR}$  IBM $^{\circledR}$  operating systems.
- StarTool DA Batch also is referred to as CICS Dump Analyzer or DA CICS.
- Examples may show either StarTool DA or ChangeMan ZMF-DA in screen and print titles. The product name in the title indicates whether the StarTool DA installation is configured to integrate with ChangeMan ZMF, and both types of installations were used in the preparation of examples for this manual.

#### Typographical The following typographical conventions are used in the online manuals and online help. These typographical conventions are used to assist you when using the documentation;

they are not meant to contradict or change any standard use of typographical conventions in the various product components or the host operating system.

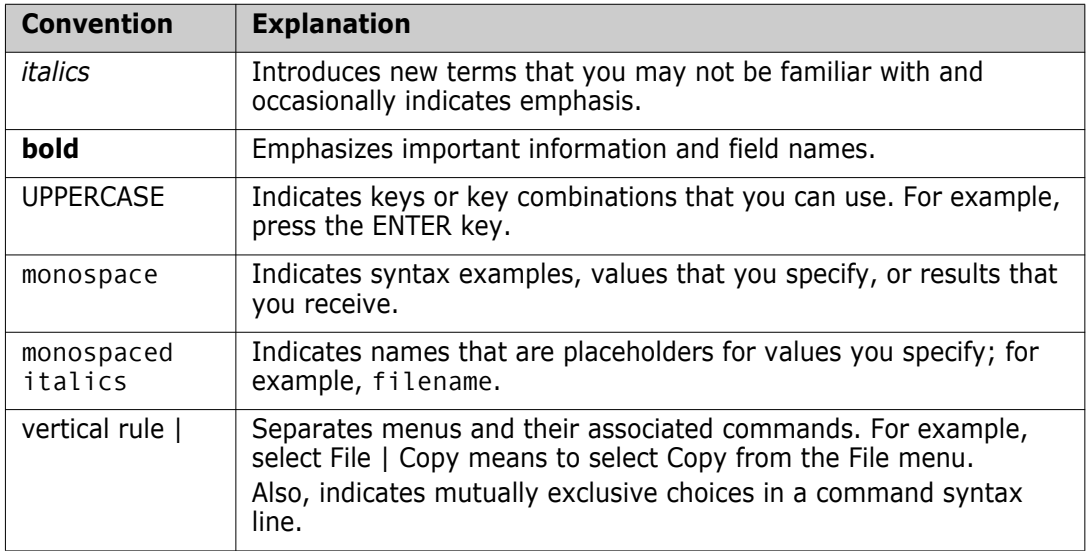

# <span id="page-7-0"></span>**Documentation**

StarTool DA publications include the Readme file and the following:

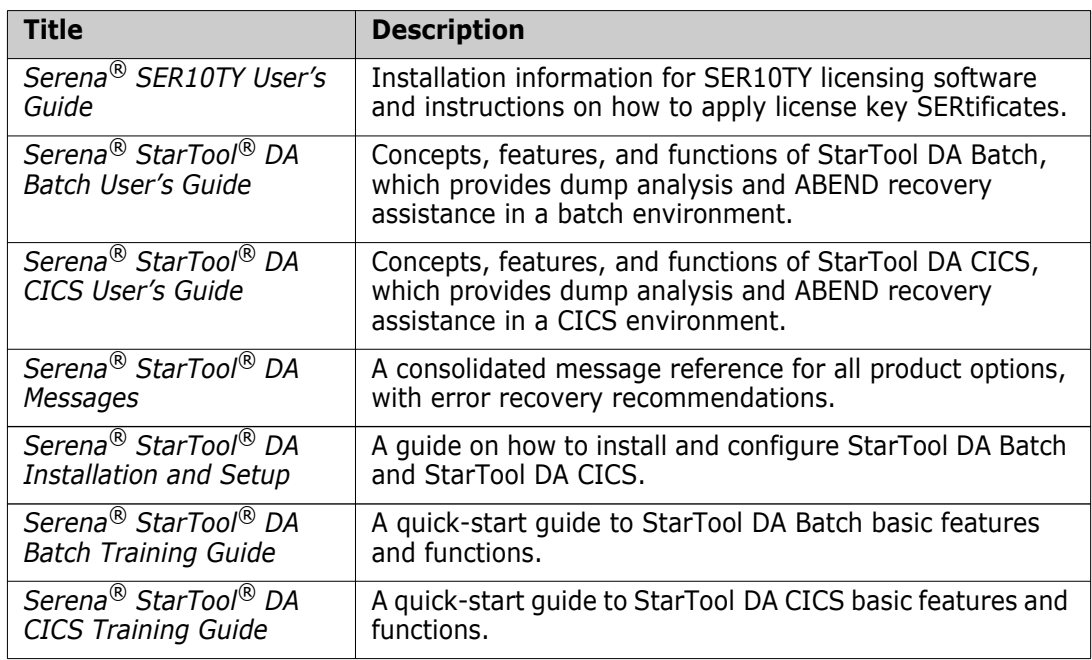

# <span id="page-7-1"></span>**Accessing the Documentation**

The *StarTool DA Installation and Setup* manual and the *Serena SER10TY User's Guide* are shipped with the product as printed manuals and are included on the product media. In addition, the full documentation suite is provided in electronic form on the Serena Support website.

You may copy the electronic documentation to an intranet server for internal use, subject to the terms of the Master License and Services Agreement (MLSA).

### *Accessing Documentation Online*

All product documentation is available for download to licensed customers on the Serena Customer Support website at <http://support.serena.com>. A user ID and password are required to log on to the website.

- **1** After logging onto the site, click on the **My Downloads** tab.
- **2** From the list of products in the **Please Select Product** drop-down menu, select StarTool DA.
- **3** In the download list, find the desired version of StarTool DA, then click the **Download Documentation** link for that version.

A page displays a list of available documentation for the selected release.

**4** Click the **Download** link for the document you want to download.

# <span id="page-8-0"></span>**Using the PDF Documentation**

To view PDF files, use Adobe<sup>®</sup> Reader<sup>®</sup>, which is freely available from [www.adobe.com.](http://www.adobe.com)

**TIP** Be sure to download the *full version* of Reader. The more basic version does not include the search feature.

This section highlights some of the main Reader features. For more detailed information, see the Adobe Reader online help system.

The PDF manuals include the following features:

- **Bookmarks.** All of the manuals contain predefined bookmarks that make it easy for you to quickly jump to a specific topic. By default, the bookmarks appear to the left of each online manual.
- **Links.** Cross-reference links within a manual enable you to jump to other sections within the manual and to other manuals with a single mouse click. These links appear in blue.
- **Printing.** While viewing a manual, you can print the current page, a range of pages, or the entire manual.
- **Comments.** All PDF documentation files that Serena delivers with ChangeMan ZMF have enabled commenting with Adobe Reader. Adobe Reader version 7 and higher has commenting features that enable you to post comments to and modify the contents of PDF documents. You access these features through the Comments item on the menu bar of the Adobe Reader.
- **Advanced search.** Starting with version 6, Adobe Reader includes an advanced search feature that enables you to search across multiple PDF files in a specified directory. (This is in addition to using any search index created by Adobe Catalog—see step 3 below.)

To search within multiple PDF documents at once, perform the following steps (requires Adobe Reader version 6 or higher):

K

- **1** In Adobe Reader, select **Edit > Search** (or press **CTRL+F**).
- **2** In the text box, enter the word or phrase for which you want to search.
- **3** Select the **All PDF Documents in** option, and browse to select the folder in which you want to search.
- **4** Optionally, select one or more of the additional search options, such as **Whole words only** and **Case-Sensitive**.
- **5** Click the **Search** button.

**NOTE** Optionally, you can click the **Use Advanced Search Options** link near the lower right corner of the application window to enable additional, more powerful search options. (If this link says **Use Basic Search Options** instead, the advanced options are already enabled.) For details, see Adobe Reader's online help.

# <span id="page-10-1"></span><span id="page-10-0"></span>Chapter 1 **Introduction**

StarTool DA is a dump management system that provides detection, capture, notification, diagnostics, and analysis for application abends. It is specifically engineered to provide universally accepted IBM dumps, such as CICS formatted transaction dumps and IBM SVC (SDUMP) dumps, so that you can eliminate the process of production problem replication.

StarTool DA has a flexible interface to integrate with the  $z/OS<sup>tm</sup>$  and  $OS/390<sup>®</sup>$  IBM $<sup>®</sup>$ </sup> operating systems. All dumps normally requested by z/OS or OS/390 are supported by StarTool DA.

StarTool DA is easy to install, use, and maintain. With a minimum learning curve, it can help you improve the reliability of your systems and increase the productivity of systems and application programmers.

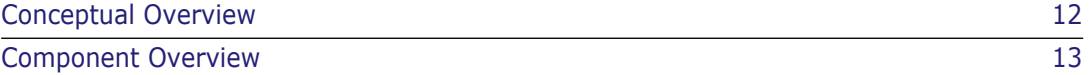

# <span id="page-11-1"></span><span id="page-11-0"></span>**Conceptual Overview**

StarTool DA captures information on the abending program and the system and produces applicable diagnostics in various formats.

If an abend occurs and a SYSUDUMP, SYSMDUMP, or SYSABEND DD is present, the operating system creates a dump. Alternatively, if an abnormal situation occurs within the z/OS Language Environment, control is passed to an LE exit that StarTool DA replaces. Under either condition, StarTool DA gets control and dynamically loads its modules to process the abend.

StarTool DA operates with default parameters, or you can customize them to suit your needs. You can change selection values such as the specific abend code, programming language, file access method, and MVS Control Table options. StarTool DA operates according to the MVS Control Table used at start-up.

## *Modes of Operation for COBOL*

StarTool DA operates in Development Mode and Production Mode. You can use them interchangeably in the development and production environments. For both modes, the program must be compiled with the SOURCE, LIST, MAP, XREF, and NOOFFSET options.

## *Development mode*

Development mode is a mode in which StarTool DA considers the abend as having come from a program that is still in development. This is defined by having the following DD statement in the execution JCL:

//ESPYCOBL DD DSN=xxxxxxxx

where xxxxxxxx is the name of the PDS (without the member name) or sequential data set that contains the compile listing to be used by StarTool DA. The compile listing is the SYSPRINT output from the compile step. After-the-abend program compiles are not supported.

## *Production mode*

Production mode is a mode in which StarTool DA considers the abend as having come from a program that is in production. This is defined as all jobs that do not have an ESPYCOBL DD statement and those that pass the RAChecks within the StarTool DA product. Your StarTool DA Batch system administrator must add two StarTool DA Batch language processor steps to your compile JCL.

## *Types of Dumps*

Three types of dumps are available with StarTool DA. You can produce any one or a combination of the following dumps by using the StarTool DA MVS Control Table (EMCT) or pre-defined DD names. The three types of dumps are:

- Mini Dump The Mini Dump Debug Report includes only the essential information you need to diagnose and solve the abend. The information is specific to the type of abend, the language of the failing program, and the types of files or databases in use. The report also shows the failing COBOL statement and the contents of the operands.
- IBM Formatted Dump This is the traditional IBM SYSUDUMP, SYSABEND, or SYSMDUMP. These dumps are only produced when their DD names are detected in the

abending step. Many vendors require one of these dumps before attempting any error analysis.

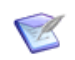

**NOTE** StarTool DA does not produce diagnostic information unless it detects the presence of one of these DD names: SYSUDUMP, SYSABEND, SYSMDUMP.

- Debug/Viewing Server Dump (DVS) The DVS dump has two parts:
	- The same diagnostic information available in the Mini Dump, but accessed through the DVS menu system.
	- An IBM system dump that is generated dynamically when the abend occurs. Access this dump only when you need to look at actual system dump storage. StarTool DA/DVS provides you with formatted access to this system dump.

Since this dump is in IBM system dump format, it can be sent to any vendor for additional abend diagnostics.

See [Chapter 2, "Debugging and Viewing Server" on page 17](#page-16-2).

# <span id="page-12-1"></span><span id="page-12-0"></span>**Component Overview**

StarTool DA consists of the following components:

- [Error Detector Server](#page-12-2) (EDS)
- [Workload Server](#page-13-0)
- [Debug/Viewing Server](#page-13-1) (DVS)
- [Language Server](#page-13-2)
- [ChangeMan ZMF Option](#page-15-0)

The following options are separately licensed:

- [DB2 Option](#page-14-0)
- [IMS Option](#page-14-1)

## <span id="page-12-2"></span>*Error Detector Server*

The Error Detector Server (EDS) detects any abend condition, intercepts the abend and dump, supplements the dump management capabilities of IBM dump processors, and captures information that would otherwise be unavailable.

The Error Detector logs information to the console or SMF for management and problem reporting. Diagnostic information is written to a Mini Dump Debug Report for you to view in your job output, or formatted for viewing using the Debug/Viewing Server (DVS).

The Error Detector Server resides within z/OS. It is reentrant and provides a maximum level of integrity and a minimum amount of exposure to your production systems.

## <span id="page-13-0"></span>*Workload Server*

The Workload Server works behind the scenes. It suppresses duplicate dumps, processes all the captured information from the Error Detector Server, and stores the information in a database structure.

## <span id="page-13-1"></span>*Debug/Viewing Server*

The Debug/Viewing Server (DVS) allows you to see your Mini Dump and diagnostic data through an ISPF-based menu system. Although similar to the Mini Dump report, it allows you to choose only the panels you need to diagnose and solve the abend, including those in a shared DASD environment (for remote viewing).

The debug panels are specific to the type of abend, the language of the failing program, and the types of files or databases used.

Your security profile determines the dumps you can access. RAChecks are performed and only those dumps that you can view display in DVS.

Language-specific information shows the abending statement (COBOL, ASM-H, HLASM) as well as the contents of instruction operands. You can view the dump, source code, data division, contents of any field, as well as a language-specific (COBOL, BAL) Debug/ Analysis Section.

DVS supports all system dumps that are generated under z/OS. DVS tracks all abend activity, isolates user-defined output, and provides a comprehensive security system. The DVS database index summarizes abend activity in a concise, easy to use format.

Other features of the Debug/Viewing Server (DVS) include:

- COBOL Debug Facilities allow you to view the dump, source code, data division, and content of fields. The Point-and-shoot facility allows you to trace the COBOL Procedure Division program flow. A pop-up panel shows you the COBOL statement operands and their contents at abend time.
- Multiple Viewing Options give you more than one way to view your diagnostic data. You can view your output using compatibility mode, ISPF Debug/Viewing Server or IPCS Viewer. Compatibility mode allows you to see your Mini Dump and diagnostic data. Debug/Viewing Server mode is a full ISPF viewer/server. IPCS mode allows you to view system dump information as well as original data using IBM IPCS.
- Remote Viewing allows you to view dumps from another MVS system. The DBI (database index) must reside on shared DASD.
- Disassembler Function creates the assembler code from a load module to assist in the dump solving process.
- Formatted Control Blocks control blocks are formatted into an easily understandable format. DCBs and ACBs are listed and corresponding data items clearly display.
- **EXECT A** Last Record Read/Written the last record read/written for every open file is listed. All access methods are supported (BSAM, QSAM, VSAM, BPAM, and so on).
- Online HELP facilities contain information on abend codes, reducing the need for abend code manuals.

## <span id="page-13-2"></span>*Language Server*

The Language Server analyzes the abend at the source language level. The Language Server allows input source-level debugging of a program, compiler output source-level, and assembler level debugging. The language database is built at translate, compile, and link-edit time.

When you need detailed source information for a COBOL abend, the Language Server merges actual source code into the Mini Dump Debug Report and creates debug information to be used by the Debug/Viewing Server. At compile time, the Language Server stores the source listing in a language database. The source listing information is automatically available online through the Debug/Viewing Server (DVS).

A significant benefit is the flexibility of obtaining source support. When a compiled listing is not available at abend time, simply recompile before viewing the debug information with DVS.

The Language Server provides:

- The source code of the statement in error displayed in the Failing Instruction Section. All fields in the abending statement are also shown for data related abends.
- The names and contents of all individual fields displayed in the Working Storage Section.
- The Procedure Division source code displayed in the Program Listing Section with the abending statement indicated.

## <span id="page-14-0"></span>*DB2 Option*

The DB2 option supports call-attach programs, TSO-attach programs, and stored procedures.

The DB2 options produces the following sections of diagnostic information:

- SQL Call Summary contains DB2 subsystem name, plan name, program name, statement number, address of CICS SQL call, Plist and SQLCA interpretation.
- Plan Information contains the plan name, bind date and time, etc.
- Package Information contains package information, such as precompile date/time, etc.
- DBRM Information contains information about the DBRM.
- SQL Statement contains the formatted last SQL statement.
- Host Variables contains names and contents of the host variables associated with the last SQL call.

## <span id="page-14-1"></span>*IMS Option*

- Produces diagnostic information to assist in the analysis of IMS application program dumps.
- **Provides information for all PCBs used by the program, and the facility to display the** PCB storage in the dump (using the Point-and-Shoot feature in DVS).
- Displays the last DL/I call information, including user-specified parameters, function code, and their addresses.
- Supports region types DL/I Batch, BMP, MPP, IFP (Fast Path), and DBB.
- Supports PCB types TP (I/O and Alternate), DB, Fast Path (MSDB & DEDB), GSAM.
- Supports all PSBGEN languages and most DL/I-Call languages.

## <span id="page-15-0"></span>*ChangeMan ZMF Option*

The ChangeMan ZMF Option lets you access information for the package in which the abending program resides. The ZMF option:

- Provides information for the load component and the package containing the abending program.
- Displays history information for the component. All of the packages containing the component appear.
- **Displays the ChangeMan ZMF listing.**

# <span id="page-16-2"></span><span id="page-16-1"></span><span id="page-16-0"></span>Chapter 2 **Debugging and Viewing Server**

Use the Debuging and Viewing Server (DVS) to:

- Delete source listings from the language database
- Delete dump data sets
- **Process dump data sets with IPCS**
- View StarTool DA dump reports with DVS
- **View StarTool DA Batch MVS remote dumps**
- View applicable ChangeMan data and program listing

See the following topics for more information:

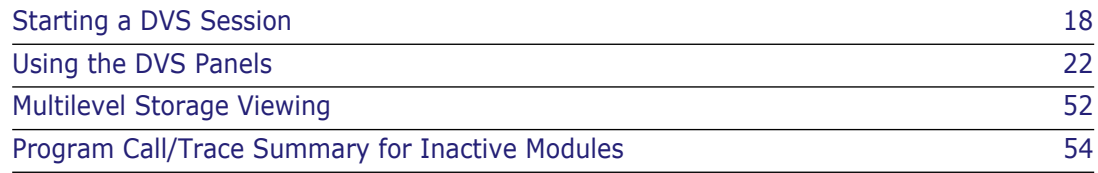

# <span id="page-17-1"></span><span id="page-17-0"></span>**Starting a DVS Session**

To use the DVS panels, select StarTool DA from your ISPF/PDF menu. If it is not on the ISPF menu, contact your installer for instructions to gain access to StarTool DA.

If StarTool DA CICS and DA are installed at your site, the first panel that displays is the StarTool DA Primary Option Panel allowing you to select either DA CICS or DA Batch.

```
ESPYAP01 ------- StarTool DA Primary Option Panel ------------
 Command/Option ===> Use PF3/END 
 Select a StarTool DA application 
    Your selection ==> 2 1 = StarTool DA CICS
                         2 = StarTool DA Batch
```
This example is for DA Batch. The DBI Selection Panel displays from which you select a local or remote DBI (assuming you specified remote DBIs in your WLS JCL).

```
--------------------- StarTool DA : DBI Selection Panel --------------------
 COMMAND ===> 
                                Select local or remote DBI 
  Local DBI: _ WST001.DA.ES01.E390.DBKF
  Remote DBI:ID Dataset Name<br>Q002 WST001.DA2.E
                        _ Q002 WST001.DA2.ES01.E390.DBKF
```
When you select a DBI, all processing for the remainder of the session uses the selected DBI. If you want to process a different DBI, you must back out to the DBI Selection Panel and select a different DBI.

When you select the DBI, the Initial DVS Dump Selection Panel displays. If your site has not implemented the StarTool DA remote viewing option, this panel automatically displays first.

```
------- StarTool DA : Initial DVS Dump Selection Panel ------
COMMAND ===>
   Overtype any or all selection criteria to view specific 
   StarTool DA DVS Data Sets. 
                             \bigcap R -
   Press enter to view DVS Data Sets with the designated prefix. 
 DSN Selection Prefix: USER298 
 Jobname: Abend Code: Program Name: 
 Search Start Date: MM/DD/YYYY 
 View Source Listing Directory: _ 
 Current Source Listing Directory: WST001.DA.ES01.E390.DBKF
```
From the Initial DVS Dump Selection Panel, you can select the dumps to view by specifying:

DSN Selection Prefix

- Jobname
- Abend Code
- Program Name
- Search Start Date
- DDname (View Source Listing Directory)

The default high-level qualifier for the DSN Selection Prefix is the owner ID of the job. The StarTool DA administrator can change this high-level qualifier by modifying the EMCT table.

The Current Source Listing Directory for the language database displays at the bottom of the screen. You can change to a different Source Listing Directory (if you use multiple language databases).

When Exit (PF3) is pressed on the **Initial DVS Dump Selection Panel** (ESPYIPA0), DVS redisplays the **DBI Selection Panel** (ESPYIPAH), allowing the specification of an alternate DBI for processing.

# <span id="page-18-0"></span>**Selecting a Dump Data Set**

When you press Enter on the Initial DVS Dump Selection Panel (and the View Source Listing Directory field is blank), the Dump Data Set Selection panel appears. Only those dumps that you are authorized to view display (RACF security checks are performed on your user ID). The dumps listed are selected from those in the selected DBI (either the local DBI or the remote DBI).

**NOTE** To add remote dumps to your DVS, you must first know where your DBI (Database index) files reside. The remote DBIs are identified by the RDBI*xxxx* DD statements in the DA WLS (Workload Server) JCL. The *xxxx* value in the DDname is userdefinable. See *Appendix C: Workload Server* in the *Serena® StarTool® DA Installation Guide*.

```
 ------------------- StarTool DA : Dump Data Set Selection ------------------
 COMMAND ===> SCROLL ===> PAGE
   -- Enter 'V' in Selection Field to enter 'Dump View Server' Main Menu. 
   -- Enter 'I' in Selection Field to Process DVS Data Set with IPCS. 
   -- Enter 'D' in Selection Field to delete the DUMP data set. 
   -- Press PF10 or PF11 to display additional selection data. 
 S Jobname Program Abend Date Time 
  _ T140740O PAYROLL7 S0C7 - DECEMBER 17, 2003 13:29:29 
                            SOC7 - DECEMBER 17, 2003 13:35:00
 _ T171236O PAYROLL7 S0C7 - DECEMBER 17, 2003 13:12:36 
 _ T171236M PAYROLL7 S0C7 - DECEMBER 17, 2003 13:07:33 
   ******************************* Bottom of data *******************************
```
## <span id="page-18-1"></span>**Selecting Options from the DVS Selection Menu**

Type V in the Selection Field to display the DVS Selection Menu screen, shown below. (To view remote dumps, you must have included RDBI*xxxx* DD statements in the Workload

Server startup PROC to list remote dumps, and you must have selected a remote DBI for dump selection. See *Activating the Workload Server* in the *DA Installation Guide*.)

DVS obtains temporary shared ownership of the dump selected for viewing. Select an option from this menu to diagnose the Abend description in the Title field. The DVS panels are described in [Using the DVS Panels.](#page-21-2)

```
-------------------- StarTool DA : DVS Selection Menu ---------------------COMMAND 
    ===>
Title: ABEND S0C7 IN JOB DA54B9DM AT 11:11:02 ON WEDNESDAY, FEBRUARY 19, 2007
                          1 System and Job Information 
                          2 Diagnostic Section 
                          3 Failing Instruction Section 
                          4 Reg Contents and PSW Info 
                          5 Pgm Call Trace Summary 
                          6 Program Storage 
                          7 Pgm Listing (COBOL Only) 
                          8 Data Mgmt Control Blocks 
                          C ChangeMan ZMF Information 
                          D Program Call/Trace Details 
                          L Load a source listing to DA 
               Enter number of selected Option or END(PF3) To EXIT.
```
# <span id="page-19-0"></span>**Processing a Dump Data Set with IPCS**

IPCS allows you to view SNAPs as well as SDUMPs using the IBM IPCS. SDUMPs and SNAPs are formatted by DA into IBM Sys1.Dump format. Because all the record types and internal formatting options are the same as IBM SDUMPs, you can use IPCS to view or format output.

To invoke IPCS for a system dump, type I next to the Program name on the Dump Data Set Selection panel. The IPCS Primary Option Menu displays.

```
 ------------------------ IPCS PRIMARY OPTION MENU ---------------------------- 
OPTION ===> \Theta ******************** 
 0 DEFAULTS - Specify default dump and options * USERID - USER298 
1 BROWSE - Browse dump data set * DATE - 03/15/03
2 ANALYSIS - Analyze dump contents * JULIAN - 02.196
 3 UTILITY - Perform utility functions * TIME - 20:06 
4 INVENTORY - Inventory of problem data * PREFIX - USER298
 5 SUBMIT - Submit problem analysis job to batch * TERMINAL- 3278 
 6 COMMAND - Enter subcommand, CLIST or REXX exec * PF KEYS - 12 
 T TUTORIAL - Learn how to use the IPCS dialog ******************** 
   T TUTORIAL - Learn how to use the IPCS dialog<br>X EXIT - Terminate using log and list defaults
 Enter END command to terminate IPCS dialog
```
To see the IPCS Default Values, choose Option 0 from the IPCS Primary Option Menu; the IPCS Default Values panel displays. The default dump data set name in the Source field is the dump you selected on the Dump Data Set Selection panel. Because StarTool DA formats even SNAP dumps similar to SDUMPs (just smaller), you can use IPCS to do your

viewing and debugging. However, most application dumps are easier to solve using the Debug/Viewing Server (DVS).

```
 ------------------------- IPCS Default Values --------------------------------
 Command ===> 
  You may change any of the defaults listed below. The defaults shown before
   any changes are LOCAL. Change scope to GLOBAL to display global defaults. 
   Scope ==> LOCAL (LOCAL, GLOBAL, or BOTH) 
   If you change the Source default, IPCS will display the current default 
   Address Space for the new source and will ignore any data entered in 
   the Address Space field. 
   Source ==> DSNAME('USER298.ESPY.D011227.T150307.S001') 
   Address Space ==> 
   Message Routing ==> NOPRINT TERMINAL 
   Message Control ==> CONFIRM VERIFY FLAG(WARNING) 
   Display Content ==> NOMACHINE REMARK REQUEST NOSTORAGE SYMBOL 
 Press ENTER to update defaults. 
 Use the END command to exit without an update.
```
## <span id="page-20-0"></span>**Deleting a DUMP Data Set**

When you type D (delete the DUMP data set) in the Selection Field, the system displays a pop-up screen requesting that you confirm the decision to delete the dump data set. If you are sure you want this data set deleted, press the Enter key; otherwise, press the PF3 key to return to the Dump Data Set Selection screen.

```
------------------ StarTool DA : Dump Data Set Selection ------------------ 
COMMAND ===> SCROLL ===> PAGE 
   -- Enter 'V' in Selection Field to enter 'Dump View Server' Main Menu. 
   -- Enter 'I' in Selection Field to Process DVS Data Set with IPCS. 
   -- Enter 'D' in Selection Field to delete the DUMP data set. 
   -- Press ************************************************************ 
                 StarTool DA : Dump Data Set Deletion e
 S Jobname e COMMAND ===> e me 
D DA54B9DM e e 1:02<br>*********** e / Confirm request to delete a dump data set. e ******
           / Confirm request to delete a dump data set.
 e e 
          e DSNAME= SRADHAN.ESPY.D030219.T111102.S001 e 
 e e 
          e Press the ENTER key to delete the selected data set. e 
          e Press PF3 to cancel the delete request. e 
 e e 
             ************************************************************
```
If you delete a data set, the entry still displays, but its status shows that it was deleted.

**NOTE** You cannot delete a dump that resides on another MVS system. Dumps selected from a remote DBI can be selected for viewing only. You can only delete a dump from the DVS that "owns" the local DBI that contains the dump.

# <span id="page-21-0"></span>**Deleting a Source Listing from the Language Database**

If you type Y in the View Source Listing Directory field on the Initial DVS Dump Selection Panel, the Source Module Display panel appears where you can view a directory of source listings within the Language Database. To delete an entry from the directory (DBKF), and from the VSAM source listing file, type D next to the entry.

```
------------------- StarTool DA : Source Module Display -------------------- 
 COMMAND ===> SCROLL ===> PAGE 
 Source Listing Directory: WST001.DA.ES01.E390.DBKF 
   -- Enter 'D' in Selection Field to delete the Source listing. -- 
  _ Modname: ESPUSACT Date: 03/15/2007 Time: 07:42:30 Retpd: 0045 Maxgen: 0000
 Type: COBOL/MVS DSN: WST001.DA.ES01.DBDF.D011227.T074230.A018 
 ----------------------------------------------------------------------------- 
  _ Modname: ESPUSACP Date: 03/15/2007 Time: 07:42:13 Retpd: 0045 Maxgen: 0000
 Type: COBOL/MVS DSN: WST001.DA.ES01.DBDF.D011227.T074213.A018 
 ----------------------------------------------------------------------------- 
  _ Modname: ESPUSACM Date: 03/15/2007 Time: 07:41:58 Retpd: 0045 Maxgen: 0000
 Type: COBOL/MVS DSN: WST001.DA.ES01.DBDF.D011227.T074158.A018 
        ----------------------------------------------------------------------------- 
   _ Modname: ESPUSACC Date: 03/15/2007 Time: 07:41:30 Retpd: 0045 Maxgen: 0000
 Type: COBOL/MVS DSN: WST001.DA.ES01.DBDF.D011227.T074130.A018 
       ----------------------------------------------------------------------------- 
  _ Modname: ESPYCB39 Date: 03/15/2007 Time: 07:38:25 Retpd: 0045 Maxgen: 0000
 Type: COBOL/MVS DSN: WST001.DA.ES01.DBDF.D011227.T073825.A018 
   -----------------------------------------------------------------------------
```
# <span id="page-21-2"></span><span id="page-21-1"></span>**Using the DVS Panels**

The Debug/Viewing Server (DVS) displays your Mini Dump and diagnostic data. Although similar to the Mini Dump Debug Report, it allows you to choose only the panels you need to diagnose and solve the abend. The debug panels are specific to the type of abend, the language of the failing program, and the types of files or databases in use. The entire

COBOL source is viewable if you compiled your program (either before or after the abend) using the DA COBOL Language Server.

```
------ StarTool DA : DVS Selection Menu
 COMMAND ===> 
 Title: ABEND S0C7 IN JOB USER298A AT 15:03:07 ON SATURDAY, MARCH 15, 2007 
                          1 System and Job Information 
                          2 Diagnostic Section 
                          3 Failing Instruction Section 
                          4 Reg Contents and PSW Info 
                          5 Pgm Call Trace Summary 
                         6 Program Storage<br>7 Pgm Listing (CO
                            Pgm Listing (COBOL Only)
                          8 Data Mgmt Control Blocks 
                          C ChangeMan ZMF Information 
                          D Program Call/Trace Details 
                          L Load a source listing to DA 
              Enter number of selected Option or END(PF3) To EXIT.
```
DVS allows you to see all the address space of the abended task without preloading the detail dump data set. For most COBOL programs, it is not necessary or desirable to incur this overhead because only Option 6 (Program Storage) requires this information. You can debug most COBOL programs by using the other menu options.

Assembler and complicated COBOL programs may require looking at all of the address space storage or just the abending program storage. If you select Option 6, you may notice a small delay while the system loads the dump into storage.

DVS is ISPF-based and is a full ISPF viewer/server. The point-and-shoot feature lets you trace through dump control blocks, addresses, and data sections of the program and dump.

To use point-and-shoot, place the cursor on the first or second byte of a hexadecimal address and press Enter. When the cursor is placed on the first byte, you are positioned at the 31-bit address; when the cursor is placed on the second byte, you are positioned at the 24-bit address.

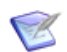

**NOTE** DVS extracts source statements for viewing as follows:

When DA Batch processes the abend of a batch program, it locates and extracts from the DBKF the source for the abending statement and any associated data elements. It saves those source statements as part of the dump diagnostic data in the DBI data set.

If DA Batch is able to locate the source at the time of the abend, when DVS options 3 and 4 (Failing Instruction Section and Reg Contents and PSW Info) are subsequently selected, the displayed source statements are NOT extracted from the DBKF, they are extracted from the DBI data set.

If DA Batch is unable to locate the source at the time of the abend, DVS will attempt to extract the source from the DBKF when options 3 and 4 are selected.

# <span id="page-23-0"></span>**Option 1 – System and Job Information**

System and Job Information is the second panel of the Debug/Viewing Server. This is a standard section that always provides the same type of information. The System and Job Information Panel identifies:

- Date of the abend/error
- StarTool DA version
- Job name
- **Step name**
- **D** Owner of job
- Time of the error
- Completion code

Other helpful information, in case you need to call Customer Support includes:

- CPU model number
- The operating system release level
- **CP FMID**
- **System on which your program was executing**
- Subsystem Release Info (for example: CICS/IMS/DB2)
- DFSMS release level
- JES2 release level

```
 ---------------- StarTool DA : System and Job Information ----------------- 
COMMAND ===>
Abend Date: March 15, 2007 DVS Version:
 Jobname: USER298A CPU Model: 2066 Operating System: MVS/SP 7.0.4 
Stepname: S010 CP FMID: HBB7707
Owner: USER298 System: D001
                    DFSMS: V3.3.2 Time: 15:03:07 
                    JES2: Z/OS 1.4 
 Completion Code: S0C7-
```
# <span id="page-23-1"></span>**Option 2 – Diagnostic Section**

The Diagnostic Section provides information to solve the problem. The cause of the error and corrective actions are described. The information varies, depending upon the programming language used and whether or not the error was external, data related, or something else.

For external errors, the diagnosis includes:

- Cause of the error
- DDNAME and data set name (whenever possible)

See [S813 \(Diagnostic Section Only\)](#page-114-1) for an example of an external error.

For data-related errors, the Diagnostic Section provides:

- Type of error
- Fields in error
- Location (displacement) of the fields within their respective base locator cell number
- Contents of the fields in error
- Description of the error

Language specific information shows the abending statement (COBOL, ASM-H, HLASM) as well as the contents of instruction operands. It shows the failing COBOL statement and its operand contents if you compiled your program using the StarTool DA COBOL Language Server or used the Repository Data Set (RDS) to store your COBOL compile output.

The following panels show the diagnostic information for an S0C7 abend.

```
 -------------------- StarTool DA : Diagnostic Display --------------------- 
 COMMAND ===> SCROLL ===> PAGE
 DVS Dump DSN: USER298.ESPY.D011227.T150307.S001 
 Title: ABEND S0C7 IN JOB USER298A AT 15:03:07 ON SATURDAY, March 15, 2007 
 Diagnostic Information 
 SYSTEM ABEND: S0C7 
    Description: This ABEND is a data exception and can only occur when 
                  decimal (packed) instructions are used. One of the 
                  following can cause this error: 
                  1) The sign or digit codes of one or more bytes 
                     manipulated by the packed or CONVERT TO BINARY 
                     instructions is invalid for packed decimal use. 
                    Packed decimal digits must be in the range 0 through
                     9, with only the sign digit being a digit in the range 
                     A through F. 
                  2) Fields in decimal (packed) arithmetic overlap 
                     incorrectly. 
                  3) A packed decimal multiplicand has too many high-order 
                     significant digits.
```

```
 -------------------- StarTool DA : Diagnostic Display --------------------- 
 COMMAND ===> SCROLL ===> PAGE
 DVS Dump DSN: USER298.ESPY.D011227.T150307.S001 
 Title: ABEND S0C7 IN JOB USER298A AT 15:03:07 ON SATURDAY, March 15, 2007 
 Diagnostic Information 
                  Possible causes for this abend include: 
                  Subscript error, referenced beyond table 
                  COBOL: working storage not initialized 
                         bad data, should check data for errors 
                         garbage in a field being tested or displayed 
                        move zeroes to group level is display, had sublevels 
                            that were not 
                         period missing after imperative statements 
                         within AT END clause 
                         binary field in an arithmetic operation is not large 
                            enough to accept result 
    User Action: Correct the format of the data being manipulated by the 
                  packed decimal instructions in the program and rerun the 
                  job.
```
# <span id="page-25-0"></span>**Option 3 – Failing Instruction Section**

The Failing Instruction section provides the statement in error. Additional information includes:

- Failing Program name and offset
- **EXECUTE:** Instruction sequence prior to and including abending instruction
- Compile date of the program compile date and Program-ID of compiler/assembler
- Load module name and load library name
- Linkage Editor Date of the abending program.

The information provided depends on the programming language used. The following examples show an Assembler program and a COBOL-LE program.

**Assembler program example**

```
 -------------- StarTool DA : Failing Instruction Information -------------- 
 COMMAND ===> 
 The Failing Instruction is in Program (CSECT): 
         ESPYAT39 at offset X' 00046E ' 
 The Failing Instruction is: 
     ===> AP X'478'(4,R10),X'47C'(7,R10) <=== 
                   ***** Failing Instruction Analysis ***** 
                  Instruction Type= SS Number of Operands= 2 
      OP1 Type= ADDR ADDR= 00006478 Data= 0000001C 
  ER> OP2 Type= ADDR ADDR= 0000647C Data= C995A581 938984
```
#### **COBOL-LE program example**

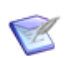

**NOTE** If you compile the program in ChangeMan ZMF, it must use the LIST and MAP options to see the failing COBOL statement.

```
 --------------- StarTool DA : Failing Statement Information --------------- 
COMMAND === The Failing Instruction is in Program (CSECT): 
        PAYROLL7 at offset X'0003DA' 
 The Failing COBOL Statement is: 
 ===> 000436 ADD S0C7-BADFIELD TO S0C7-GOODFIELD 
 ===> 05 S0C7-GOODFIELD PIC S9(5) COMP-3 VALUE 0. 
       Value: 00000C 
 ===> 05 S0C7-BADFIELD REDEFINES S0C7-BADFIELDC PIC S9(5) COMP-3. 
       Value: 828184 <-- BAD SIGN DIGIT
```
For SOCx abends, the failing COBOL statement and its operand content display. Normally, this is all you need to solve and correct the problem. However, if you need to see more of the program's source to solve the problem, tab to the failing COBOL statement and pointand-shoot on this statement. The Debug/Viewing Server takes you to Section 7, Pgm Listing Section, and positions the panel on the failing statement. Press PF7 (UP) to examine the COBOL source prior to the failing instruction.

## <span id="page-26-0"></span>**Option 4 – Register and PSW Information**

The Register and Program Status Word (PSW) Information section displays Supporting Environmental Data, such as:

- StarTool DA Dump Title, including time and date of abend
- **Job name**
- Step name
- Program name
- Abend code
- Offset within load model of error
- Instruction length of failing instruction
- Abending Program PSW (Program Status Word)
- Failing Instruction that precipitated the abend
- Register contents (hex) at time of error and register descriptions
- **EXECT** Load module DDname, load module name, and the load library name
- Dump/Viewer Server Data Set Name that contains the raw dump

--- StarTool DA : Regs and PSW Display - $COMMAND$  ===> Title: ABEND S0C7 IN JOB USER298A AT 15:03:07 ON SATURDAY, March 15, 2007 Jobname: USER298A Stepname: S010 Program Name: ESPYCB39 Abend: S0C7-07 Offset: 000D3A ILC: 06 INTC: 07 PSW: 078D3000 80007710 Failing Instruction: AP X'138'(3,R8),X'13B'(3,R8) 000436 ADD S0C7-BADFIELD TO S0C7-GOODFIELD REGISTERS: 0-7 0002B1C8 000070DE 0001C7FC 000080A6 000086D8 80008062 00018808 00050060 AR: 00000000 00000000 00000000 00000000 00000000 00000000 00000000 00000000 8-F 00008998 00008140 00006B00 00007414 00006ACC 0002B018 8000770A 8D8F6B98 AR: 00000000 00000000 00000000 00000000 00000000 00000000 00000000 00000000 Program Loaded From: DDNAME: STEPLIB LOADMOD: ESPYCB39 DVS Dump Dsname: USER298.ESPY.D011227.T150307.S001 Compile Time: 07:38:25 Compile Date: 27 DEC 2002 LKED Date: 27 DEC 2002 Pgm Type: COBOL/MVS

For SOCx abends, the failing COBOL statement and its operand content display. This is usually all you need to solve and correct the problem.

However, if you need to see more of the program source to solve the problem, tab twice to the failing COBOL statement and point-and-shoot on this statement. The Debug/ Viewing Server takes you to Section 7, Pgm Listing Section, and positions the panel on the failing statement. Press PF7 (UP) to examine the COBOL source prior to the failing instruction.

```
----------------------    StarTool DA : COBOL Listing    -----------------------
 COMMAND ===> SCROLL ===> PAGE
 Selected Job= USER298A 
 Program= ESPYCB39 
   ER STMT> 000436 add S0C7-BadField to S0C7-GoodField 
  000437
   000438*----------------------------------------------------------------* 
   000439 P03-PerformS806 section. 
   000440*----------------------------------------------------------------* 
   000441 display MyProgramId ',P03,031I,S806 abend requested.' 
   000442 call S806-PgmName 
  000443
   000444*----------------------------------------------------------------* 
   000445 P04-PerformMult section. 
   000446*----------------------------------------------------------------* 
   000447 display MyProgramId ',P04,041I,Multi-csect abend requested.' 
   000448 call 'espycb3a' using BadP04Data, S0C7-GoodField 
  000449
   000450*----------------------------------------------------------------* 
   000451 P10-ProcessJclParms section. 
   000452*----------------------------------------------------------------*
```
If you press the tab key once from the first panel (Regs and PSW Display), the system positions you on the PSW information. If you then press Enter, the system takes you to one instruction beyond the abending instruction (except for certain OC4s). To obtain the abending instruction, take note of the ILC (Instruction Length Count) and subtract this amount from the PSW address.

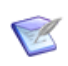

**NOTE** Point-and-shoot resets the top of table for ISPF so that when you press PF7 (UP), the system returns to this position. You can also put the cursor on any register and pointand-shoot to go to Section 6.

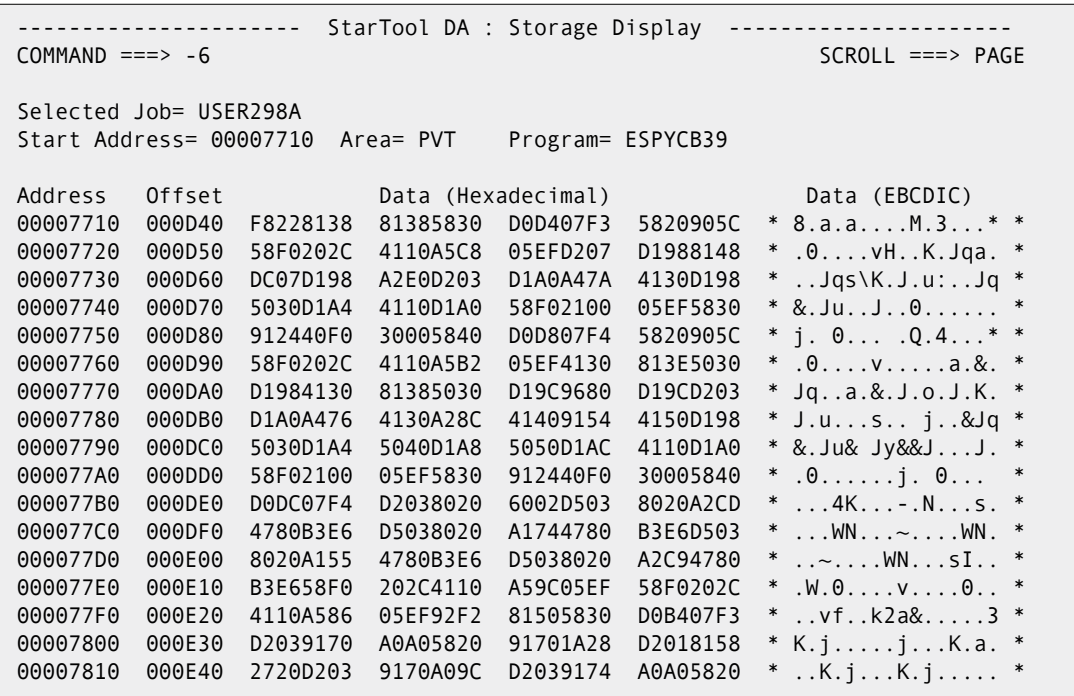

If you subtract the abending instruction length (ILC) of 6, by typing -6 on the command line, the following panel (Storage Display) aligns you on the abending instruction. This example is used only to illustrate the point-and-shoot facility; the Regs and PSW Display panel shows the actual abending instruction.

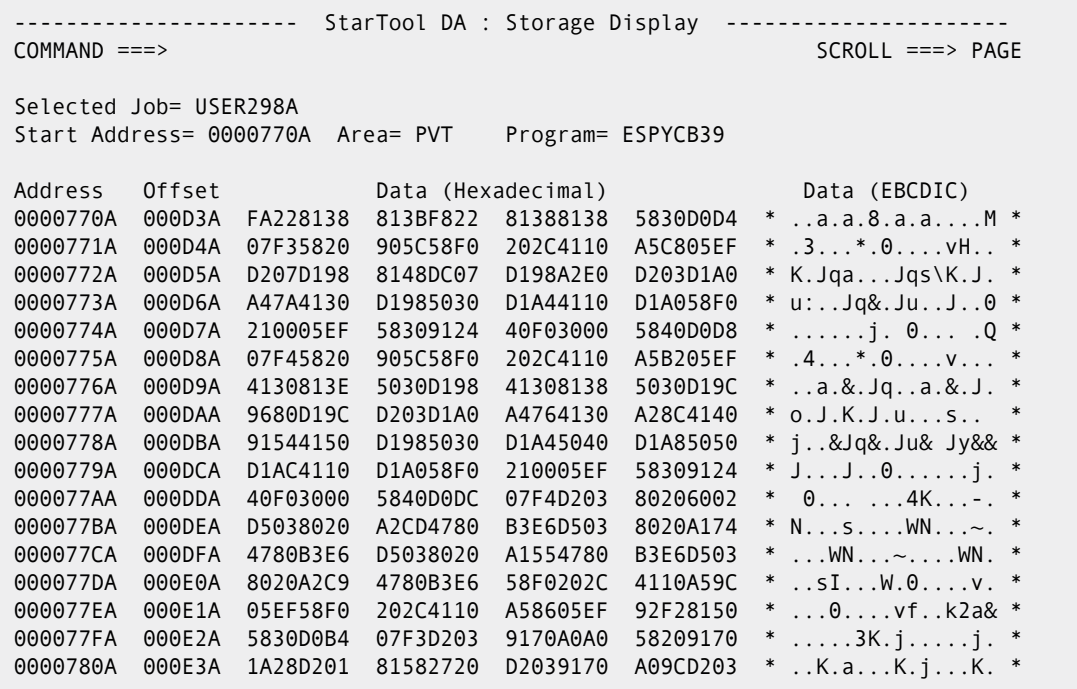

In summary, if you point-and-shoot on any address (PSW or registers), the system takes you to Section 6: Pgm Storage to view the hexidecimal listing of storage. If you pointand-shoot on the failing COBOL instruction, the system takes you to Section 7: Pgm Listing Section to view the source code.

From the Regs and PSW Display panel, you can also use DA commands. For example, you can locate an area in storage using a register number, with or without offsets. If you type L R4+90 on the command line, the Storage Display panel displays. This is also useful for navigating control blocks.

------------------- StarTool DA : Regs and PSW Display ---------------------COMMAND  $==> L$  R4+90 Title: ABEND S0C7 IN JOB USER298A AT 15:03:07 ON SATURDAY, March 15, 2007 Jobname: USER298A Stepname: S010 Program Name: ESPYCB39 Abend: S0C7-07 Offset: 000D3A ILC: 06 INTC: 07 PSW: 078D3000 80007710 Failing Instruction: AP X'138'(3,R8),X'13B'(3,R8) 000436 ADD S0C7-BADFIELD TO S0C7-GOODFIELD REGISTERS: 0-7 0002B1C8 000070DE 0001C7FC 000080A6 000086D8 80008062 00018808 00050060 AR: 00000000 00000000 00000000 00000000 00000000 00000000 00000000 00000000 8-F 00008998 00008140 00006B00 00007414 00006ACC 0002B018 8000770A 8D8F6B98 AR: 00000000 00000000 00000000 00000000 00000000 00000000 00000000 00000000 Program Loaded From: DDNAME: STEPLIB LOADMOD: ESPYCB39 DVS Dump Dsname: USER298.ESPY.D011227.T150307.S001 Compile Time: 07:38:25 Compile Date: 27 DEC 2002 LKED Date: 27 DEC 2002 Pgm Type: COBOL/MVS

This is the resulting Storage Display panel.

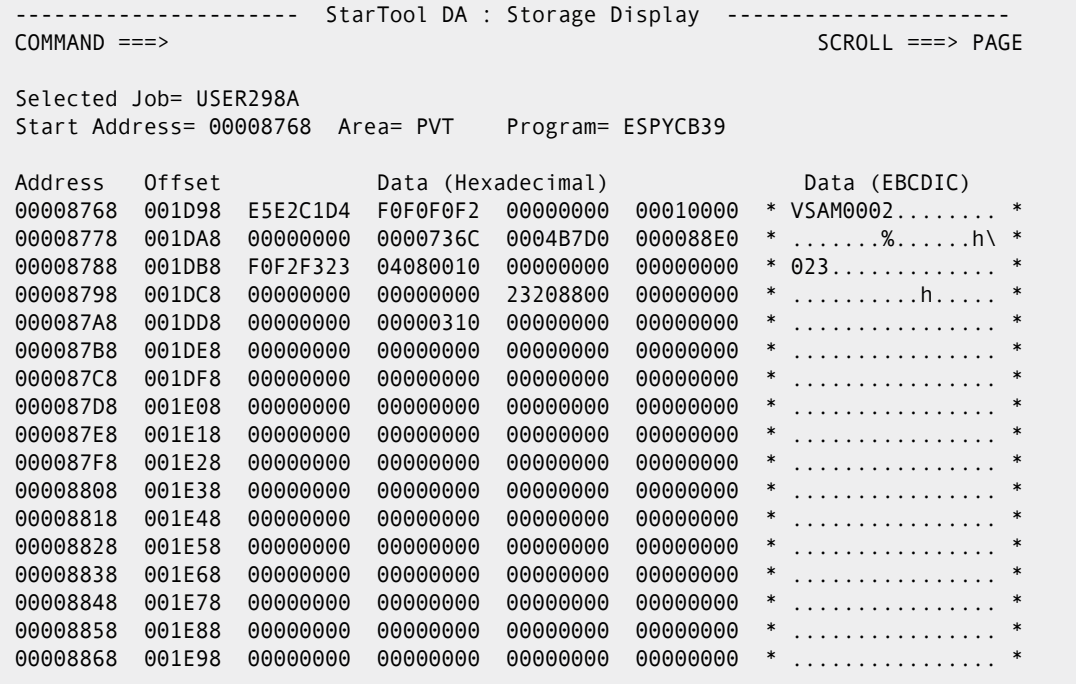

# <span id="page-31-0"></span>**Option 5 – Program Call Trace Summary**

The Program Call/Trace Summary shows you which programs were called and in what order. The initial panel gives the summary of the call and trace information and enables you to select the called programs for additional detail.

- Selectively display the formatted program storage for all COBOL programs in the calling chain. Included are the Task Global Table (TGT), Dynamic Storage Area (DSA), BLW cells, and BLL cells.
- Display of the source (option S) and trace table (option D) directly from this option rather than returning to the main DVS menu.
	- The display generated for option S is the same as that generated for option 7 on the main DVS menu
	- The display generated for option D is the same display as that generated for option D on the main DVS menu

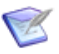

**NOTE** This option provides the DVS menu equivalent of the COBOL Data Section in the minidump.

## *Viewing the Program Call and Trace Summary and Selecting a Called Program*

When you select option 5 from the DVS Selection Menu, the Program Call / Trace Summary panel appears with a list of called programs.

```
 ESPYIPAA -- ChangeMan ZMF-DA --- Program Call/Trace Summary - Row 1 to 2 of 2 
 COMMAND ===> SCROLL ===> PAGE 
              Call/Trace Summary and Application Program Attributes 
   To display a called program's COBOL storage and data, enter "S" into the 
   selection column and press enter. (Press PF1 for additional help). 
   ---Called Pgm---- ----Called Pgm Attributes---- -----Caller------ ---Call----
 S Program Load-Mod Comp Date Length Language Load-Mod Program Offset Mode
                                 - -------- -------- ----------- ------ ---------- -------- -------- ------ ----
   ESPYCB39 ESPYCB39 25 Apr 2011 006F8E COBOL/zOS *SYSTEM* Call
  ESPYCB39 ESPYCB39 25 Apr 2011 006F8E COBOL/zOS CEEBINIT CEEBTOR 000000 Call
       ******************************* Bottom of data ********************************
```
The Call Trace Summary provides the following information:

- Called/linked programs on the save area chain
- Program locations where the calls occurred
- **IDENTIFICATE IDENTIFICATE:** Identification of the program in error, when available
- **Application Program Attributes listing:** 
	- Each load module and its program name
	- Compile Date, Length, and Language for each program (COBOL, HLA Assembler, and so on)

You can view program and data storage for selected called COBOL programs in the calling chain of the abending program.

Only called programs that have completed COBOL initialization processing are eligible for additional displays. DA Batch marks the programs that meet this criteria by placing an underscore in the S column of the called program's row.

## *Selecting COBOL Program Details to Display*

To select one of these called programs for processing, replace the underscore with an S and press enter.

The COBOL Program Detail Selection Menu appears.

```
 ESPYIPAI - ChangeMan ZMF-DA -- COBOL Program Detail Selection Menu ----------- 
 Command/Option ===> Use PF3/END to exit
 COBOL program name : ESPYCB39 Compile time/date : 2011/04/25 at 13:02:46
                                   COBOL compiler : COBOL/zOS at 04.01.00
                  COBOL program storage display options 
                     1 Display Linkage-Section (BLL) storage 
                     2 Display Working-Storage (BLW) storage 
                     3 Display program storage 
                     S Display program source listing 
                     D Display program call/trace details 
                  COBOL control block display options 
                     4 Display COBOL TGT 
                     5 Display COBOL RunCom 
                     6 Display COBOL DSA 
     Enter number of selected Option or END(PF3) to exit.
```
Select from the options on the COBOL Program Detail Selection Menu to investigate the cause of the abend. The following options are provided.

- ["Displaying BLL Storage" on page 33](#page-32-0)
- ["Displaying BLW Storage" on page 34](#page-33-0)
- **Displaying Program Storage" on page 34**
- ["Displaying the Program Listing of the Program" on page 35](#page-34-0)
- ["Displaying the Program Call and Trace Detail" on page 35](#page-34-1)
- ["Displaying the COBOL TGT Control Blocks" on page 35](#page-34-2)
- ["Displaying the COBOL RUNCOM Control Blocks" on page 36](#page-35-0)
- ["Displaying the COBOL DSA Control Blocks" on page 37](#page-36-1)

## <span id="page-32-0"></span>*Displaying BLL Storage*

To display the COBOL Linkage-Section (BLL) storage for the selected called program, enter 1 in the command line.

The COBOL BLL Storage Display Menu appears.

 ESPYIPAJ - ChangeMan ZMF-DA - COBOL BLL Storage Display Menu -------- Row 1 of 3 COMMAND ===> SCROLL ===> PAGE Current COBOL program : ESPYCB39 Input Cell Address Length Description<br>1 0 0 BLL 1 -address 1 0 0 0 BLL 1 -address is zero- 2 16113FD0 6 BLL 2 3 0 0 BLL 3 -address is zero-\*\*\*\*\*\*\*\*\*\*\*\*\*\*\*\*\*\*\*\*\*\*\*\*\*\*\*\*\*\*\* Bottom of data \*\*\*\*\*\*\*\*\*\*\*\*\*\*\*\*\*\*\*\*\*\*\*\*\*\*\*\*\*\*\*\*

## <span id="page-33-0"></span>*Displaying BLW Storage*

To display the COBOL Working-Storage (BLW) storage for the selected called program, enter 2 in the command line.

The COBOL BLW Storage Display Menu appears.

```
 ESPYIPAJ - ChangeMan ZMF-DA - COBOL BLW Storage Display Menu ------- Row 1 of 10 
COMMAND ===> PAGE COMMAND ===> SCROLL ===> PAGE
 Current COBOL program : ESPYCB39 
Input Cell Address Length Description
      1 163C80B8 1000 BLW 1 
      2 163C90B8 1000 BLW 2 
      3 163CA0B8 1000 BLW 3 
      4 163CB0B8 1000 BLW 4 
      5 163CC0B8 1000 BLW 5 
      6 163CD0B8 1000 BLW 6 
      7 163CE0B8 1000 BLW 7 
      8 163CF0B8 1000 BLW 8 
      9 163D00B8 1000 BLW 9 
      10 163D10B8 1000 BLW 10 -length forced- 
     ********************** Bottom of data ********************************
```
### <span id="page-33-1"></span>*Displaying Program Storage*

To display the program storage details for the selected called program, enter 3 in the command line.

The COBOL Program Detail Storage Display panel appears.

```
 ESPYIPB1 -- ChangeMan ZMF-DA - COBOL Program Detail Storage Display Row 1 of 256
COMMAND ===> PAGE
Selected Job= BGH#9DM2 Display: 1 of 1
Start Address= 16100440 Area= EPVT Program= ESPYCB39 PROGRAM
Address Offset Data (Hexadecimal) Data (EBCDIC)
 16100440 0 47F0F028 00C3C5C5 00000368 00000014 * .00..CEE........ *
 16100450 10 47F0F001 98CEAC00 161004F6 00000000 * .00.q......6.... *
 16100460 20 00000000 00000000 90ECD00C 4110F038 * ..............0. *
 16100470 30 98EFF04C 07FF0000 16100440 00000000 * q.0<....... .... *
 16100480 40 16106588 161004EE 16100440 161023EC * ...h....... .... *
 16100490 50 161074C0 1610050A 00104001 00000008 * .......... ..... *
 161004A0 60 C5E2D7E8 C3C2F3F9 F2F0F1F1 F0F4F2F5 * ESPYCB3920110425 *
 161004B0 70 F1F3F0F2 F4F6F0F4 F0F1F0F0 04740000 * 130246040100.... *
 161004C0 80 1400076C E4E86C4C 20A1BC80 508C410F * ...%UY%<.~..&... *
 161004D0 90 810844D0 0C000000 80C98400 00000208 * a........Id..... *
 161004E0 A0 0000019A 20008000 40404040 0008C5E2 * ........ ..ES *
 161004F0 B0 D7E8C3C2 F3F90500 00011610 74100000 * PYCB39.......... *
 16100500 C0 0000FFFF FFB21610 04401610 04780000 * ......... ...... *
 16100510 D0 00080000 00061610 04781610 74101610 * ................ *
 16100520 E0 73E80000 00050000 00000000 00000000 * .Y.............. *
```
## <span id="page-34-0"></span>*Displaying the Program Listing of the Program*

To display the COBOL source listing for the program, enter S in the command line. The COBOL Listing panel appears.

This option displays the same information that is displayed from option 7 on the main DVS menu.

## <span id="page-34-1"></span>*Displaying the Program Call and Trace Detail*

To display the program call and trace detail for the abending program, enter D in the command line.

The COBOL Call/Trace Detail panel appears.

```
 ESPYIPDD -- ChangeMan ZMF-DA --- COBOL Call/Trace Detail ---- Row 1 to 2 of 2 
 Command ===> SCROLL ===> PAGE 
 DVS Dump DSN: BHITEFI.ESPY.D110510.T042129.S001 
 Title: Abend U0929 Job:BGH#IMS2 at 04:21:29 on Tuesday , May 10, 2011
************************ Program Call/Trace Details *************************
 Csect/lmod *SYSTEM*/*SYSTEM* calls csect/lmod DFSDLB00/DFSDLBL0 at +X" ". 
 Csect/lmod COMMON /DFSDLBL0 calls csect/lmod DFSLBLM0/DFSLBLM0 at +X"0FA2". 
  **************************** Bottom of data ********************************
```
This option displays the same information that is displayed from option D on the main DVS menu.

## <span id="page-34-2"></span>*Displaying the COBOL TGT Control Blocks*

To display the COBOL TGT control block for the abending program, enter 4 in the command line.

The COBOL Program Detail Storage Display panel appears. TGT appears after the program name in the upper right of the panel to identify the type of control blocks displayed.

```
 ESPYIPB1 -- ChangeMan ZMF-DA --- COBOL Program Detail Storage Display - Row 1 of 33 
 COMMAND ===> SCROLL ===> PAGE 
Selected Job= BGH#9DM2 Display: 1 of 1
Start Address= 1639B448 Area= EPVT Program= ESPYCB39 TGT
Address Offset Data (Hexadecimal) Data (EBCDIC)
 1639B448 0 00000000 00000000 00000000 00000000 * ................ * 
 1639B458 10 00000000 00000000 00000000 00000000 * ................ * 
 1639B468 20 00000000 00000000 00000000 00000000 * ................ * 
 1639B478 30 00000000 00000000 00000000 00000000 * ................ * 
 1639B488 40 00000000 00000000 F3E3C7E3 00000000 * ........3TGT.... * 
 1639B498 50 06000000 66020260 1639B100 000127FC * .......-........ * 
 1639B4A8 60 1639B658 00000007 00009CD8 00000000 * ...........Q.... * 
 1639B4B8 70 00000000 000172E0 00000000 00000000 * .......\........ * 
 1639B4C8 80 16115B58 00000210 00000000 00000000 * ..$............. * 
 1639B4D8 90 00000000 00000001 E2E8E2D6 E4E34040 * ........SYSOUT * 
 1639B4E8 A0 C9C7E9E2 D9E3C3C4 00000000 00000000 * IGZSRTCD........ * 
 1639B4F8 B0 00000000 00000000 00000000 00000000 * ................ * 
 1639B508 C0 00000000 00000000 00000000 00000000 * ................ * 
          0939000000 00000000 00000000 00000000
1639B528 E0 00000000 00000000 1610053C 00000000
```
## <span id="page-35-0"></span>*Displaying the COBOL RUNCOM Control Blocks*

To display the COBOL RUNCOM control block for the abending program, enter 5 in the command line.

The COBOL Program Detail Storage Display panel appears. RUNCOM appears after the program name in the upper right of the panel to identify the type of control blocks displayed.

```
 ESPYIPB1 -- ChangeMan ZMF-DA --- COBOL Program Detail Storage Display - Row 1 of 64
 COMMAND ===> SCROLL ===> PAGE
Selected Job= BGH#9DM2 Display: 1 of 1
Start Address= 1639B100 Area= EPVT Program= ESPYCB39 RUNCOM
Address Offset Data (Hexadecimal) Data (EBCDIC)
 1639B100 0 C3F3D9E4 D5C3D6D4 000002D8 00C60000 * C3RUNCOM...Q.F.. *
 1639B110 10 161147C0 00000002 00006F58 00000000 * ..........?..... *
 1639B120 20 00000000 16100440 1639B3F0 00000000 * ....... ...0.... *
             1639B130 30 161148E0 00000000 00000000 00000000 * ...\............ *
1639B140  40  00012A80  000121BC  00000000  000127FC  * .................<br>1639B150  50  00000000  00000000  16115B58  00000000  * .........$......
1639B150 50 00000000 00000000 16115B58 00000000 * .........$.....<br>1639B160 60 00000000 00017CF0 00000000 00000000 * .......@0.........
           160 00000000 00017CF0 00000000 00000000 * ......@0........
 1639B170 70 00000000 F0F0F0F0 F0F0F0F0 00000000 * ....00000000.... *
            1639B180 80 00000000 00000000 00000000 1639B3F0 * ...............0 *
 1639B190 90 00000000 00000000 00000000 00000000 * ................ *
 1639B1A0 A0 00000000 00000000 0001D4DE 0001E8CC * ..........M...Y. *
 1639B1B0 B0 0001E91A 0001E952 0001E98A 0001E9EE * ..Z...Z...Z...Z. *
 1639B1C0 C0 00000000 00000000 0001EB92 00000000 * ...........k.... *
 1639B1D0 D0 00000000 00000000 00000000 00000000 * ................ *
 1639B1E0 E0 00000000 00000000 00000000 00000000 * ................ *
```
#### *Displaying the COBOL DSA Control Blocks*

To display the COBOL DSA control block for the abending program, enter 6 in the command line.

The COBOL Program Detail Storage Display panel appears. DSA appears after the program name in the upper right of the panel to identify the type of control blocks displayed.

```
 ESPYIPB1 -- ChangeMan ZMF-DA --- COBOL Program Detail Storage Display -- Row 1 of 6 
 COMMAND ===> SCROLL ===> PAGE 
Selected Job= BGH#9DM2 Display: 1 of 1
Start Address= 1639F030 Area= EPVT Program= ESPYCB39 DSA
Address Offset Data (Hexadecimal) Data (EBCDIC)
 1639F030 0 00104001 16116600 00017D00 96103382 * .. .......'.o..b * 
 1639F040 10 96324198 1639F398 16101AF6 000127FC * o..q..3q...6.... * 
 1639F050 20 161015A0 161049EC 161049EC 00021166 * ................ * 
 1639F060 30 00000000 163C80B8 1639B448 161005A0 * ................ * 
 1639F070 40 161032BA 1610053C 00000000 1639F398 * ..............3q * 
 1639F080 50 00000000 00000000 1639F030 1639B448 * ..........0..... * 
**************************** Bottom of data *******************************
```
## **Option 6 – Program Storage**

When you select Option 6, the Storage Display Selection Panel displays, where you can choose the initial area of storage you want to view. This option loads the detail dump data set for full screen viewing. You can see all of the abended task address space, control blocks, and data areas. You may notice a small delay while the dump is loaded into storage.

```
 --------------- StarTool DA : Storage Display Selection Panel ------------- 
COMMAND ===>
 DVS DSN: USER298.ESPY.D011227.T150307.S001 
   Please select initial area of storage to view. 
 Area of Abending Instruction
 S Storage of Entire Abending Program 
- Lowest Address in the Address Space<br>- CVT (System Communication)
_ CVT (System Communication Vector Table)<br>_ ASCB (Job Address Space Control Block)
                 (Job Address Space Control Block)
  TCB (Failing Task Control Block)
  COBOL Working Storage (COBOL Programs Only)
```
To select where to start the storage display, type an *S* in the line command field and press Enter. Most users choose Storage of Entire Abending Program as a place to start.

Following is the Storage Display panel that appears when you choose Storage of Entire Abending Program.

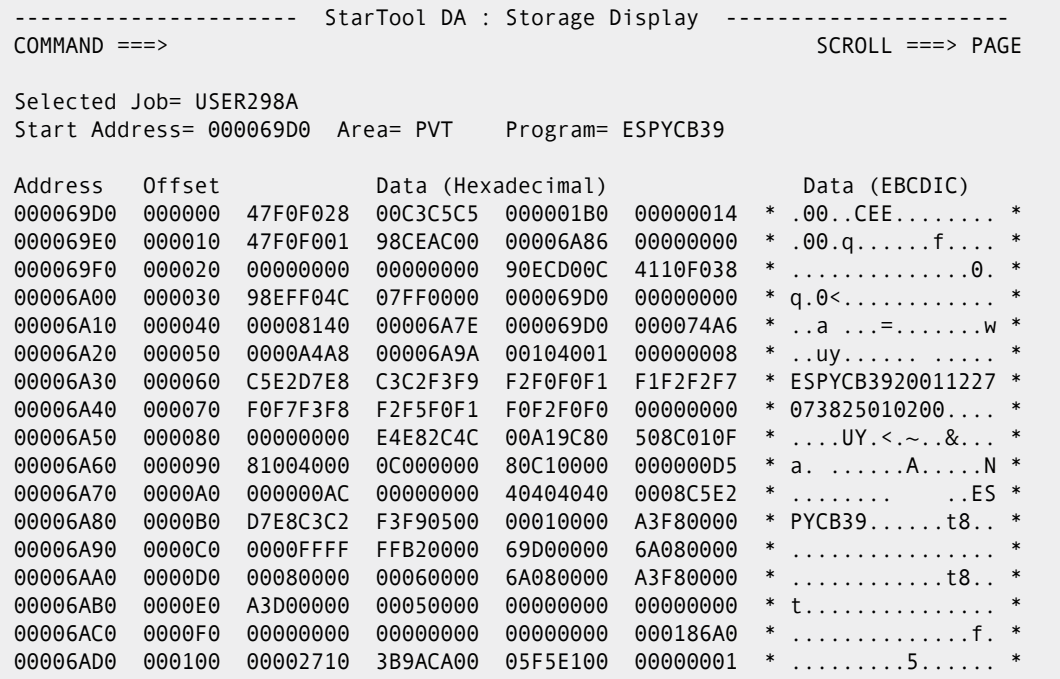

## **Commands for the Storage Display Panel**

Use the following commands on the Storage Display panel.

## *LOCATE*

Locates specific fields within the Storage Display panel. If the STARTING ADDRESS of the requested area is not in the dump, a message displays saying 'Starting Address is not in the dump'. The syntax is:

LOCATE operand or L operand

The following operands are supported:

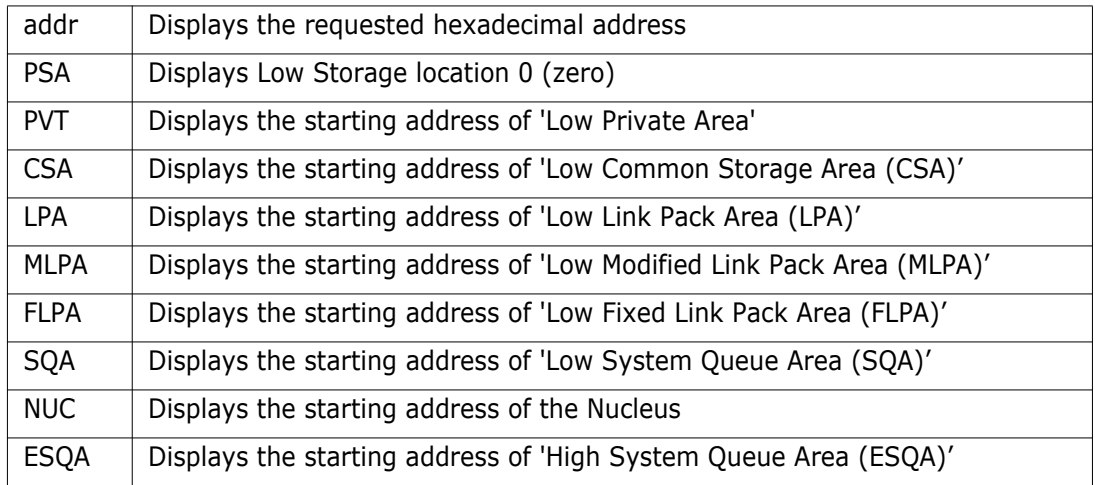

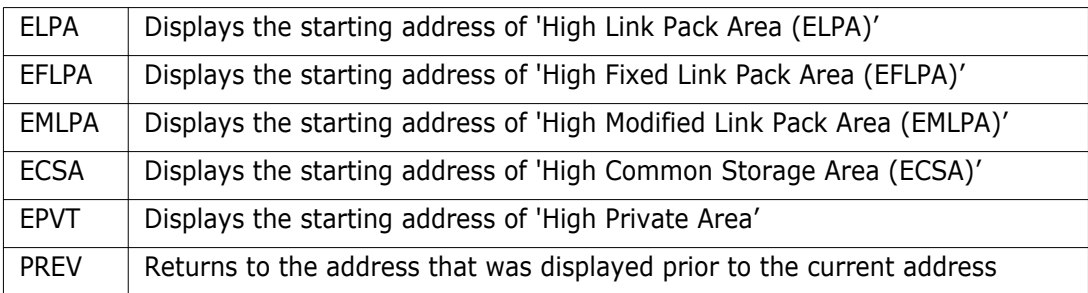

#### *FIND*

Finds a string. The FIND command operates across all storage in the address space. The syntax is:

FIND *string* [prev] or F *string* [prev]

where *string* is either a hex or character string.

A hex string is represented as  $X'$  hex string' with an even number of bytes. A character string is represented as either C'character string'or just'character string'.

In the following Storage Display panel, a FIND command is typed on the Command line.

```
------ StarTool DA : Storage Display ------
COMMAND ===> f 'multi-csect' SCROLL ===> PAGE
 Selected Job= USER298A 
Start Address= 000069D0 Area= PVT Program= ESPYCB39
Address Offset Data (Hexadecimal) Data (EBCDIC)
 000069D0 000000 47F0F028 00C3C5C5 000001B0 00000014 * .00..CEE........ *
000069E0 000010 47F0F001 98CEAC00 00006A86 00000000 * .00.q......f.... *
000069F0 000020 00000000 00000000 90ECD00C 4110F038 * ................0. *
 00006A00 000030 98EFF04C 07FF0000 000069D0 00000000 * q.0<............ *
 00006A10 000040 00008140 00006A7E 000069D0 000074A6 * ..a ...=.......w *
00006A20 000050 0000A4A8 00006A9A 00104001 00000008 * ..uy...... ..... *
 00006A30 000060 C5E2D7E8 C3C2F3F9 F2F0F0F1 F1F2F2F7 * ESPYCB3920011227 *
 00006A40 000070 F0F7F3F8 F2F5F0F1 F0F2F0F0 00000000 * 073825010200.... *
00006A50 000080 00000000 E4E82C4C 00A19C80 508C010F * ....UY.<.~..&... *
 00006A60 000090 81004000 0C000000 80C10000 000000D5 * a. ......A.....N *
00006A70 0000A0 000000AC 00000000 40404040 0008C5E2 * ........ ..ES *
 00006A80 0000B0 D7E8C3C2 F3F90500 00010000 A3F80000 * PYCB39......t8.. *
 00006AA0 0000D0 00080000 00060000 6A080000 A3F80000 * ............t8.. *
```
When you press Enter, the screen is positioned at the character string 'multi-csect'.

```
---------------------    StarTool DA : Storage Display --------------------
 COMMAND ===> SCROLL ===> PAGE
 Selected Job= USER298A 
Start Address= 00006BF0 Area= PVT Program= ESPYCB39
Address Offset Data (Hexadecimal) Data (EBCDIC)
 00006BF0 000220 D4A493A3 896083A2 8583A340 81828595 * Multi-csect aben *
 00006C00 000230 84409985 98A485A2 A385844B 6BD7F1F0 * d requested.,P10 *
 00006C10 000240 6BF1F0F1 C56BC995 A5819389 8440D1C3 * ,101E,Invalid JC *
 00006C20 000250 D3409781 99819485 A385994B 6BD7F1F0 * L parameter.,P10 *
 00006C30 000260 6BF1F0F2 C56BC5A7 8583A4A3 89969540 * ,102E,Execution *
 00006C40 000270 A3859994 899581A3 85844B6B D7F0F36B * terminated.,P03, *
 00006C50 000280 F0F3F1C9 6BE2F8F0 F6408182 85958440 * 031I,S806 abend *
 00006C60 000290 998598A4 85A2A385 844B6BD7 F0F26BF0 * requested.,P02,0 *
 00006C70 0002A0 F2F1C96B E2F0C3F7 40818285 95844099 * 21I,S0C7 abend r *
 00006C80 0002B0 8598A485 A2A38584 4B6BD7F0 F16BF0F1 * equested.,P01,01 *
 00006C90 0002C0 F1C96BE2 F0C3F440 81828595 84409985 * 1I,S0C4 abend re *
 00006CA0 0002D0 98A485A2 A385844B 6BD7F0F0 6BF0F0F1 * quested.,P00,001 *
 00006CB0 0002E0 C96BD799 968385A2 A2899587 408881A2 * I,Processing has *
```
#### *DAS (or DISASM)*

DAS disassembles hexadecimal dump data where the cursor is positioned. If the cursor is not on valid hexadecimal data, the command is ignored. To execute this command, type DAS or DISASM on the command line; then position the cursor on hexadecimal data and press Enter. You can assign DAS or DISASM to a PF key.

In the following Storage Display panel, the DAS command is typed on the command line. Then, the cursor is positioned on a hexadecimal dump location.

```
----------------------    StarTool DA : Storage Display --------------------
COMMAND ===> DAS SCROLL ===> PAGE
 Selected Job= USER298A 
Start Address= 000076B8 Area= PVT Program= ESPYCB39
 Address Offset Data (Hexadecimal) Data (EBCDIC) 
 000076B8 000000 47F0F028 00C3C5C5 000001D8 00000014 * .00..CEE...Q.... *
000076C8 000010 47F0F001 98CEAC00 0000776E 00000000 * .00.q......>.... *
000076D8 000020 00000000 00000000 90ECD00C 4110F038 * ................0. *
 000076E8 000030 98EFF04C 07FF0000 000076B8 00000000 * q.0<............ *
 000076F8 000040 00009158 00007766 000076B8 000083B2 * ..j...........c. *
00007708 000050 0000B4B0 00007782 00104001 00000008 * ......b.. ..... *
 00007718 000060 C5E2D7E8 C3C2F3F9 F2F0F0F2 F0F7F0F1 * ESPYCB3920020701 *
 00007728 000070 F1F4F4F5 F0F6F0F2 F0F1F0F2 00000000 * 144506020102.... *
00007738 000080 0000076C E4E82C4C 00A19C80 508C410F * ...%UY.<.~..&...
00007748 000090 810040C0 0C000000 80C10000 000000DD * a. ......A......
00007758 0000A0 000000B6 00000000 40404040 0008C5E2 * ........ ..ES *
 00007768 0000B0 D7E8C3C2 F3F90500 00010000 B4000000 * PYCB39.......... *
00007778  0000C0  0000FFFF  FFB20000  76B80000  76F00000  * ...............0...
00007788 0000D0 00080000 00060000 76F00000 B4000000 * .........0......
 00007798 0000E0 B3D80000 00050000 00000000 00000000 * .Q.............. *
```
When you press Enter, the DisAssembler screen displays. Scrolling forward is allowed until the end of the program; scrolling back is allowed to the point of start of disassembly.

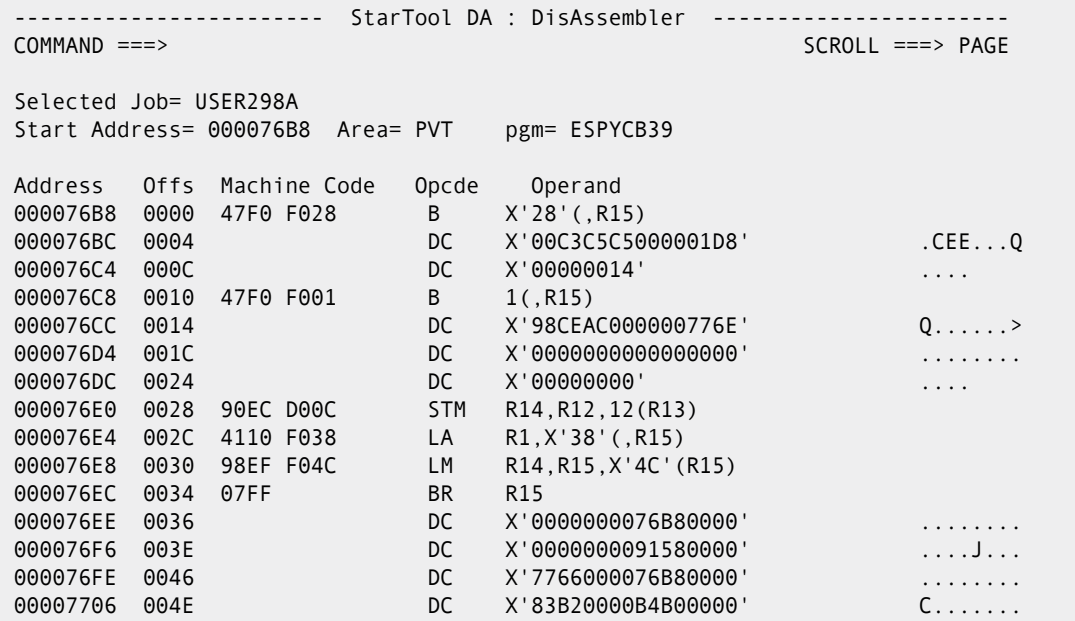

#### *SHOWCOBL*

Displays the COBOL procedure division statement for a machine instruction. To execute this command, type SHOWCOBL on the command line; then, position the cursor on a machine instruction and press Enter. You can assign SHOWCOBL to a PF key.

In the following Storage Display panel, the SHOWCOBL command is typed on the command line. Then, the cursor is positioned on a machine instruction.

```
 ---------------------- StarTool DA : Storage Display -----------------------
COMMAND ===> SHOWCOBL SCROLL ===> PAGE
 Selected Job= USER298A 
Start Address= 0000770A Area= PVT Program= ESPYCB39
Address Offset Data (Hexadecimal) Data (EBCDIC)
 0000770A 000D3A FA228138 813BF822 81388138 5830D0D4 * ..a.a.8.a.a....M *
 0000771A 000D4A 07F35820 905C58F0 202C4110 A5C805EF * .3...*.0....vH.. *
 0000772A 000D5A D207D198 8148DC07 D198A2E0 D203D1A0 * K.Jqa...Jqs\K.J. *
 0000773A 000D6A A47A4130 D1985030 D1A44110 D1A058F0 * u:..Jq&.Ju..J..0 *
 0000774A 000D7A 210005EF 58309124 40F03000 5840D0D8 * ......j. 0... .Q *
 0000775A 000D8A 07F45820 905C58F0 202C4110 A5B205EF * .4...*.0....v... *
 0000776A 000D9A 4130813E 5030D198 41308138 5030D19C * ..a.&.Jq..a.&.J. *
 0000777A 000DAA 9680D19C D203D1A0 A4764130 A28C4140 * o.J.K.J.u...s.. *
 0000778A 000DBA 91544150 D1985030 D1A45040 D1A85050 * j..&Jq&.Ju& Jy&& *
 0000779A 000DCA D1AC4110 D1A058F0 210005EF 58309124 * J...J..0......j. *
 000077AA 000DDA 40F03000 5840D0DC 07F4D203 80206002 * 0... ...4K...-. *
000077BA 000DEA D5038020 A2CD4780 B3E6D503 8020A174 * N...s....WN...~.
000077CA 000DFA 4780B3E6 D5038020 A1554780 B3E6D503 * ...WN...~....WN.<br>000077DA 000E0A 8020A2C9 4780B3E6 58F0202C 4110A59C * ..sI...W.0....v.
000077DA 000E0A 8020A2C9 4780B3E6 58F0202C 4110A59C
 000077EA 000E1A 05EF58F0 202C4110 A58605EF 92F28150 * ...0....vf..k2a& * 
 000077FA 000E2A 5830D0B4 07F3D203 9170A0A0 58209170 * .....3K.j.....j. * 
 0000780A 000E3A 1A28D201 81582720 D2039170 A09CD203 * ..K.a...K.j...K. *
```
When you press Enter, the COBOL Listing screen displays. The COBOL procedure division statement that corresponds to the machine instruction displays on the first line.

```
 ----------------------- StarTool DA : COBOL Listing ------------------------
 COMMAND ===> SCROLL ===> PAGE
 Selected Job= USER298A 
 Program= ESPYCB39 
   ER STMT> 000436 add S0C7-BadField to S0C7-GoodField 
   000437 . 
   000438*----------------------------------------------------------------* 
   000439 P03-PerformS806 section. 
   000440*----------------------------------------------------------------* 
  000441 display MyProgramId ',P03,031I,S806 abend requested.' 
           call S806-PgmName
   000443 . 
   000444*----------------------------------------------------------------* 
   000445 P04-PerformMult section. 
   000446*----------------------------------------------------------------* 
 000447 display MyProgramId ',P04,041I,Multi-csect abend requested.'<br>000448 call 'espycb3a' using BadP04Data, S0C7-GoodField
            call 'espycb3a' using BadP04Data, S0C7-GoodField
   000449 . 
   000450*----------------------------------------------------------------* 
   000451 P10-ProcessJclParms section. 
   000452*----------------------------------------------------------------*
```
## <span id="page-41-0"></span>**Option 7 – Program Listing (COBOL only)**

The Program Listing section is available only for COBOL. This panel displays the program source code and identifies the current statement. The current statement in the program in error is either the actual statement in error or the last call. The current statement in any program other than the program in error indicates the last known call in that program. The program source is merged into this panel from the source listing file (PDS) at view time or by the Language Server at abend time.

Use the FIND command on this panel. The syntax is:

F(ind) {*variable*} *blank*|*previous d*|*p*|*blank*

where

- *variable* is a Data Division data name, Procedure Division partial statement or a sequence number.
- *blank* searches forward; *previous* or *prev* searches in reverse direction.
- *d* means Data Division; *p* means Procedure Division; a *blank* means either Data Division or Procedure Division (the first occurrence of the variable displays).

In the following panel, the FIND command,  $f$  badfield p, searches for 'badfield' in the Procedure Division.

```
 ----------------------- StarTool DA : COBOL Listing ------------------------
COMMAND ===> f badfield p SCROL SCROLL ===> PAGE
 Selected Job= USER298A 
 Program= ESPYCB39 
   000026 environment division. 
   000027 input-output section. 
   000028 file-control. 
   000029 select Fd-Qsam-01 assign to Qsam0001 
 000030 file status is Qsam-01-FileStatus. 
 000031 select Fd-Qsam-02 assign to Qsam0002 
 000032 file status is Qsam-02-FileStatus. 
 000033 select Fd-Vsam0001 assign to Vsam0001 
 000034 organization is indexed 
   000035 access is sequential 
   000036 record key is Fd-Vsam0001-Key 
   000037 file status is Vsam0001-Fs1 
  000038 Vsam0001-Fs2.
   000039 select Fd-Vsam0002 assign to Vsam0002 
                 organization is indexed
   000041 access is random 
   000042 record key is Fd-Vsam0002-Key
```
The COBOL Listing panel is now positioned at the error statement 'add S0C7-BadField to S0C7-GoodField'. To view the contents of the operands, place the cursor on the line containing the error statement and press Enter.

```
----------------------    StarTool DA : COBOL Listing -------------------------
 COMMAND ===> SCROLL ===> PAGE
 Selected Job= USER298A 
 Program= ESPYCB39 
   ER STMT> 000436 add S0C7-BadField to S0C7-GoodField 
  000437
   000438*----------------------------------------------------------------* 
   000439 P03-PerformS806 section. 
   000440*----------------------------------------------------------------* 
   000441 display MyProgramId ',P03,031I,S806 abend requested.' 
   000442 call S806-PgmName 
   000443 . 
   000444*----------------------------------------------------------------* 
   000445 P04-PerformMult section. 
   000446*----------------------------------------------------------------* 
   000447 display MyProgramId ',P04,041I,Multi-csect abend requested.' 
   000448 call 'espycb3a' using BadP04Data, S0C7-GoodField 
  000449
   000450*----------------------------------------------------------------* 
   000451 P10-ProcessJclParms section. 
   000452*----------------------------------------------------------------*
```
A panel displays showing the contents of the fields (there is non-numeric data in S0C7- BadField).

```
 ----------------------- StarTool DA : COBOL Listing ------------------------
COMMAND ===> PAGE
 Selected job= USER298A 
 Program= ESPYCB39 
 ------------------------------------------------------------------------------
  -------------- StarTool DA : Procedure Division Variable --------------- 
   COMMAND ===> 
   Procedure Division statement: 
   000436 add S0C7-BadField to S0C7-GoodField 
   Statement variables and values: 
   Variable name : S0C7-BadField 
   Variable value: 828184 
   Variable name : S0C7-GoodField 
   Variable value: 00000C 
   Variable name : 
   Variable value:
```
If you enter the FIND command,  $f$  badfield d, the field displays within Working Storage. The storage content of each data item displays to the left of the definition. You can pointand-shoot on any Data Division item.

```
 ----------------------- StarTool DA : COBOL Listing ------------------------
 COMMAND ===> SCROLL ===> PAGE
 Selected Job= USER298A 
 Program= ESPYCB39 
 000144 C:bad 05 S0C7-BadFieldC pic x(3) 
 000145 P:828184 05 S0C7-BadField redefines S0C7-BadFieldC pic s 
 000146 05 BadP04DataC. 
 000147 C:P04 10 BadP04DataC-Part1 pic x(3) value 'P04 
 000148 C:. 10 BadP04DataC-Part2 pic x(1) value x'0F 
 000149 P:D7F0F40F 05 BadP04Data redefines BadP04DataC pic s 
 000150 01 S806-AbendDataAreas.
 000151 C:ESPYS806 05 S806-PgmName pic x(8) value '
  000152 01 P05-DataAreas. 
 000153 C: . 05 P05-MainLoopCounter pic s9(8) binary
  000154 01 ProgramSwitches. 
  000155 C:1 05 MainProgramStatus pic x. 
 000156 88 ProcessOk value '1'. 
 000157 88 ProcessDone value '2'. 
  000158 01 WS-MiscWorkAreas. 
 000159 C:AA 05 WS-WorkArea01 pic x(2).
  000160 *----------------------------------------------
```
A panel displays showing only the contents of that one data item at the time of the abend.

```
 ----------------------- StarTool DA : COBOL Listing ------------------------
COMMAND ===> PAGE
 Selected Job= USER298A 
 Program= ESPYCB39 
                 ------------------------------------------------------------------------------
   ------------------- StarTool DA : Data Division Variable --------------- 
   COMMAND ===> 
   Data Division Statement: 
   000144 05 S0C7-BadFieldC pic x(3) value 'bad'. 
   Variable Value at time of abend: 
            bad 
 ------------------------------------------------------------------------------
```
You can also point-and-shoot on Perform or Go To statements and DVS uses the LOCATE command to display the Paragraph or Section name referenced.

## **Option 8 – Data Management Control Blocks and Buffers**

The Data Management Control Blocks and Buffers section provides information for every file open at the time of the abend. This section identifies:

- DDNAME
- Data set name
- **Device type, volume serial number, disposition and access method**
- **Data Management Control Block information such as DCB, ACB, IOB, UCB, and so on**
- **•** Other information that is based on the type of file access method used
- Current and previous record information, when available. The last record read/written for every open file is viewable. All access methods are supported (BSAM, QSAM, VSAM, BPAM, and so on).

The following panel is the first to display when you choose Option 8. Type an S next to the file for which you want to view detail information.

 --------------- StarTool DA : Data Management Control Blocks --------------- COMMAND ===> SCROLL ===> PAGE Title: ABEND S0C7 IN JOB USER298A AT 15:03:07 ON SATURDAY, March 15, 2007 Jobname: USER298A Stepname: S010 Program Name: ESPYCB39 Abend: S0C7- Offset: 000D3A Active Data Sets for this Job: (Select DDNAME for detail) S DDNAME DEVICE UNIT VOLSER DSP ACCM EXCP Control Block Info VSAM0002 3390 352 SMS011 SHR VSAM 0 VSAM0001 3390 352 SMS011 SHR VSAM 354 QSAM0002 SPOOL NEW QSAM 0 DSORG=PS, RECFM=FB LRECL=00080,BLKSIZE=00000 QSAM0001 3390 352 SMS011 SHR QSAM 2 DSORG=PS,RECFM=FB LRECL=00080,BLKSIZE=23440 SYSOUT SPOOL NEW QSAM 0 DSORG=PS, RECFM=FBA LRECL=00121,BLKSIZE=12100 \*\*\*\*\*\*\*\*\*\*\*\*\*\*\*\*\*\*\*\*\*\*\*\*\*\*\*\*\*\*\* Bottom of data \*\*\*\*\*\*\*\*\*\*\*\*\*\*\*\*\*\*\*\*\*\*\*\*\*\*\*\*\*\*\*

If you select a QSAM file from the first panel, the current and previous record information displays (when available). The last record read/written is only available for open files.

--------------- StarTool DA : Data Management Control Blocks --------------- COMMAND ===> DDname: QSAM0001 Volser: SMS011 Unit Adr: Dev Type: 3390 Mode: GET LOCATE Excps: 2 Disp: SHR Acc Meth: QSAM DSN: WST001.DA.USER.JCLLIB DCB=( DSORG=PS,RECFM=FB,LRECL=00080,BLKSIZE=23440 ) SMSDATA: Storage Class= COMMON Managmt Class= STANDEF Data Class = Current Record: (First 80 characters) Address Offset DATA EBCDIC 0005B1C0 0000 61615C60 60606060 60606060 60606060 //\*------------- 0005B1D0 0010 60606060 60606060 60606060 60606060 ---------------- 0005B1E0 0020 60606060 60606060 60606060 60606060 ---------------- 0005B1F0 0030 60606060 60606060 60606060 60606060 ---------------- 0005B200 0040 605C40E5 F5F1F040 F0F0F0F1 F0F0F0F0 Previous Record: (First 80 Characters) Address Offset DATA EBCDIC \*\* NO PREVIOUS RECORD AVAILABLE \*\*

If you select a VSAM file from the first panel, VSAM ACB and RPL information is interpreted and displayed.

```
 --------------- StarTool DA : Data Management Control Blocks ---------------
 COMMAND ===> 
 DDname: VSAM0001 Volser: SMS011 Access Method=VSAM Excps: 354 
 DSN: WST001.DA.ES01.E390.HELP 
 File Summary: 
 Access type...... BASE CLUSTER 
 Dataset type..... KSDS 
Processing type.. KEY, NFX, DDN, NDF, SEQ, NCI, IN, LEW, NIS, NRM, NRS, NSR, NUB
 Last Request: 
 ID........................... GET 
 Request ECB.................. COMPLETED 
Mode............................. MOVE
 Access....................... SEQUENTIAL 
 Request Option1 (RPLOPT1).... SEQUENTIAL ACCESS IS BEING USED 
 Request Option2 (RPLOPT2).... LOCATE A RECORD BASED ON THE KEY 
 Current RBA...... 0080FE46 
 File errors: NONE 
 ------------------------------------------------------------------------ 
    | ESPM001S - Enter 'RECS' to display current and previous record data. | 
    ------------------------------------------------------------------------
```
If you want to see the current and previous VSAM record information (when available), type RECS on the command line. The following panel displays.

```
 --------------- StarTool DA : Data Management Control Blocks ---------------
 COMMAND ===> RECS 
 DDname: VSAM0001 Volser: SMS011 Access Method=VSAM Excps: 354 
 DSN: WST001.DA.ES01.E390.HELP 
 File Summary: 
  ---------------------- StarTool DA : VSAM Records ------------------------ 
   COMMAND ===> 
   Current Record: (First 80 characters) 
Address Offset DATA EBCDIC
 00008878 0000 03B6E200 01000000 00000000 00010000 .¶S . . 
 00008888 0010 000040E2 E8E2E3C5 D440C1C2 C5D5C45E SYSTEM ABEND; 
 00008898 0020 40E2F0F0 F1404040 40404040 40404040 S001 
 000088A8 0030 40404040 40404040 40404040 40404040 
 000088B8 0040 40404040 40404040 40404040 40404040 
   Previous Record: (First 80 Characters) 
  Address Offset DATA EBCDIC
   ** NO PREVIOUS RECORD AVAILABLE **
```
## **Option C - ChangeMan ZMF Information**

Option C is available only for programs under ChangeMan ZMF control.

The ChangeMan ZMF Information panel provides information for the load component and the package containing the abending program.

```
 ----------------- StarTool DA : ChangeMan ZMF Information ------------------
 COMMAND ===> 
 General Package Information: 
 - Name : TEST000021 
- TITLE : SAMPLE PACKAGE TO TEST DA
 - LEVEL : SIMPLE 
- TYPE : PLANNED PERMANENT
 - STATUS : DEVELOPMENT STATUS 
 - INSTALL Date : 
 Load Component Information: 
 - Source Member : IMSCOB 
 - Source TYPE : SRC 
 - LOAD TYPE : LOD 
    H Display HISTORY Information 
    S Display Source Listing
```
Select Option H to display history information for the component. All of the packages containing the component display.

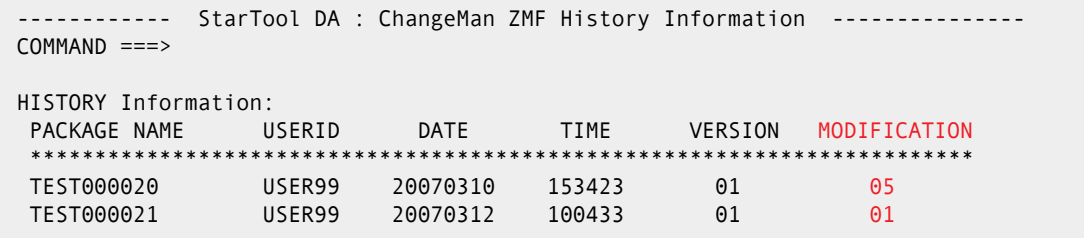

Select Option S to display the ChangeMan ZMF listing. The following example shows the program source.

```
 Menu Utilities Compilers Help 
-------------------------------------------------------------------------------
BROWSE SYS02199.T153222.RA000.QAUSR07.ESPYT.H02 Line 00000105 Col 024 103 
 Command ===> Scroll ===> PAGE
 IDENTIFICATION DIVISION. 00010000 
PROGRAM-ID. IMSCOB. 00020000 PROGRAM-ID.
00030000 and 00030000 and 00030000 and 00030000******************************************************** 00040000 
* * 00050000 
* SERENA STARTOOL DA, IMS/DA IVP, DL/I CBLTDLI
                                                00060000<br>00070000
******************************************************** 00080000 
                                                  00090000 
 ENVIRONMENT DIVISION. 00100000 
 CONFIGURATION SECTION. 00110000 
SOURCE-COMPUTER. IBM-390. 2001 2002 00120000 00120000 00120000 00120000 00120000 00120000 00120000 00120000 00
 OBJECT-COMPUTER. IBM-390. 00130000 
                                                 00140000
 DATA DIVISION. 00150000 
WORKING-STORAGE SECTION. 2000 00160000 00160000 00160000 00160000 00160000 00160000 00160000 00160000 00160000
                                                  00170000 
01 PARM1 PIC S9(3) COMP-3 VALUE 1. 00320000 BLW=
01 PARM2 PIC X(2) VALUE LOW-VALUE.
01 PARM2-R REDEFINES PARM2 PIC S9(3) COMP-3. 00340000 BLW=
```
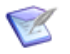

**NOTE** For COBOL programs, the source can also be viewed in Option 7 – Program Listing [\(COBOL only\).](#page-41-0)

## **Option D - Program Call/Trace Details**

Option D gives the program call and trace details for the abending program.

The Call/Trace Detail panel gives information on the most recent calls made from the abending program.

```
----------- ChangeMan ZMF-DA ------ COBOL Call/Trace Detail Row 1 to 2 of 2 
 Command ===> SCROLL ===> PAGE 
 DVS Dump DSN: BHITEFI.ESPY.D110510.T042129.S001 
 Title: Abend U0929 Job:BGH#IMS2 at 04:21:29 on Tuesday , May 10, 2011
 ************************** Program Call/Trace Details *************************
Csect/lmod *SYSTEM*/*SYSTEM* calls csect/lmod DFSDLB00/DFSDLBL0 at +X" ".
 Csect/lmod COMMON /DFSDLBL0 calls csect/lmod DFSLBLM0/DFSLBLM0 at +X"0FA2". 
 ******************************* Bottom of data ********************************
```
## **Option L - Load a source listing to DA**

Option L enables you to import a ChangeMan ZMF listing permanently into DA.

There are two main reasons you would want to do this:

■ To pre-load a listing to the DBKF for later use in CICS.

■ To load a listing from a non-ZMF data set.

**NOTE** The difference between option C and option L is as follows:

- Option C is a request to view a temporary copy of a listing downloaded from ZMF.
- Option L is a request to download a listing from ZMF and store a permanent copy of the listing in the DA repository.

When DA Batch retrieves a listing, it searches ZMF first. If it cannot find it, or if there is an error, it searches its own repository. This helps ensure that the correct listing is used.

The Source Listing Retrieval Menu gives several ways to load a listing into the DA Language Data Base.

- [Loading the Listing from a ZMF Server](#page-49-0)
- [Loading the Listing from a Different Package](#page-50-0)
- [Loading the Listing from a Different ZMF Listing Library](#page-50-1)
- [Loading a Listing from a Different ZMF DSN](#page-51-0)
- [Loading a Listing from a Non-ZMF Listing Source](#page-51-1)

```
----------- ChangeMan ZMF-DA ----- COBOL Source Listing Retrieval Menu ------- 
 Command/Option ===> Use PF3/END to exit 
                                                           or PF1/HELP for help 
 Identify the listing to be retrieved and loaded into DA : 
      Target module name ===> (Omit to use abending pgm from dump ) 
Identify the listing source :<br>ZMF package name ===>
    ZMF package name ===> (Omit to use abending pgm's package )<br>Workload Server SSN ===> (Omit to use default WorkLoad Server)
                                        (Omit to use default WorkLoad Server)
   Alternate listing DSN ===> . 
   Is alternate listing DSN a ZMF library ? ===> ( Y or N ) 
        ZMF subsystem ID ===> (Overrides subsystem ID used at abend time). 
 Identify the target Language Data Base : 
 CICS release number ===> 520 CICS 5.2.0 610 TS 2.1 640 TS 3.1 
 - DA-Batch - Leave blank. 530 CICS 5.3.0 620 TS 2.2 650 TS 3.2 
     - DA-CICS - Enter a valid release. 630 TS 2.3 660 TS 4.1
                                                                   670 TS 4.2 
     Jobcard image : (Note that the input is in both upper and lower case) 
      Line 1 ==Line 2 ==Line 3 ==
```
#### <span id="page-49-0"></span>*Loading the Listing from a ZMF Server*

To load the ZMF listing for the abending program:

**EXEC** Leave the **ZMF package name** field blank.

DA will extract the listing from the ZMF server from which the ZMF data at the time of the abend was extracted.

 You may request communication with an alternate ZMF server by specifying its subsystem identifier in the **ZMF subsystem ID** field.

#### <span id="page-50-0"></span>*Loading the Listing from a Different Package*

To load the ZMF listing from a different package:

Specify the requested package name in the **ZMF package name** field.

DA will extract the listing from the ZMF server from which the ZMF data at the time of the abend was extracted.

 You may request communication with an alternate ZMF server by specifying its subsystem identifier in the **ZMF subsystem ID** field.

#### <span id="page-50-1"></span>*Loading the Listing from a Different ZMF Listing Library*

To load the ZMF listing from an alternate ZMF listing library:

- In the **Alternate listing DSN** field, specify the data set name of the alternate ZMF listing library from which DA can extract the listing.
- In the **Is alternate listing DSN a ZMF library?** field specify Y to indicate that the alternate listing data set is a ZMF library.

DA will extract the listing from the ZMF server from which the ZMF data at the time of the abend was extracted.

 You may request communication with an alternate ZMF server by specifying its subsystem identifier in the **ZMF subsystem ID** field.

#### *Loading a Non-ZMF Listing*

To load a non-ZMF listing:

- In the **Alternate listing DSN** field, specify the data set name of the non-ZMF listing data set. If the specified data set is a library, you must enter a member name.
- In the **Is alternate listing DSN a ZMF library?** field specify N to indicate that the alternate listing data set is not a ZMF library.
- Leave the **ZMF package name** and **ZMF subsystem ID** fields blank.
- In the **Target module name** field, specify the name of the program that is to be loaded into the DA Language Data Base.

If this field is blank, DA will use the abending program's name.

 In the **ZMF package name** field, specify the name of the ZMF package from which the listing is to be loaded.

If the **ZMF package name** field is blank and **Alternate listing DSN** is not specified, DA will treat the request as a request to load a ZMF listing and will attempt to extract the package name from the ZMF data in the dump.

 In the **Workload Server SSN** field, specify the name of the DA Workload Server through which you want to communicate with ZMF.

If the **Workload Server SSN** field is blank, the same Workload Server currently in use by your DA-Batch DVS session will be used.

#### *Loading the Listing from a Different ZMF Package*

Specifying a DSN in the **Alternate listing DSN** field overrides any listing.

To load the ZMF listing from a different package:

**IF In the Alternate listing DSN** field, specify the DSN associated with the package name in the dump's ZMF data.

### <span id="page-51-0"></span>*Loading a Listing from a Different ZMF DSN*

To override a ZMF listing DSN:

 Specify the **Alternate listing DSN** and specify Y for the **Is alternate DSN a ZMF library?** field.

Note that no member name is required for a ZMF listing data set.

#### <span id="page-51-1"></span>*Loading a Listing from a Non-ZMF Listing Source*

To specify a non-ZMF listing source:

 Specify the **Alternate listing DSN** and specify N for the **Is alternate DSN a ZMF library?** field. If the specified data set is a library, you must enter a member name.

The **Alternate listing DSN** field cannot be used in conjunction with the **ZMF package name** field. Use of the ZMF package name field implies that the listing DSN associated with a specific package is to be used.

- If the **Alternate listing DSN** is not enclosed in quotes, the entered DSN will be prefixed with the default DSN prefix value extracted from the ISPF variable ZPREFIX.
- To direct the listing to the DA-CICS target Language Data Base (LDB), in the **CICS release number** field specify one of the listed CICS release numbers.
- To direct the listing to the DA-Batch LDB, leave the **CICS release number** field blank.
- In the **Jobcard image** fields, specify up to 3 lines of text to be used as your jobcard for all submitted jobs. Note that the input is in both upper and lower case.

# **Multilevel Storage Viewing**

The Debugging and Viewing Server (DVS) supports multilevel viewing for the point-andshoot facility of the **Storage Display** panel. Your current position in the stack of multilevel displays for the **Display Storage** panel is indicated by a new **Display** counter in the upper right corner of the panel.

For example, let's say you use DVS to view a storage region beginning at address X'007EABF8'. The initial display in the multilevel display stack for the **Storage Display** panel is labeled **Display: 1 of 1** (shown in the example in red).

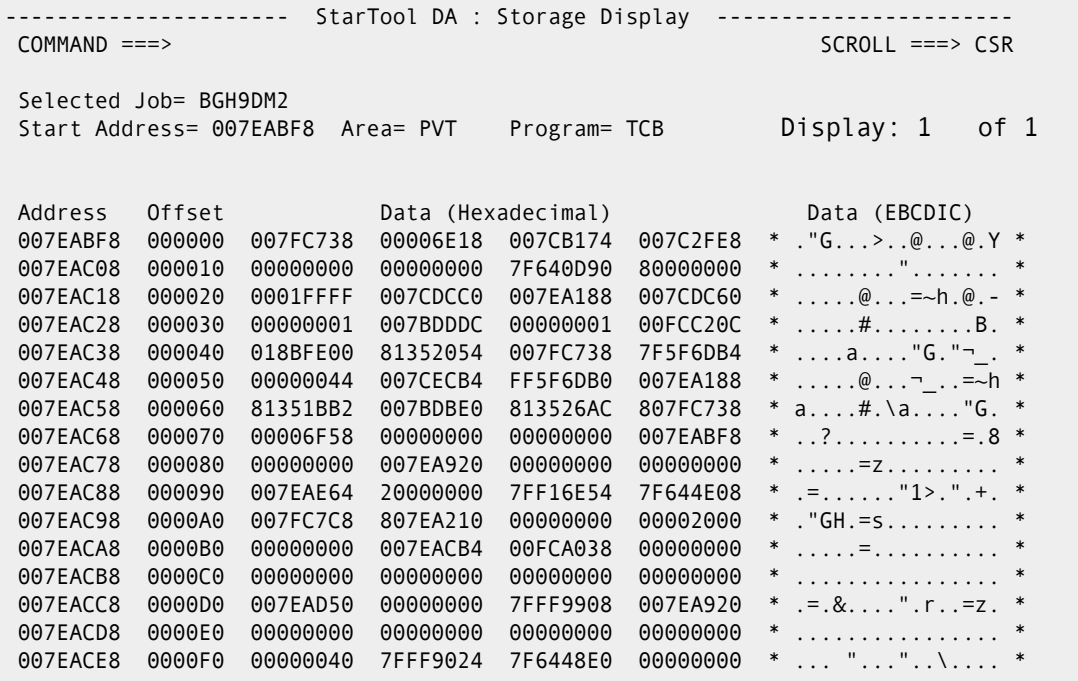

From the first-level **Storage Display** panel above, you use the point-and-shoot facility to select address X'007FC738' at offset zero. The first-level display is pushed down on the display stack and the following newly selected storage area appears in the panel. It is marked in the **Storage Display** counter as **Display: 2 of 2**.

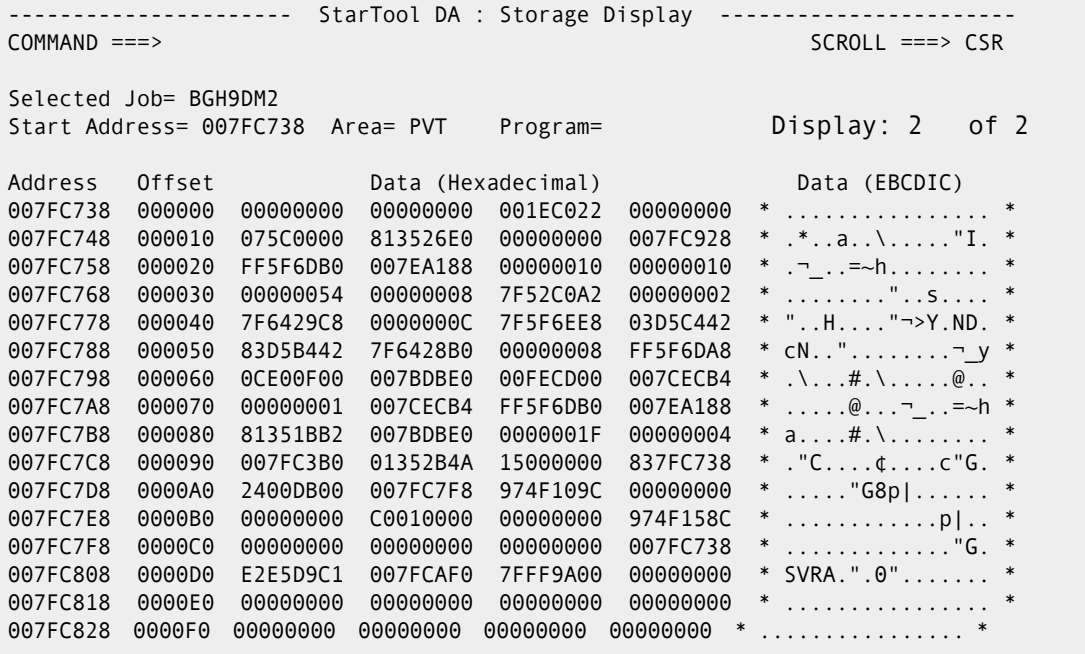

You can continue to add as many displays as needed to the stack with successive pointand-shoot operations.

To navigate among the saved displays in the multilevel **Display Storage** stack:

- Press LEFT (PF10) to move backward (down) in the stack.
- Press RIGHT (PF11) to move forward (up) in the stack.

The stack contains 50 entries and is circular, with the last item linked to the first. If you continually press LEFT past the start of the stack, you will cycle to the last display and continue backward. If you continually press RIGHT past the end of the stack, you will cycle to the first display and continue forward. If you display more than 50 addresses, the 50<sup>th</sup> stack entry will be reused for each additional address.

Press END (PF3) to exit the **Display Storage** panel and delete the display stack.

# **Program Call/Trace Summary for Inactive Modules**

The **Program Call/Trace Summary** panel **ESPYIPAA** (Option 5 on the **DVS Selection Menu**) displays all available information for any inactive programs found in the calling chain for the COBOL environment. These programs are marked "inactive" (IA) because they were called at some point during processing but have returned control. Drilldowns are possible on these entries, but the subsequent displays may be limited since storage and call information may have been released or cleared.

The following example shows two inactive modules on panel ESPYIPAA:

ESPYIPAA ------- StarTool DA : Program Call / Trace Summary Row 1 to 8 of 8 COMMAND ===> SCROLL ===> CSR Call Trace Summary and Application Program Attributes To display a called program's COBOL storage and data, enter "S" into the selection column and press enter. (Press PF1 for additional help). ---Called Pgm---- ----Called Pgm Attributes---- -----Caller------ ---Call---- S Program Load-Mod Comp Date Length Language Load-Mod Program Offset Mode - -------- -------- ----------- ------ ---------- -------- -------- ------ ---- ESPYCB39 ESPYCB39 04 AUG 2005 002B14 COBOL/ZOS \*SYSTEM\* CALL CEEBINIT CEEBTOR 000000 CALL IGZCFCC IGZCPAC 30 JUN 2003 000E00 HLA ASMBLR ESPYCB39 ESPYCB39 0017EA CALL \_ ESPYCB3B ESPYCB3B 04 AUG 2005 000674 COBOL/ZOS IGZCPAC IGZCFCC 0002CC CALL -------- INACTIVE -- MODULES ------<br>\_ ESPYCB3D 04 AUG 2005 \_ ESPYCB3D 04 AUG 2005 COBOL/ZOS (IA) \_ ESPYCB3C 04 AUG 2005 COBOL/ZOS (IA) \*\*\*\*\*\*\*\*\*\*\*\*\*\*\*\*\*\*\*\*\*\*\*\*\*\*\*\*\*\*\* Bottom of data \*\*\*\*\*\*\*\*\*\*\*\*\*\*\*\*\*\*\*\*\*\*\*\*\*\*\*\*\*\*\*\*

# Chapter 3 **Mini Dump Debug Report**

The Mini Dump Debug Report includes only the essential information you need to diagnose and solve an abend. The information is specific to the type of abend, the language of the failing program, and the types of files or databases in use. The report also shows the failing COBOL statement and the contents of the operands.

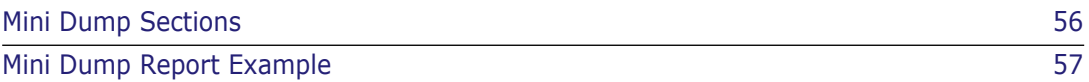

# <span id="page-55-0"></span>**Mini Dump Sections**

The Mini Dump Debug Report contains the following sections:

- **Job and System Section**: Shows information about the environment of the abending program, including the operating system release level, date and time of the abend, job name, step name, and completion code. See [Job and System Section.](#page-56-1)
- **Diagnostic Section**: Includes a comprehensive explanation of the abend condition, specific information about the fields in the abending statement, and suggested courses of action (whenever possible). See [Diagnostic Section.](#page-57-0)
- **Failing Instruction Section**: Shows the location of the abending statement in the program, the instruction sequence prior to and including the abending instruction, the Program Status Word (PSW), the entry point of the module, the registers that apply to this abend, the location of the last I/0 operation or subroutine call (if applicable), the compile date, and the length of the abending program. See [Failing Instruction](#page-58-0)  [Section](#page-58-0).
- **Program Status Word and Register Section**:The Program Status Word and Register Section displays supporting environment data, such as Abend PSW, Program PSW, Load Module Name, Entry Point Address, Instruction Length Code (ILC), Load Point Address, Register contents (in both hex and decimal formats), and Register descriptions. See [Program Status Word and Registers Section.](#page-60-0)
- **Call Trace Section**: Provides a trace of all active programs that were executed using a call or link, and indicates the abending program. The program name, language, compile date, and length are also given for each application program. See [Call Trace](#page-62-0)  [Section](#page-62-0).
- **COBOL Data Section**: Formats program storage for each application program in the calling chain. Included are the Task Global Table (TGT), Dynamic Storage Area (DSA), BLW cells, and BLL cells. See [COBOL Data Section](#page-63-0).
- **Data Management Control Blocks:** Gives a status of each open file along with formatted current and previous records. See [Data Management Control Blocks](#page-65-0)  [Section](#page-65-0).
- **ChangeMan ZMF Information**: Provides package and component information for programs under ChangeMan ZMF control. See [ChangeMan ZMF Information Section](#page-67-0).
- **Specialized Database Support**: Provides database support for DB2 and IMS errors if these StarTool DA options are installed on the system.

# <span id="page-56-0"></span>**Mini Dump Report Example**

A COBOL S0C7 dump illustrates the different sections of the Mini Dump Report. This dump was generated by a COBOL/390 program running under LE.

## <span id="page-56-1"></span>**Job and System Section**

The Job and System Section provides standard information, regardless of the type of dump:

- Date of the error
- StarTool DA version number
- **Completion code**
- **Job** name
- **Step name**
- Job Owner
- **Time of the error**
- **CPU** model number
- **•** Operating system release level
- Control Program FMID
- **System on which your program was executing**
- **DESMS** release level
- **JES2** release level

 \*\*\*\*\*\*\*\*\*\*\*\*\*\*\*\*\*\*\*\*\*\*\*\*\*\*\* \* Job Information \* \*\*\*\*\*\*\*\*\*\*\*\*\*\*\*\*\*\*\*\*\*\*\*\*\*\*\* Completion Code : S0C7-07 Jobname : WST#9DM2 Stepname : S010 Job Owner : WSER21 Time : 20:42:40 \*\*\*\*\*\*\*\*\*\*\*\*\*\*\*\*\*\*\*\*\*\*\*\*\*\*\* \* System Information \* \*\*\*\*\*\*\*\*\*\*\*\*\*\*\*\*\*\*\*\*\*\*\*\*\*\*\* CPU MODEL : 2066<br>Operating System : MVS/SP 7.0.2<br>Control Program FMID : HBB7705<br>SMF System ID : 0002<br>DFP : V3.3.2<br>JES2 : z/OS 1.2

## <span id="page-57-0"></span>**Diagnostic Section**

The Diagnostic Section provides information to solve the problem. The cause of the error and corrective actions are described. The information varies, depending upon the programming language used and whether the error was external, data related, and so on.

```
 *************************** 
 * Diagnostic Section * 
 ***************************
```
SYSTEM ABEND: S0C7

- Description: This ABEND is a data exception and can only occur when decimal (packed) instructions are used. One of the following can cause this error:
- 1) The sign or digit codes of one or more bytes manipulated by the packed or CONVERT TO BINARY instructions is invalid for packed decimal use. Packed decimal digits must be in the range 0 through 9, with only the sign digit being a digit in the range A through F.
	- 2) Fields in decimal (packed) arithmetic overlap incorrectly.
	- 3) A packed decimal multiplicand has too many high-order significant digits.

Possible causes for this abend include:

 Subscript error, referenced beyond table COBOL: working storage not initialized bad data, should check data for errors garbage in a field being tested or displayed move zeroes to group level is display, had sublevels that were not period missing after imperative statements within AT END clause binary field in an arithmetic operation is not large enough to accept result

 User Action: Correct the format of the data being manipulated by the packed decimal instructions in the program and rerun the job.

## <span id="page-58-0"></span>**Failing Instruction Section**

The Failing Instruction Section provides the following information, depending upon the programming language used:

- Statement in error
- Failing Program name and offset
- **Instruction sequence prior to and including abending instruction.**
- **Program's compile and link-edit dates**
- **Program-ID of compiler/assembler**
- **Load module name and load library name**

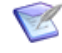

**NOTE** When searching for the abending application load modules in private libraries (non-linklist and non-LPA) that are controlled by LLA (Library Lookaside), DA Batch always locates the most recent copy of the needed member.

- Location of the last I/O operation or subroutine call, if applicable
- Failing COBOL Statement Section produced for COBOL programs when the source exists in either:
	- The Language Database
	- The Repository Data Set and the execution JCL contains the ESPYCOBL DD.

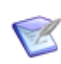

**NOTE** If you compile the program in ChangeMan ZMF, it must use the LIST and MAP options to see the failing COBOL statement.

```
************************************************************************************* 
 * Failing Instruction Section * 
 ****************************************** 
                     The Failing Instruction is in Program (CSECT): 
                     ESPYCB3A At Offset +X'00022E' 
                     The failing instruction is: 
                    ===> AP   \theta(4, R7), \theta(4, R8)   <===
                     *****************************************************************
 * Failing Instruction Analysis *
 *****************************************************************
 * *
 * Instr Type = SS Number of Operands = 2 *
BAD SIGN DIGIT--> * Operand 1 - Type = DATA ADDR = 00009AD0 DATA = 00000C82 *
BAD DECIMAL DATA->* Operand 2 - Type = DATA ADDR = 00009AD6 DATA = D7F0F40F *
 ****************************************************************************************
                                             *************************************** 
 * Failing COBOL Statement Section * 
 *************************************** 
                    ***** The failing Instruction is within COBOL Statement:
                           ===> 000034 add Field1 to Field2 <==
                     ***** Operand 1 ('TO' field) definition is as follows: 
                    = == > 01 Field2 pic s9(7) comp-3. \leq = ===> Contents: 00000C82 
                     ***** Operand 2 ('FROM' field) definition is as follows: 
                           ===> 01 Field1 pic s9(7) comp-3. <==
```
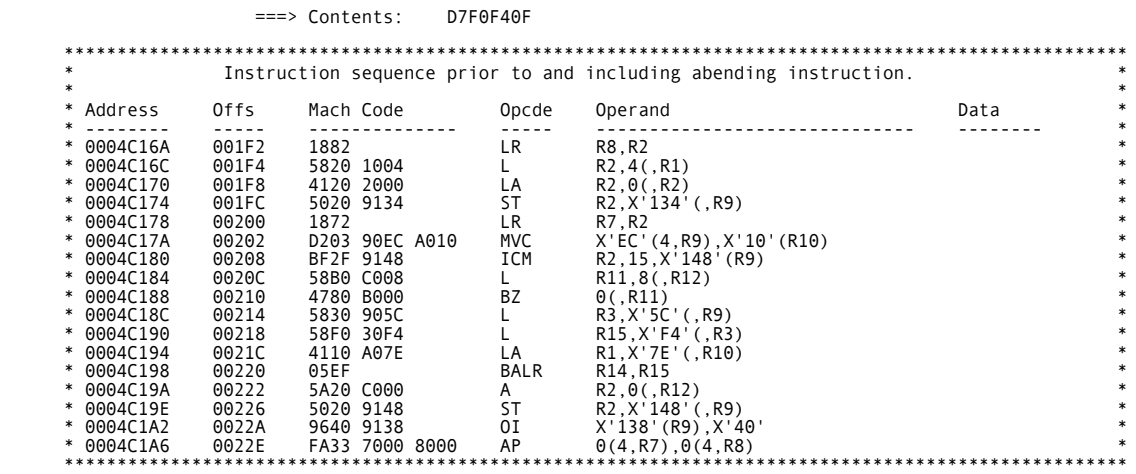

The program was compiled on 09 Sep 2002 By PGMID 5648-A25-00, V 2.1 M 02 (COBOL/MVS) It is a CSECT in Load Module ESPYCB3A Compile Time Was: The module was loaded from STEPLIB Library WST001.DA.ES54.LNKLIB It was Link Edited on 09 Sep 2002

## <span id="page-60-0"></span>**Program Status Word and Registers Section**

The PSW and Registers Section displays Supporting Environmental Data, such as:

Abending Program PSW (Program Status Word)

\*\*\*\*\*\*\*\*\*\*\*\*\*\*\*\*\*\*\*\*\*\*\*\*\*\*\*\*\*\*\*

- **Program PSW**
- **Load Module Name**
- **Entry Point Address**
- **Instruction Length Code (ILC)**
- Load Point Address
- Register contents in both hex and decimal formats, and register descriptions

 \* PSW and Register Section \* \*\*\*\*\*\*\*\*\*\*\*\*\*\*\*\*\*\*\*\*\*\*\*\*\*\*\*\*\*\*\* ABEND PSW - 078D1000 8004C1AC A(ESPYCB3A) + 000234<br>Prog PSW - 078D1000 8E77D428 A(ESPY9TRM) + 000428<br>Load Point Address - 0004BF78<br>ILC - 06, INTC - 07 Registers at time of error (Descriptions based on resolutions as 31 bit addresses). Register : 00<br>Hex Value : 0E744498<br>Decimal Value : 242,500,760<br>Points to : Address 0E740000 + 004498 (Private Area, Subpool 001, ALLO) Register : 01<br>Hex Value : 0E7441F0<br>Decimal Value : 242,500,080<br>Points to : Address 0E740000 + 0041F0 (Private Area, Subpool 001, ALLO) Register<br>Hex Value Register : 02<br>Hex Value : 00000001<br>Decimal Value : Decimal Value : 1 Points to : Load Point of PSA + 000001 Register : 03 Hex Value : 0004BF78 Decimal Value : 311,160 Points to : Load Point of ESPYCB3A + 000000 Register : 04<br>Hex Value : 000 Hex Value : 0004BFB0 Decimal Value : 311,216 Points to : Load Point of ESPYCB3A + 000038 Register<br>Hex Value : 05<br>: 0001B1BC<br>: 111,036 Decimal Value<br>Points to  $\therefore$  Address 0001B000 + 0001BC (Private Area, Subpool 001, ALLO) Register : 06 Hex Value : 0E7416A0 Decimal Value : 242,488,992 Points to : Address 0E740000 + 0016A0 (Private Area, Subpool 001, ALLO) Register : 07 Hex Value<br>Decimal Value Decimal Value : 39,632 Points to : Load Point of ESPYCB39 + 002418 Register : 08<br>Hex Value : 00 Hex Value : 00009AD6<br>Decimal Value : 00009AD6 Decimal Value : 39,638 Points to : Load Point of ESPYCB39 + 00241E Register : 09 Hex Value : 0004C218 Decimal Value : 311,832 Points to : Load Point of ESPYCB3A + 0002A0 Register : 10<br>Hex Value : 000 Hex Value : 0004C080 Decimal Value : 311,424 Points to : Load Point of ESPYCB3A + 000108 Register : 11 Hex Value : 0004C19A Decimal Value : 311,706

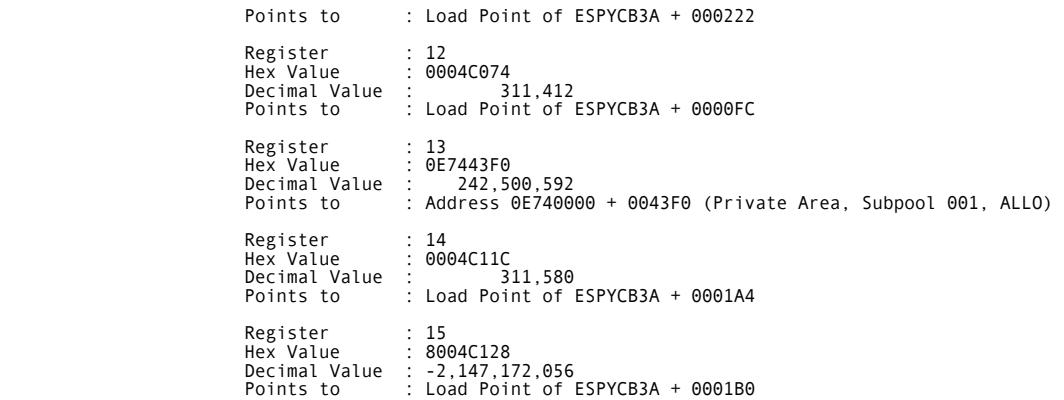

## <span id="page-62-0"></span>**Call Trace Section**

The Call Trace Section displays the programs that were called and in what order. Included are the Program Attributes for all application programs in the Call Trace Summary.

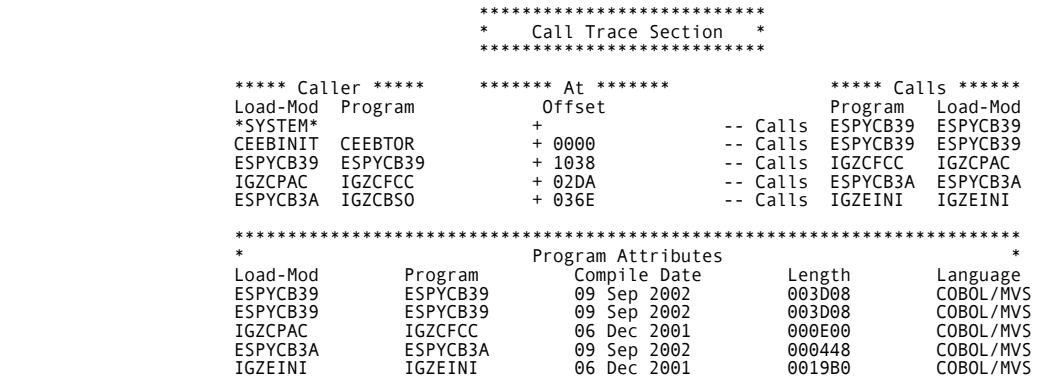

## <span id="page-63-0"></span>**COBOL Data Section**

The COBOL Data Section contains the formatted program storage for all COBOL programs in the calling chain. Included are the Task Global Table (TGT), Dynamic Storage Area (DSA), BLW cells, and BLL cells.

 \*\*\*\*\*\*\*\*\*\*\*\*\*\*\*\*\*\*\*\*\*\*\*\* \* COBOL Data Section \* \*\*\*\*\*\*\*\*\*\*\*\*\*\*\*\*\*\*\*\*\*\*\*\* COBOL data summary for program ESPYCB3A : TGT address : 0004C218 Working-Storage address : 0004C3B8 Working-Storage length : 00000008 DSA address : 0E7443F0 Previous DSA address : 0E744208 TGT address : 0004C218<br>DSA address : 0E7443F0<br>DSA register save area R0 8004C6AC R1 0004C218 R2 0E7441F0 R3 000092A4 R4 0004BFB0 R5 0001B1BC R6 0E7416A0 R7 00FC69C0 R8 0001BA80 R9 0E7444AC R10 0E740100 R11 0004C4B0 R12 0E50A828 R13 0E7443F0 R14 8004C81E R15 8001C038 COBOL data summary for program ESPYCB39 : TGT address : 00009158 Working-Storage address : 00009990 Working-Storage length : 00001A30 DSA address : 0E744030 Previous DSA address : 0E50B1A0 DSA register save area :<br>R0 0627441F8 R2 0001B7FC R3 00007B16 R4 000092A4 R5 0E7441F0 R6 0E508F70 R7 00026060<br>R8 00009990 R9 00009158 R10 000077EC R11 00008320 R12 000077B4 R13 0E744030 R14 800086F0 R15 8E6D8308 ------------------------------------- COBOL control blocks for program ESPYCB3A ------------------------------------ --- DSA (LE Dynamic Storage Area) for program ESPYCB3A --- 0E7443F0 +0000 00104001 0E744208 0E7444E0 8004C81E 8001C038 8004C6AC 0004C218 0E7441F0 .........\.H......F...B....0<br>0E744410 +0020 000092A4 0004BFB0 0001B1BC 0E7416A0 00FC69C0 0001BA80 0E7444AC 0E740100 ..ku............ 0E744450 +0060 0E50A828 00000000 00000000 00000000 00000000 00000000 00000000 00000000 .&y............................. --- TGT (Task Global Table) for program ESPYCB3A --- 0004C218 +0000 00000000 00000000 00000000 00000000 00000000 00000000 00000000 00000000 ................................ 0004C238 +0020 00000000 00000000 00000000 00000000 00000000 00000000 00000000 00000000 ................................ 0004C258 +0040 00000000 00000000 F3E3C7E3 00000000 05000000 40020220 0E740100 0001B7FC ........3TGT........ ........... 0004C278 +0060 00000000 00000000 00000008 00000000 00000000 00000000 00000000 00000000 ................................ 0004C298 +0080 0E50A828 0000014C 00000000 00000000 00000000 00000001 E2E8E2D6 E4E34040 .&y....<................SYSOUT 0004C2B8 +00A0 C9C7E9E2 D9E3C3C4 00000000 00000000 00000000 00000000 00000000 00000000 IGZSRTCD........................ 0004C2D8 +00C0 00000000 00000000 00000000 00000000 00000000 00000000 00000000 00000000 ................................ 0004C2F8 +00E0 00000000 00000000 0004C074 00000001 0004C350 0E7416A0 0004C09C 00000000 ..................C&............ 0004C318 +0100 0004BF78 0004C088 0004C350 0004C07C 00000000 0004C3B8 00000000 00000000 .......h..C&...@......C......... 0004C338 +0120 00000000 0004C368 0004C3B8 00000000 00009AD6 00009AD0 40000000 00000000 ......C...C........O.... ....... 0004C358 +0140 00000000 00000000 00000001 --- Working storage --- BLW cell # 1 for program ESPYCB3A --- Address X"0004C3B8" --- Length X"00000008" --- 0004C3B8 +0000 C5E2D7E8 C3C2F3C1 established and the set of the set of the set of the set of the set of the set of the set of the set of the set of the set of the set of the set of the set of the set of the set of the set --- Linkage section --- BLL cell # 1 for program ESPYCB3A --- Address X"00009AD6" --- Length X"00000040" --- 00009AD6 +0000 D7F0F40F 00000000 0000C5E2 D7E8E2F8 F0F60000 00050000 0000F100 00000000 P04.......ESPYS806........1.....<br>00009AF6 +0020 0000C1C1 4EF5F24B F1F0C54E F2F74EF5 F2F2F0C5 60F2F700 000052E3 AEB50000 ..AA+52.10E+2 --- Linkage section --- BLL cell # 2 for program ESPYCB3A --- Address X"00009AD0" --- Length X"00000040" --- 00009AD0 +0000 00000C82 8184D7F0 F40F0000 00000000 C5E2D7E8 E2F8F0F6 00000005 00000000 ...badP04.......ESPYS806........<br>00009AF0 +0020 F1000000 00000000 C1C14EF5 F24BF1F0 C54EF2F7 4EF5F2F2 F0C560F2 F7000000 1.......AA+52 StarTool DA PAGE 008 ------------------------------------- COBOL control blocks for program ESPYCB39 ------------------------------------ --- DSA (LE Dynamic Storage Area) for program ESPYCB39 --- 0E744030 +0000 00104001 0E50B1A0 00048B28 800086F0 8E6D8308 0E744208 0E7441F8 0001B7FC ....&......f0.\_c.......8....<br>0E744050 +0020 00007B16 000092A4 0E7441F0 0E508F70 00026060 00009990 00009158 000077EC ..#...ku...0.&... 0E744090 +0060 00000000 00000000 00000000 00000000 00000000 00000000 00000000 00000000 ................................ --- TGT (Task Global Table) for program ESPYCB39 --- 00009158 +0000 00000000 00000000 00000000 00000000 00000000 00000000 00000000 00000000 ................................ 00009178 +0020 00000000 00000000 00000000 00000000 00000000 00000000 00000000 00000000 ................................ 00009198 +0040 00000000 00000000 F3E3C7E3 00000000 05000000 66020220 0E740100 0001B7FC ........3TGT.................... 000091B8 +0060 00000000 00000004 00001A30 00000000 00000000 00048108 00000000 00000000 ......................a......... 000091D8 +0080 0E50A828 000001B8 00000000 00000000 00000000 00000001 E2E8E2D6 E4E34040 .&y.....................SYSOUT 000091F8 +00A0 C9C7E9E2 D9E3C3C4 00000000 00000000 00000000 00000000 00000000 00000000 IGZSRTCD........................ 00009218 +00C0 00000000 00000000 00000000 00000000 00000000 00000000 00000000 00000000 ................................ 00009238 +00E0 00000000 00000000 000077B4 00000001 000092FC 0E7403F0 00007D6A 00000000 ..................k....0..'..... 00009258 +0100 000076B8 00007860 000092A8 000077E8 000092EC 00009990 00000000 00000000 .......-..ky...Y..k...r......... 00009278 +0120 00000000 00009940 00009990 0000A990 00000000 0E508F70 00000000 000311C0 ......r ..r...z......&.......... 00009298 +0140 00026060 00009870 000098D8 0E7416A0 00000000 00000008 00000006 000000BB ..--..q...qQ.................... 000092B8 +0160 00000058 00000006 00000002 00000000 00000000 00000000 00000001 00000001 ................................ 000092D8 +0180 00000002 00000000 00000000 00000000 00000000 00009370 000094D0 000095D0 ......................l...m...n. 000092F8 +01A0 000096D0 40000000 00000000 00000000 --- Working storage --- BLW cell # 1 for program ESPYCB39 --- Address X"00009990" --- Length X"00001000" ---

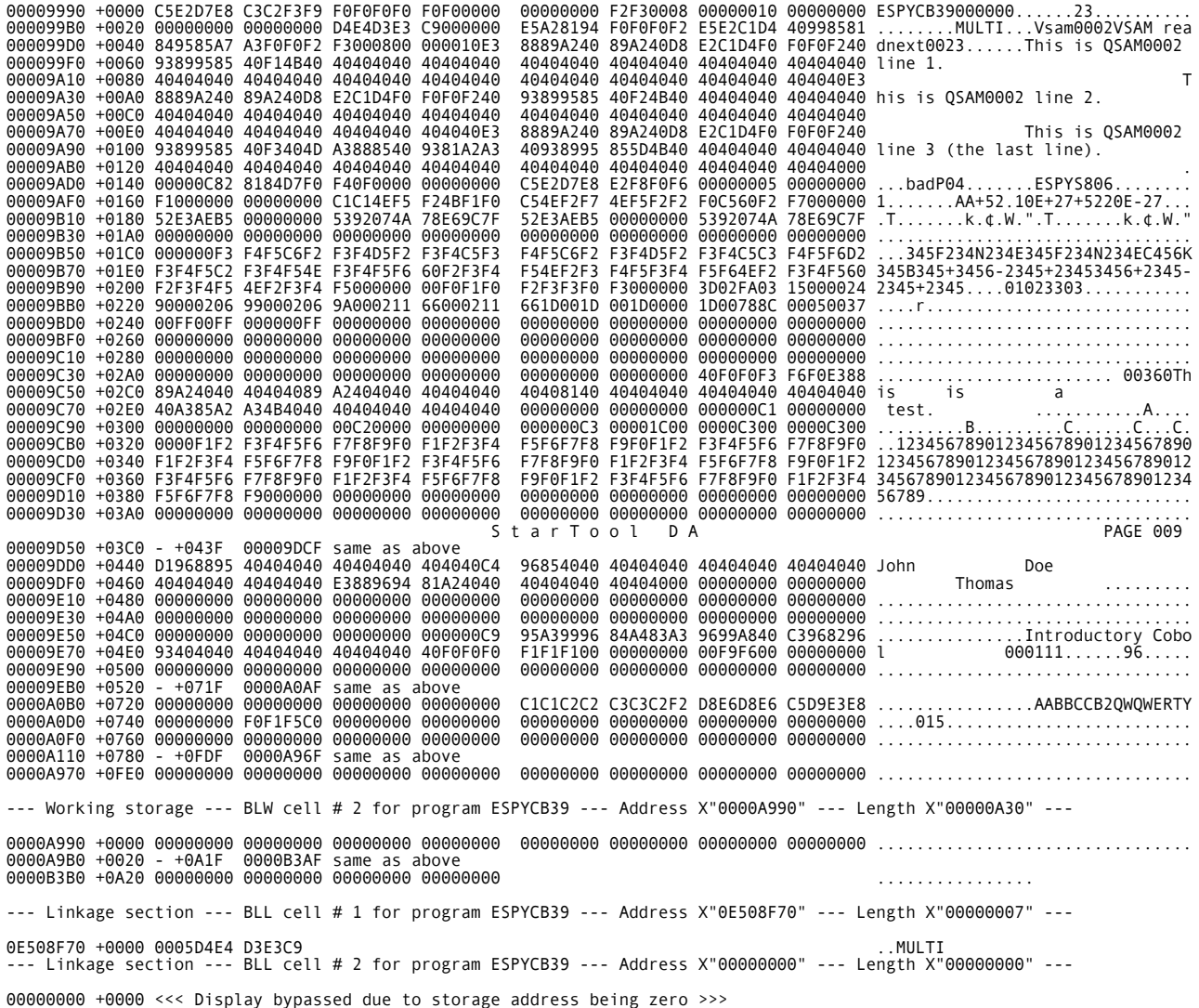

## <span id="page-65-0"></span>**Data Management Control Blocks Section**

The Data Management Control Blocks Section provides information for every file open at the time of the abend. This section identifies:

- DDNAME
- Data set name
- **Device type, volume serial number, disposition and access method**
- Data Management Control Block information such as DCB, ACB, IOB, UCB, and so on
- Other information that is based on the type of file access method used
- Current and previous record information (when available)

```
 ******************************************************** 
 * Data Management Control Blocks for DDNAME - VSAM0001 * 
 ******************************************************** 
                                                              DSNAME: WST001.DA.ES54.E390.HELP
                                                        Device Type: 3390<br>VOL-SER: SRSM71
 VOL-SER: SRSM71 
 Unit Address: 471 
 DISP: SHR 
                                                      Access Method: VSAM 
 *** S M S D A T A : *** 
 Storage Class = COMMON 
 Management Class = STANDEF 
 Data Class = 
                                                 File Access Type: BASE CLUSTER<br>Dataset Type: KSDS
 Dataset Type: KSDS 
                                                                          PROCESSING OPTIONS: CNV, NEX, DDN, NDF, NCI, LEW, NIS, NRM, NRS, NSR, NUB
 ACB Address: 00048378 
                               RPL Address: 000483C8<br>Return Code = 000 (X'00')
 *** ACB Return Codes:
 Request completed successfully. 
 Reason Code = 000 (X'00') 
 Request completed successfully. 
 *** RPL Return Codes: Return Code = 000 (X'00') 
Request completed successfully.<br>Reason Code = 000 (X'00')<br>Request completed successfully.
  *** Current Record *** 
| ADDR | DISP |------------------------------ D A T A -------------------------------| |-------- TRANSLATION ---------|
00009870 00000 03B6E200 01000000 00000000 00010000 000040E2 E8E2E3C5 D440C1C2 C5D5C45E S SYSTEM ABEND;
00009890 00020 40E2F0F0 F1404040 40404040 40404040 40404040 40404040 40404040 40404040 S001 
000098B0 00040 40404040 40404040 40404040 40404040 40404040 40404040 40404040 40404040 
000098D0 00060 40000000 
 Last Request: Read 
 ID: GET 
                                                        Request ECB: Completed<br>Mode: MOVE
Mode: MOVE
 Access: Sequential 
                                                               Access: Sequential<br>2008 - Access: Sequential Access is being used
                                                                         Locate a record based on the key<br>00000000
Current RBA: 000000000
                                         ******************************************************** 
 * Data Management Control Blocks for DDNAME - QSAM0001 * 
 ******************************************************** 
                                                                          WST001.DA.ES54.JCLLIB<br>3390
Device Type:   3390<br>VOL-SER:   SRSM4F
 Unit Address: 44F 
 DISP: SHR 
                                                      Access Method: QSAM<br>le EXCP Count: 0000002
                                                   File EXCP Count:<br>: MODE
                                                                          GET LOCATE<br>N/A
                                                        Block Count:
                                                                           DCB: (DSORG=PS,RECFM=FB,LRECL=00080,BLKSIZE=23440) 
  *** S M S D A T A : *** 
Storage Class =    COMMON<br>Management Class = STANDEF<br>***   D E B   ***
| ADDR | DISP |------------------------------ D A T A -------------------------------| |-------- TRANSLATION ---------|
008CB0DC 00000 038F61A8 108CB298 68000000 00001100 01000000 FF000000 8F009310 048CB0B8 /y q l 
008CB0FC 00020 50F350B0 0000036A 00000376 000E00C3 00010001 00000000 00000000 00000050 &3& ¦ C &
008CB11C 00040 F3C2C1D8 C1C10000 00000000 00000000 00000010 00540002 008BEAC8 24019EE0 3BAQAA H \
008CB13C 00060 00000000 40004800 
      D C B
```
| ADDR | DISP |------------------------------ D A T A -------------------------------| |-------- TRANSLATION ---------| 00009310 00000 0E740448 00000000 036A0005 20F3103C 002FE5A2 0502B628 00004000 00006AE0 ¦ 3 Vs ¦\ 00009330 00020 C6022626 900238C8 00404800 008CB0DC 12E33E48 00E2DD10 0A022806 02095B90 F H T S \$ 00009350 00040 30013030 00006BA0 00031760 000311C0 00000050 00000000 00000000 00D85690 , - & Q \*\*\* U C B \*\*\* | ADDR | DISP |------------------------------ D A T A -------------------------------| |-------- TRANSLATION ---------| 00F350B0 00000 01A8FF8C 044F0000 00000000 00F4F4C6 3030200F 00F35088 000F0100 E2D9E2D4 y | 44F 3&h SRSM 00F350D0 00020 F4C61004 00000009 38688077 00000000 00000000 00000000 D9000D0C 0D1A2424 4F R 00F350F0 00040 15BE0000 00130000 00FC113C 900170F4 50152400 00010000 00000000 00000000 4& 00F35110 00060 00000940 202A0008 020217E0 00000000 00000000 00FC0FF4 00F350D8 00000000 4 3&Q \*\*\* I O B - Prefix \*\*\* | ADDR | DISP |------------------------------ D A T A -------------------------------| |-------- TRANSLATION ---------| 00006BA0 00000 20006BF0 7F000000 ,0" \*\*\* I O B - Standard Section \*\*\* | ADDR | DISP |------------------------------ D A T A -------------------------------| |-------- TRANSLATION ---------| 00006BA8 00000 02000000 00006BA4 00006BD8 0C4055F0 00000000 00009310 00000000 00000000 ,u ,Q 0 l 00006BC8 00020 00000003 6A000520 060311C0 A0005B90 ¦ \$ \*\*\* I O B # 001 \*\*\* | ADDR | DISP |------------------------------ D A T A -------------------------------| |-------- TRANSLATION ---------| 00006BF0 00000 20006C40 41000000 02000000 00006BF4 00006C28 0D005B90 00000000 00009310 % ,4 % \$ l 00006C10 00020 00000000 00000000 00000003 6A000521 ¦ \*\*\* I O B # 002 \*\*\* | ADDR | DISP |------------------------------ D A T A -------------------------------| |-------- TRANSLATION ---------| 00006C40 00000 20006C90 00000000 02000000 00006C44 00000000 00000000 00000000 00009310 % % l 00006C60 00020 00000000 00000000 00000003 6A000522 ¦ S t a r T o o l D A PAGE 014 \*\*\* I O B # 003 \*\*\* | ADDR | DISP |------------------------------ D A T A -------------------------------| |-------- TRANSLATION ---------| \*\*\* I O B # 003 \*\*\* | ADDR | DISP |------------------------------ D A T A -------------------------------| |-------- TRANSLATION ---------| 00006C90 00000 20006B50 00000000 02000000 00006C94 00000000 00000000 00000000 00009310 ,& %m l 00006CB0 00020 00000000 00000000 00000003 6A000520 ¦ \*\*\* I O B # 004 \*\*\* | ADDR | DISP |------------------------------ D A T A -------------------------------| |-------- TRANSLATION ---------| 00006B50 00000 01006BA0 00000000 02000000 00006B54 00000000 00000000 00000000 00009310 , , l 00006B70 00020 00000000 00000000 00000003 6A000520 ¦ \*\*\* Current Record \*\*\* | ADDR | DISP |------------------------------ D A T A -------------------------------| |-------- TRANSLATION ---------| 000311C0 00000 61615C60 60606060 60606060 60606060 60606060 60606060 60606060 60606060 //\*----------------------------- 000311E0 00020 60606060 60606060 60606060 60606060 60606060 60606060 60606060 60606060 -------------------------------- 00031200 00040 605C40E5 F5F3F040 F0F0F0F1 F0F0F0F1 -\* V530 00010001 Last Record Read | ADDR | DISP |------------------------------ D A T A -------------------------------| |-------- TRANSLATION ---------| 00031710 00000 61615C85 96864040 40404040 40404040 40404040 40404040 40404040 40404040 //\*eof 00031730 00020 40404040 40404040 40404040 40404040 40404040 40404040 40404040 40404040 00031750 00040 404040E5 F5F3F040 F0F0F1F8 F0F0F0F1 V530 00180001

## <span id="page-67-0"></span>**ChangeMan ZMF Information Section**

The ChangeMan ZMF Information Section displays programs under ChangeMan ZMF control. It includes:

- **Details for the package containing the abending program**
- **Component information**
- History for all packages containing the component

```
 **************************************** 
 * ChangeMan ZMF * 
 ****************************************
```
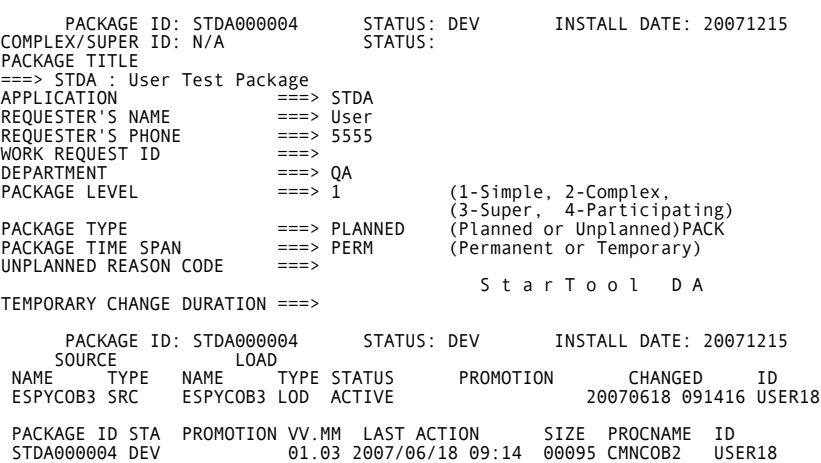

# Chapter 4 **COBOL Source-Level Support**

StarTool DA provides source-level support for debugging COBOL programs. This support is available with both the Mini Dump Debug Report and the Debug/Viewing Server (DVS). StarTool DA allows flexibility by providing production mode and development processing.

The following topics contain more information on StarTool DA source-level support:

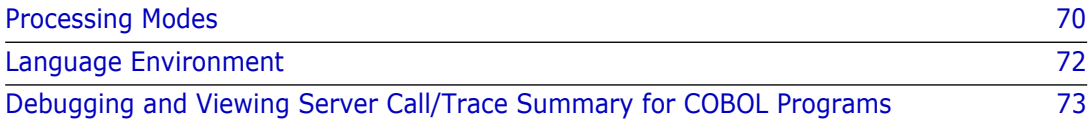

# <span id="page-69-0"></span>**Processing Modes**

StarTool DA provides both [Production Mode](#page-69-1) and [Development Mode](#page-70-0) processing for sourcelevel support when debugging COBOL programs.

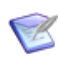

**NOTE** For both modes, you must compile your program with the SOURCE, LIST, MAP, XREF, and NOOFFSET options. For VS-COBOL, use PMAP instead of LIST, and DMAP instead of MAP.

## <span id="page-69-1"></span>**Production Mode**

In Production Mode, compile your program using the StarTool DA Language Server. This requires adding two StarTool DA language processor steps to your compile JCL. Sample JCL for these steps is provided on the StarTool DA product tape. Production Mode features include:

- A method for storing source output
- **EXECUTE:** After-the-abend compilation of abended programs
- **Source-level analysis**
- Access to Working Storage areas using COBOL definitions
- Support for different versions of COBOL

#### *A method for storing source output*

The StarTool DA Language Server writes program source to the Language Database. There is an individual VSAM file for each program.

The Language Database is accessed automatically during abend time to produce the Failing Instruction Section of the Mini Dump. It is also accessed by the Debug/Viewing Server during viewing.

#### *After-the-abend compilation of abended programs*

The Language Server allows you to generate after-the-abend compiles and use them with the Debug/Viewing Server (DVS). This means that you can smoothly migrate over time to a complete production language database.

#### *Source-level analysis*

You can see the source that corresponds to a set of instructions. For example, for a COBOL program and a given hex area in a dump, you can look at the assembler, the COBOL source from the compiler, and the COBOL input to the translator. This source can be an SQL source statement or a simple COBOL verb.

#### *Access to Working Storage areas using COBOL definitions*

You can look at the contents of any Working Storage area in the dump using the COBOL definition. The values of Working Storage are frozen at abend time. Uninitialized or invalid data areas, indexes, and subscripts are easily found.

#### *Support for different versions of COBOL*

COBOL II, LE/370 (SAA AD/CYCLE COBOL/370), LE/390, and COBOL for MVS are supported.

## <span id="page-70-0"></span>**Development Mode**

Using Development Mode in a program development environment is attractive because you need not run the full language database compilation to make the compiler output available for StarTool DA Batch. You use the COBOL compiler output directly by writing the SYSPRINT output to either a sequential or partitioned data set (called a Repository Data Set or RDS). StarTool DA accesses the Repository Data Set for source level debugging with the Mini Dump or the Debug/Viewing Server (DVS).

You must also add the following DD statement to the JCL that executes the program:

//ESPYCOBL DD DSN=xxxxxxxx

where xxxxxxxx is the name of the sequential or partitioned data set that contains the compiled source listing.

Development Mode supports COBOL II, LE/370 (SAA AD/CYCLE COBOL/370), LE/390, COBOL for MVS, and the old VS-COBOL.

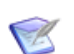

**NOTE** After-the-abend compiles are not supported in Development Mode.

## **Differences Between Production and Development**

Processing differs between Production Mode and Development Mode at abend time and when using DVS.

#### *At abend time*

When Workload Server processing searches for the COBOL source, the following occurs:

*For a production abend . . .*

The Language Server searches the language database for the matching source, verifies security access, and extracts the source information. If the security check fails, no language database processing occurs. The Language Server provides a return code to the Workload Server and processing continues as if this were a development abend.

If the source is found, and a DVS dump is also being taken, then StarTool DA Batch writes the source to the DataBase Index (DBI). When you view the dump, the system need not search for the source.

In some cases, StarTool DA Batch calls the Language Server again within DVS. Then it places a flag in the DBI header record to identify the type of dump (production or development).

#### *For a development abend . . .*

If the execution JCL contains the ESPYCOBL DD statement and the EMCT (MVS Control Table) indicates that a Mini Dump is to be taken, then StarTool DA uses the ESPYCOBL data set as the compile listing repository.

### *When Using DVS*

When you select a DVS dump for viewing and StarTool DA Batch is ready to access the source, the following occurs:

#### *For a production dump . . .*

If the source was saved in the DataBase Index as a subset of the header records, then that source is used; otherwise, the Language Server extracts the source information from the language database and writes it to the DataBase Index.

#### *For a development dump . . .*

If the source was saved in the DataBase Index as a subset of the header records, then that source is used; otherwise, the repository data set referenced by the ESPYCOBL DD is used. If the source is found, it is then written to the DataBase Index.

# <span id="page-71-0"></span>**Language Environment**

StarTool DA Batch can diagnose errors that occur in COBOL programs running under IBM's Language Environment (LE). LE can be configured to trap application errors such that the normal operating system abend and dump services do not receive control. LE thus provides its own condition-handling and error reporting procedures. Part of the conditionhandling that LE performs is processing to allow registered Abnormal Termination Exits (ATEs) to receive control in the event of an error.

## **Invoking StarTool DA-Batch within IBM's Language Environment**

Since the StarTool DA install registers the StarTool DA ATE (Abnormal Termination Exit) with LE, StarTool DA receives control from LE for any unhandled condition of severity 2 or greater.

After StarTool DA is installed, COBOL application programs are automatically processed by StarTool DA during abnormal termination processing.

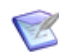

**NOTE** The LE (Language Environment) installation job must be run when LE maintenance is applied or LE is upgraded.

The installation procedure does not use SMP/E, so you need to perform a manual linkedit of the necessary load modules. The job must be rerun when LE Maintenance is applied or LE is upgraded. Make a backup copy of your production SCEERUN (run-time) library before running the job.
### **Debugging and Viewing Server Call/Trace Summary for COBOL Programs**

The Debugging and Viewing Server (DVS) supports interactive viewing of program working storage and data storage for selected COBOL application programs in the calling chain. This feature is invoked from the **Program Call/Trace Summary** panel in DVS.

```
T---------------- StarTool DA Program Call / Trace Summary Row 1 to 4 of 4
COMMAND ===> CSR
             Call Trace Summary and Application Program Attributes
  To display a called program's COBOL storage and data, enter "S" into the
  selection column and press enter. (Press PF1 for additional help.)
  ---Called Pgm---- ----Called Pgm Attributes---- -----Caller------ ---Call----
S Program Load-Mod Comp Date Length Language Load-Mod Program Offset Mode
       - -------- -------- ----------- ------ ---------- -------- -------- ------ ----
  ESPYCB39 ESPYCB39 04 Aug 2005 002B14 COBOL/ZOS *SYSTEM* CALL
_ ESPYCB39 ESPYCB39 CEEBINIT CEEBTOR 000000 CALL
  IGZCFCC IGZCPAC 30 Jun 2003 000E00 HLA ASMBLR ESPYCB39 ESPYCB39 0017EA CALL
_ ESPYCB3B ESPYCB3B 04 Aug 2005 000674 COBOL/ZOS IGZCPAC IGZCFCC 0002CC CALL
******************************* Bottom of data ********************************
```
**NOTE** This panel lists *called* programs on the left and their *calling* programs on the right.

Only called programs that have completed COBOL initialization processing are eligible for viewing. These programs are marked in the panel with an underscore in the **S** column on the far left. Enter an 'S' line command to select the desired called program for viewing.

The **DVS Selection Menu for COBOL Programs** panel (ESPYIPAI) displays. The name of the chosen program appears in the upper left.

```
ESPYIPAI ---------- StarTool DA : DVS Selection Menu for COBOL Programs 
COMMAND/OPTION ===> 
COBOL program name : ESPYCB39 Compile time/date : 2005 Aug 04 10:29:31.98
                                    COBOL compiler : COBOL/ZOS
                   COBOL program storage display options
                     1 Display Linkage-Section (BLL) storage
                      2 Display Working-Storage (BLW) storage
                     3 Display program storage
                      S Display program source listing
                   COBOL control block display options
                      4 Display COBOL TGT
                      5 Display COBOL RunCom
                      6 Display COBOL DSA
     Enter number of selected option or END(PF3) to exit.
```
The panel allows you to view COBOL Linkage-Section storage areas, Working-Storage-Section storage areas, program storage, the program source code listing, or various COBOL control blocks associated with the selected program. Type the desired option

number at the **COMMAND/OPTION ===>** prompt and press Enter. A list of all storage areas of the selected type is displayed.

For example, if you enter Option 1 on the preceding panel, DVS displays the **COBOL BLL Cell Storage Display** panel (ESPYIPAJ) for your chosen program. All BLL cells associated with the program are listed in display.

```
ESPYIPAJ --------- StarTool DA-Batch COBOL BLL Cell Storage Display 
COMMAND ===> CSR
Current COBOL program : ESPYCB39 
Input Cell Address Length Description
   _ 00000001 00000000 00000000 -- Storage address is zero
       _ 00000002 1950D478 00000004
      00000003 00000000 00000000 -- Storage address is zero
******************************* Bottom of data *********************
```
To view the contents of a particular storage cell, type an 'S' in the **Input** column to the left of the desired cell number and press Enter. The contents of that cell displays in the DVS **Storage Display** panel.

# Chapter 5 **DB2 Option**

The DB2 option is a separately licensed feature of StarTool DA. It provides access to DB2 related diagnostics information for call-attach programs, TSO-attach programs, and stored procedures.

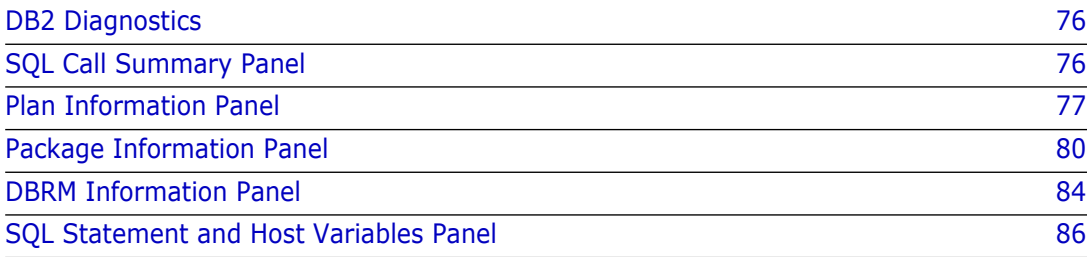

## <span id="page-75-1"></span>**DB2 Diagnostics**

You can view the diagnostics in the Mini Dump report or you can select Option 9, DB2 SQL Information, on the DVS Selection Menu.

```
 --------------------- StarTool DA : DVS Selection Menu ---------------------
 COMMAND ===> 
 Title: ABEND S0C7 IN JOB ES992ACC AT 11:36:21 ON SATURDAY, March 15, 2007 
                           1 System and Job Information 
                           2 Diagnostic Section 
                           3 Failing Instruction Section 
                           4 Reg Contents and PSW Info 
                           5 Pgm Call Trace Summary 
                           6 Program Storage 
                           7 Pgm Listing (COBOL Only) 
                           8 Data Mgmt Control Blocks 
                           C ChangeMan ZMF Information 
                           D Program Call/Trace Details 
                           L Load a source listing to DA 
  Enter Number of selected Option or END(PF3) To EXIT.
```
Abnormal termination of an application occurs as a result of a DB2 SQL call (EXEC SQL) or it can follow an SQL call. In either case, the StarTool DA DB2 Interface (hereafter referred to as the DB2 Interface), references the DB2 application environment at the time of the last SQL call.

To provide access to DB2 call parameters following an unsuccessful SQL call, the application abnormally terminates with a user abend. Use the EXEC SQL WHENEVER clause to do this. A call to module ILBOABN0 when an SQL error is encountered provides a user abend.

The following logic flow summary describes only general flow, is provided for general information purposes only, is *not* provided as program or product documentation, and may be altered or changed at any time without a product update.

## <span id="page-75-0"></span>**SQL Call Summary Panel**

In this example, an application is issuing a user abend in response to a negative SQL return code.

```
--------------------    StarTool DA : Job SQL Listing ------------------------
 COMMAND ===> SCROLL ===> PAGE
 Selected Job= ES992ACC 
 Program= ESPUSACC 
 ----------------------- S Q L _ S T A T E M E N T S _-----------------------
   SQL Call Summary 
 DB2 Subsystem Name(Q101) Plan Name(ESPYD2PL) 
 Program Name(ESPUSACC) Statement Number(204) 
    SQL Timestamp(16DEFEE0069ACD4A) Address of SQL Parmlist(00008CE8 
    DSNT400I SQLCODE = -818, ERROR: THE PRECOMPILER-GENERATED TIMESTAMP 
            169C2A0B06748E2C IN THE LOAD MODULE IS DIFFERENT FROM THE BIND 
            TIMESTAMP 169C296E09A2D6A6 BUILT FROM THE DBRM ESPUSACC 
    DSNT418I SQLSTATE = 51003 SQLSTATE RETURN CODE 
    DSNT418I SQLERRP = DSNXEPM SQL PROCEDURE DETECTING ERROR 
    DSNT418I SQLERRD = -200 0 0 -1 0 0 SQL DIAGNOSTIC INFORMATION 
    DSNT418I SQLERRD = X'FFFFFF38' X'00000000' X'00000000' 
            X'FFFFFFFF' X'00000000' X'00000000' SQL DIAGNOSTIC INFORMATION
```
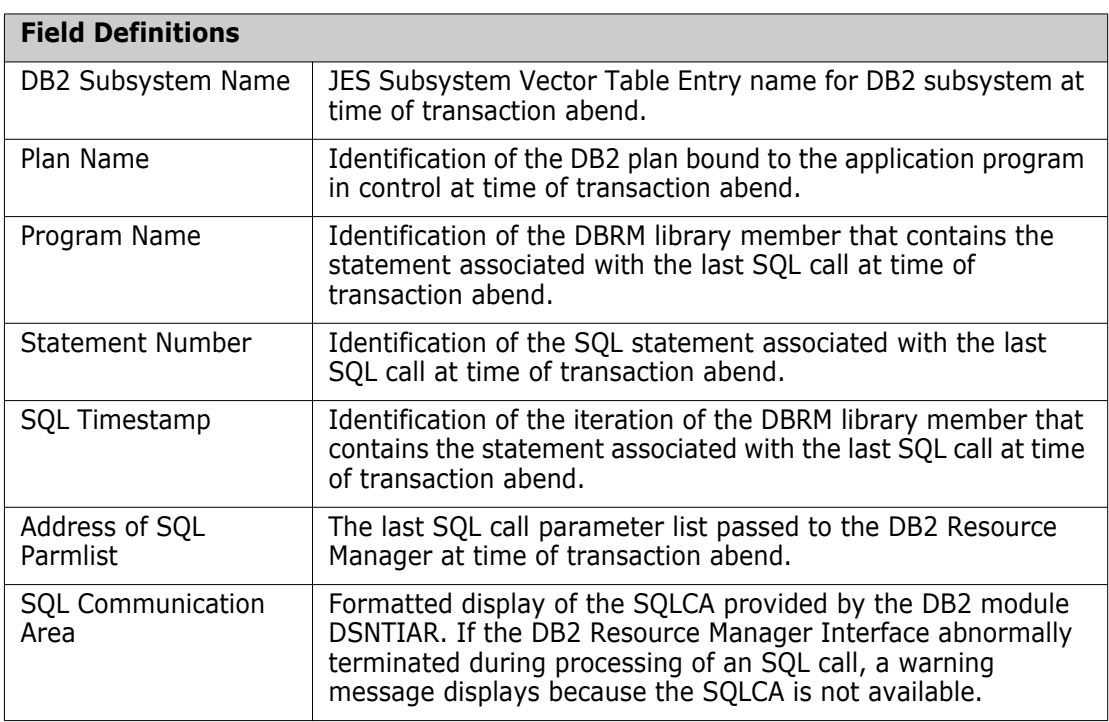

### <span id="page-76-0"></span>**Plan Information Panel**

The Plan Information follows the SQL Call Summary section.

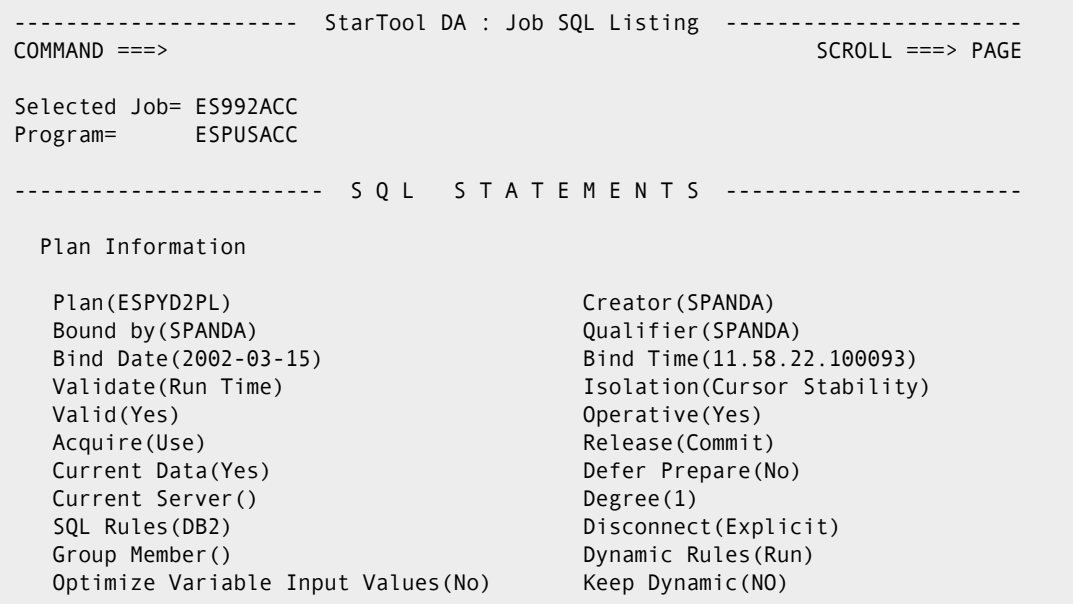

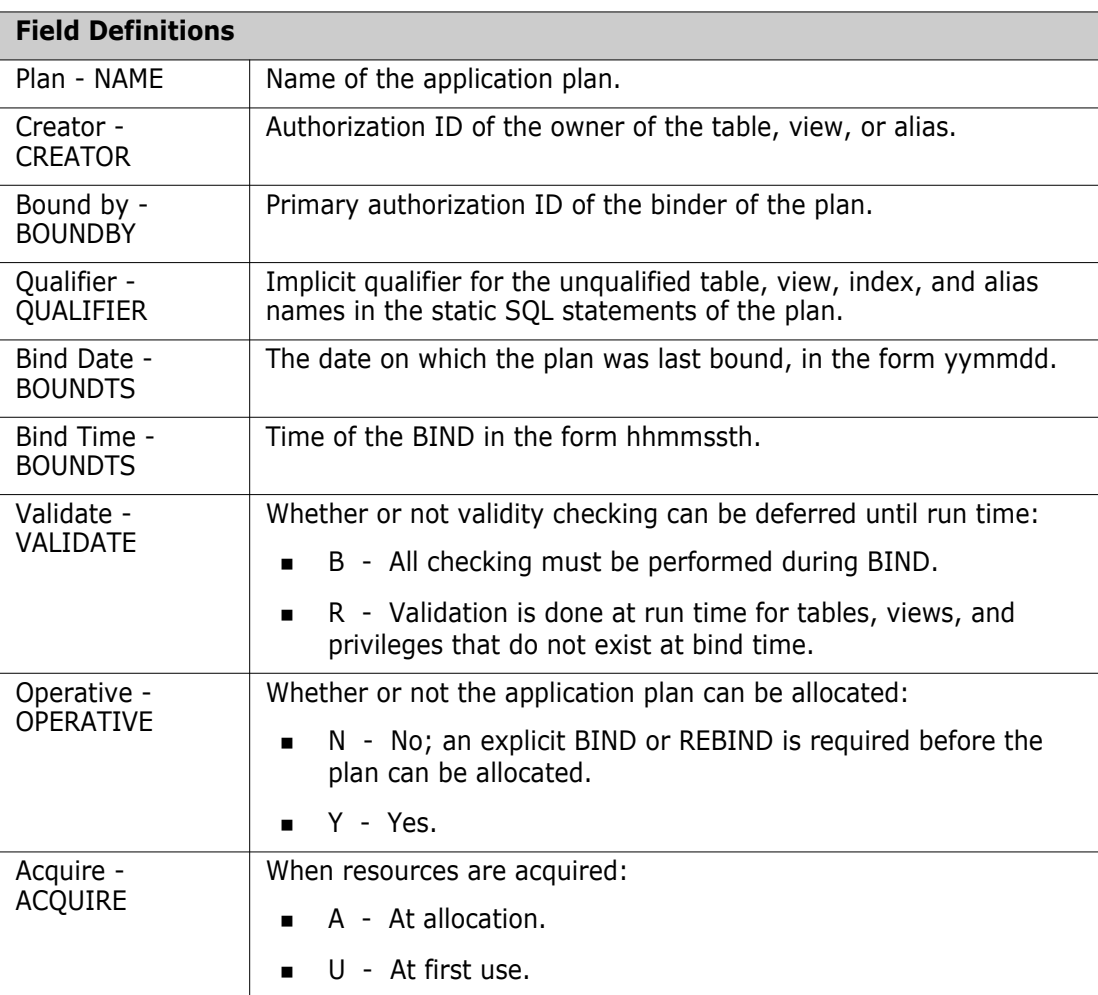

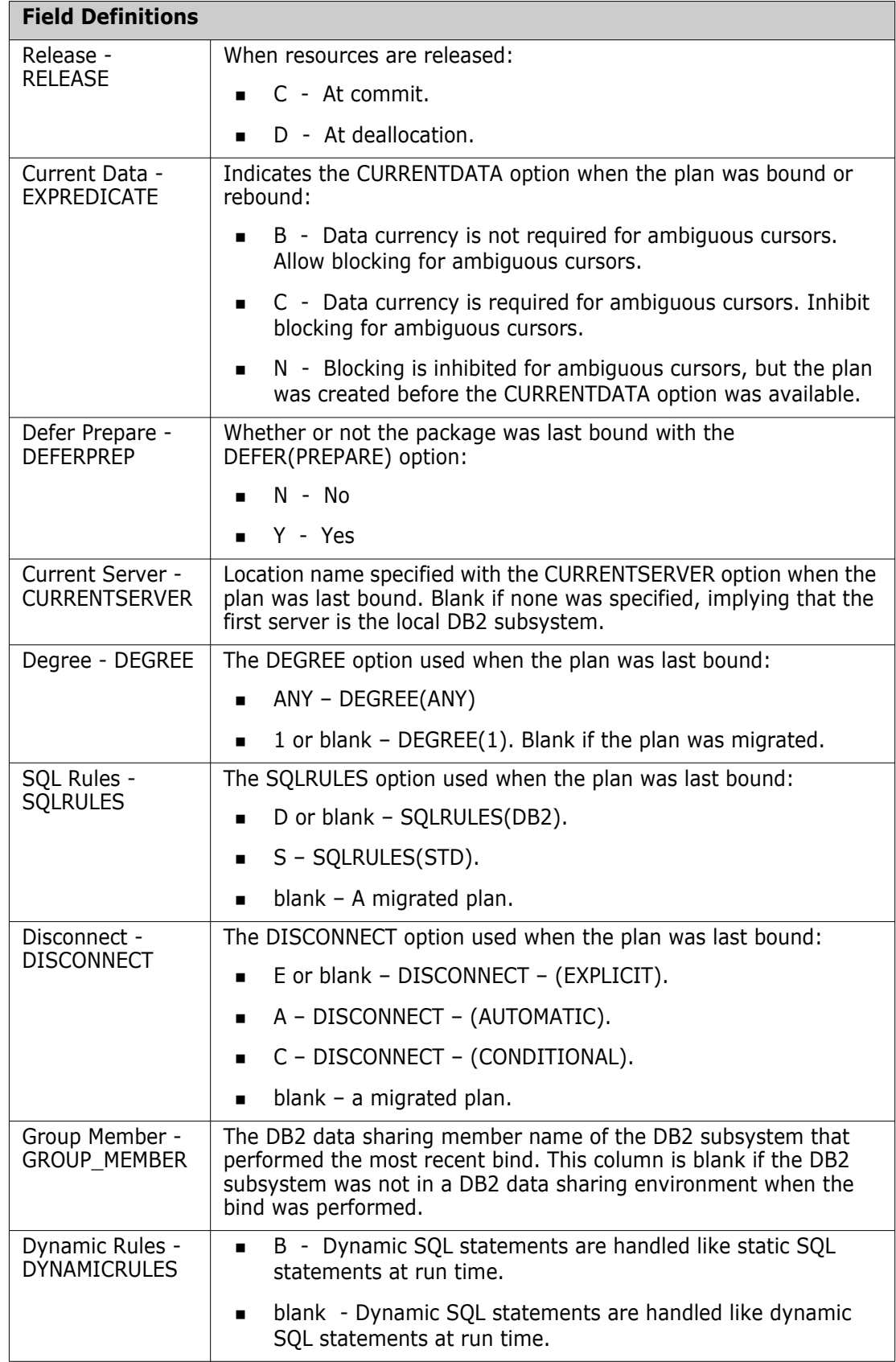

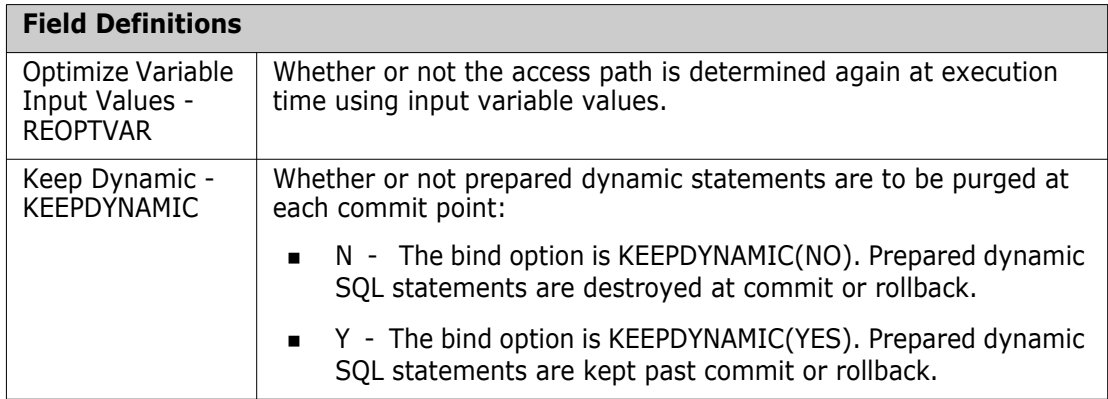

## <span id="page-79-0"></span>**Package Information Panel**

Package Information is available in the StarTool DA dump only if the DB2 plan used by the abending program was bound with the PKLIST option.

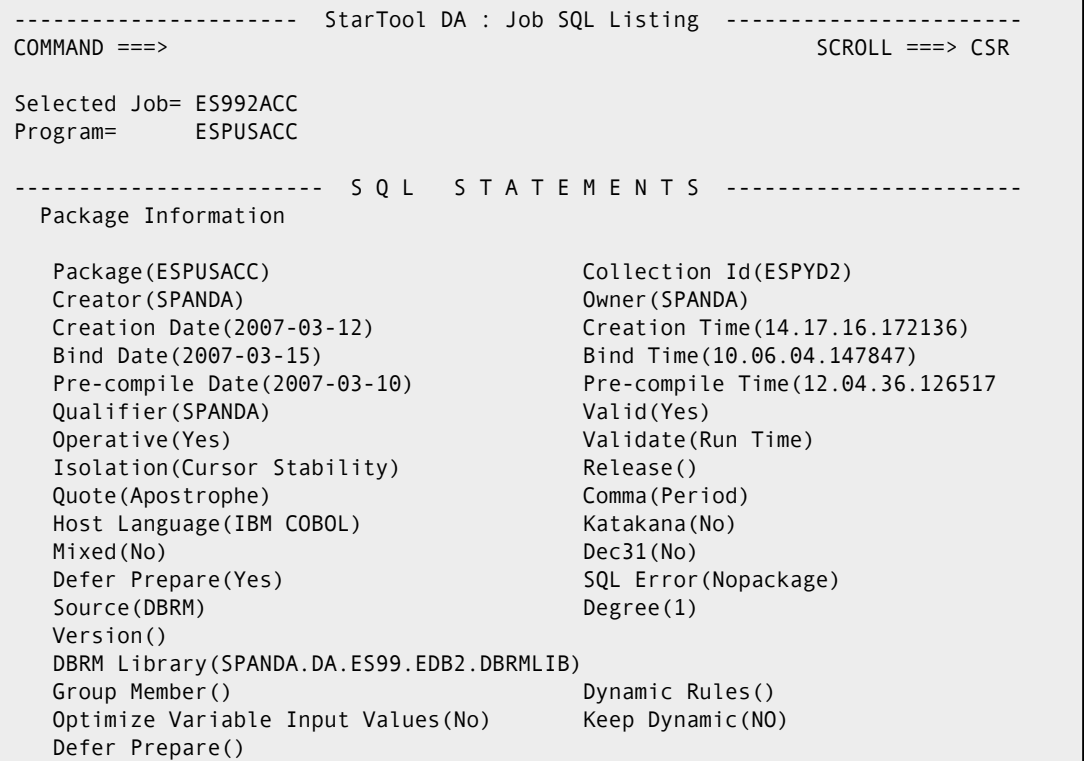

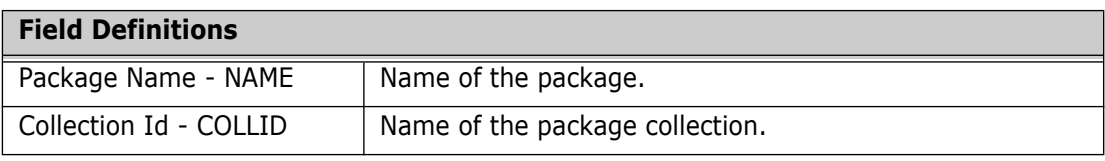

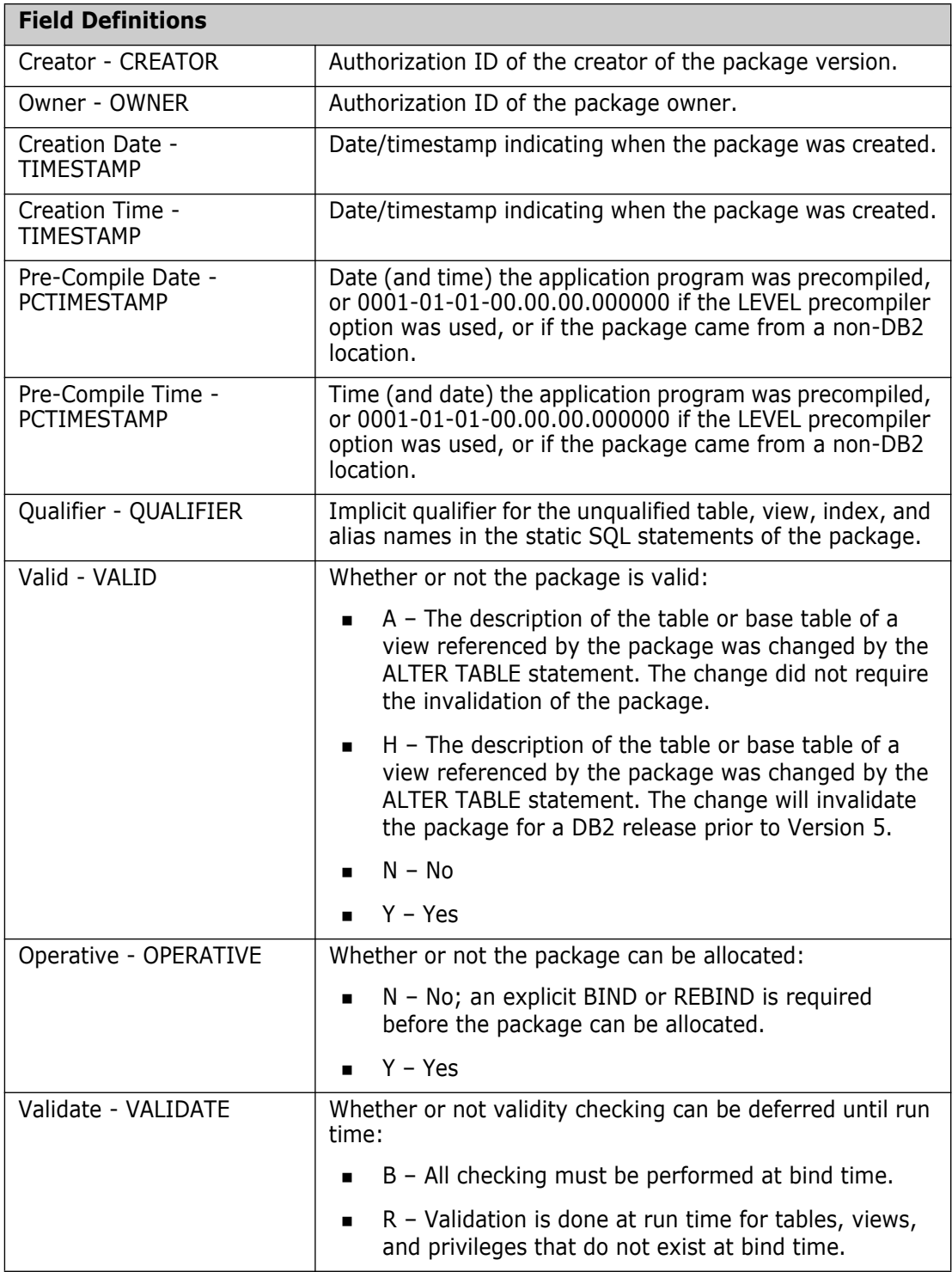

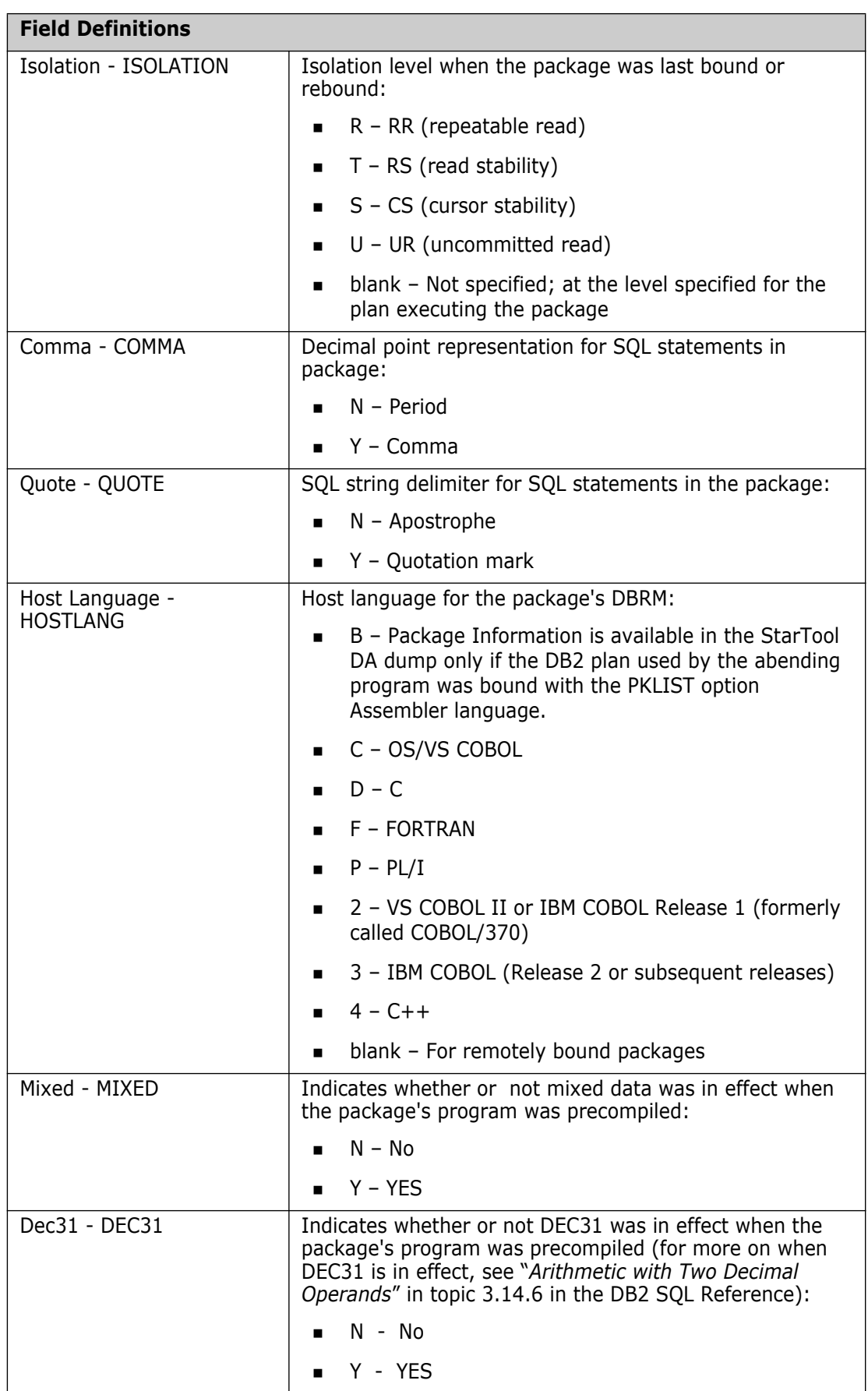

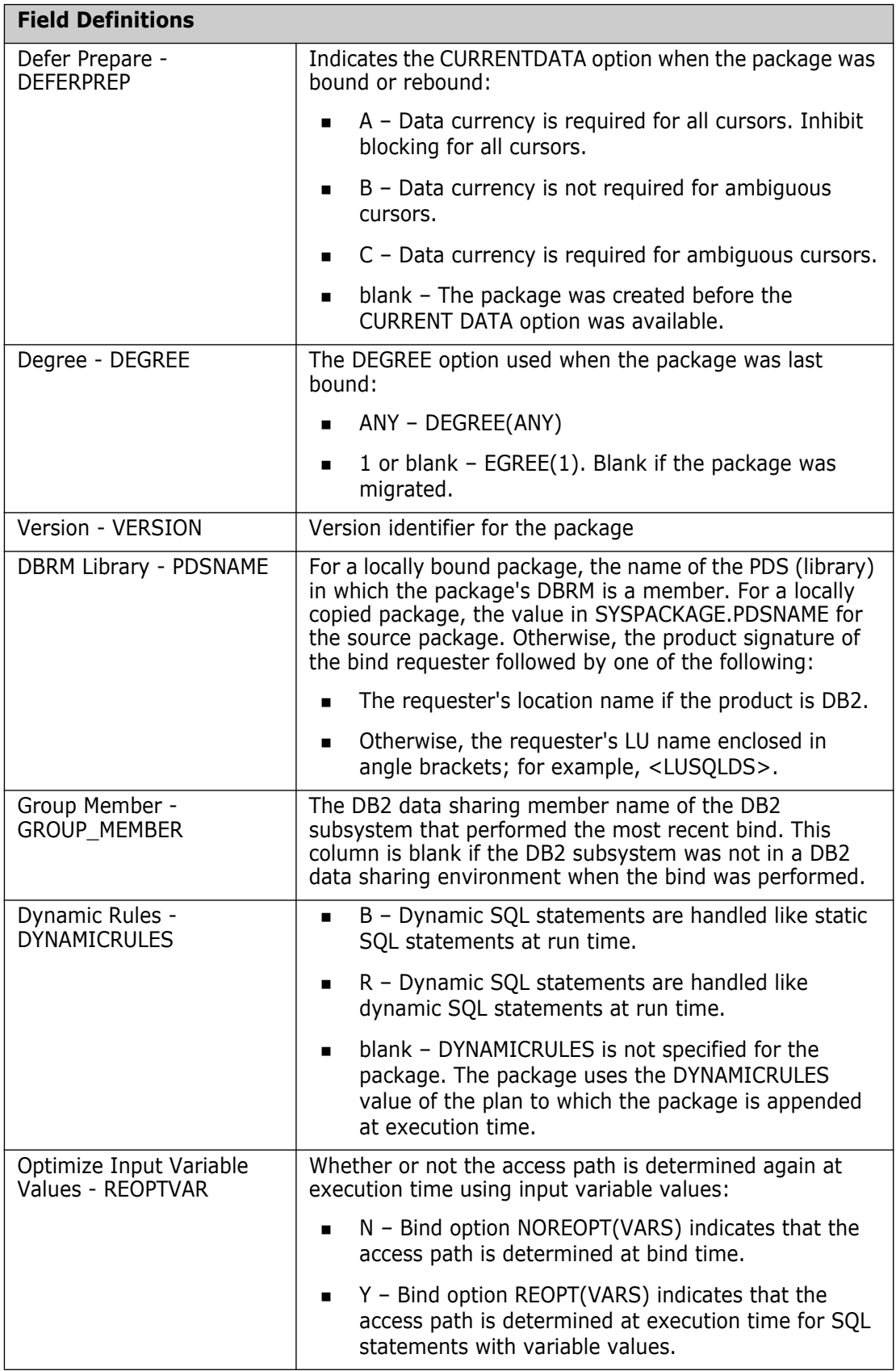

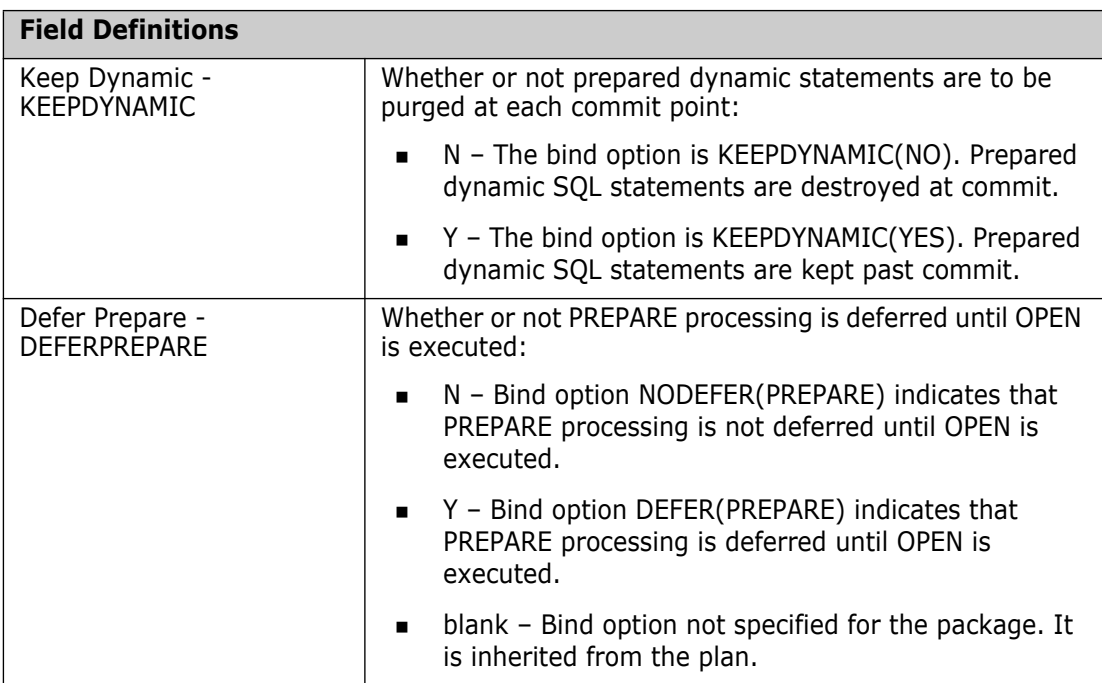

## <span id="page-83-0"></span>**DBRM Information Panel**

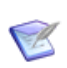

**NOTE** DBRM Information is available in the StarTool DA dump only if the DB2 plan used by the abending program was bound with the MEMBER option.

```
 ---------------------- StarTool DA : Job SQL Listing -----------------------
 COMMAND ===> SCROLL ===> CSR 
 Selected Job= ES992ACC 
 Program= ESPUSACC 
  ------------------------ S Q L S T A T E M E N T S -----------------------
  DBRM Information 
  DBRM(ESPUSACC) Creator(WST004)
   Pre-compile Date(2007-03-10) Pre-compile Time(12.04.36.126517 
   Quote(Apostrophe) Comma(Period) 
  Host Language(IBM COBOL) Katakana(No)
  Mixed(No) Dec31(No)
   Version() 
   DBRM Library(SPANDA.DA.ES99.EDB2.DBRMLIB)
```
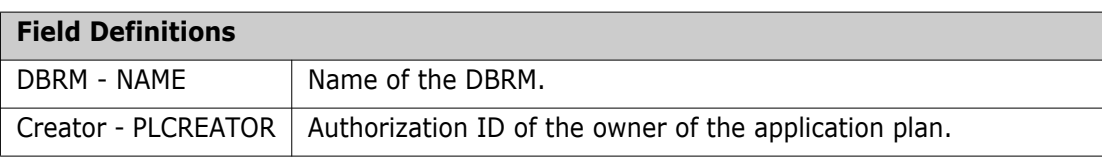

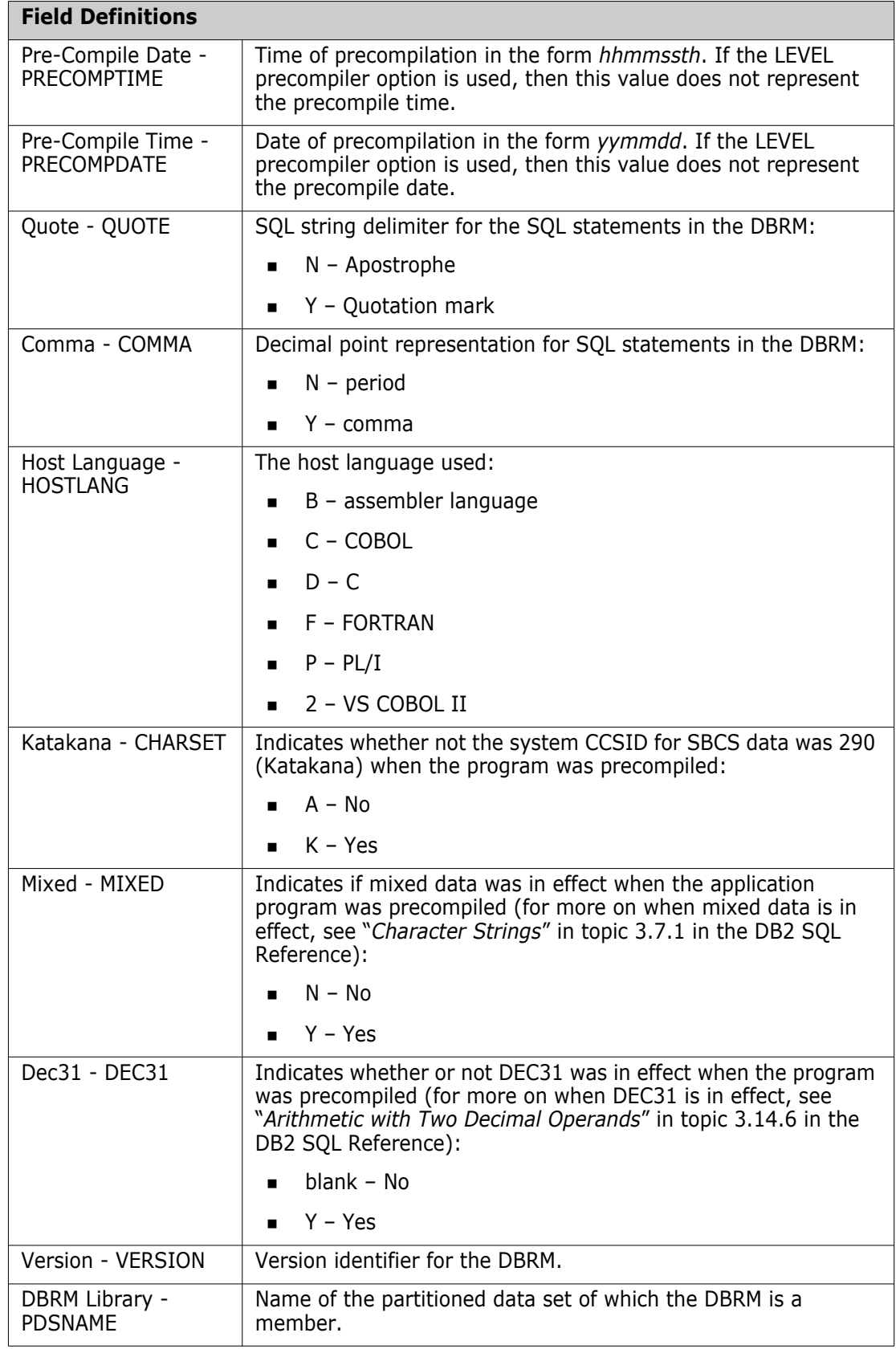

## <span id="page-85-0"></span>**SQL Statement and Host Variables Panel**

The SQL Statement section displays the last SQL Statement issued by the application program.

```
---------------------- StarTool DA : Job SQL Listing ----------------------- 
 COMMAND ===> SCROLL ===> CSR 
 Selected Job= ES992ACC 
 Program= ESPUSACC 
  ----------------------- S Q L _ S T A T E M E N T S _---------------------------
   SQL Statement 
    SELECT 
      COLLID , 
      NAME , 
      OWNER , 
     CREATOR
      TIMESTAMP , 
      BINDTIME , 
      QUALIFIER 
     INTO 
      : WS-SYSPACKAGE.WS-SYSPACKAGE-COLLID , 
      : WS-SYSPACKAGE.WS-SYSPACKAGE-NAME , 
      : WS-SYSPACKAGE.WS-SYSPACKAGE-OWNER , 
     : WS-SYSPACKAGE.WS-SYSPACKAGE-CREATOR
      : WS-SYSPACKAGE.WS-SYSPACKAGE-TIMESTAMP , 
      : WS-SYSPACKAGE.WS-SYSPACKAGE-BINDTIME , 
      : WS-SYSPACKAGE.WS-SYSPACKAGE-QUALIFIER 
    FROM 
      SYSIBM . SYSPACKAGE 
    WHERE COLLID = : WS-SYSPACKAGE.WS-SYSPACKAGE-COLLID 
      AND NAME = : WS-SYSPACKAGE.WS-SYSPACKAGE-NAME
```
The Host Variables section contains the attributes of the host variables associated with the last SQL call at time of transaction abend.

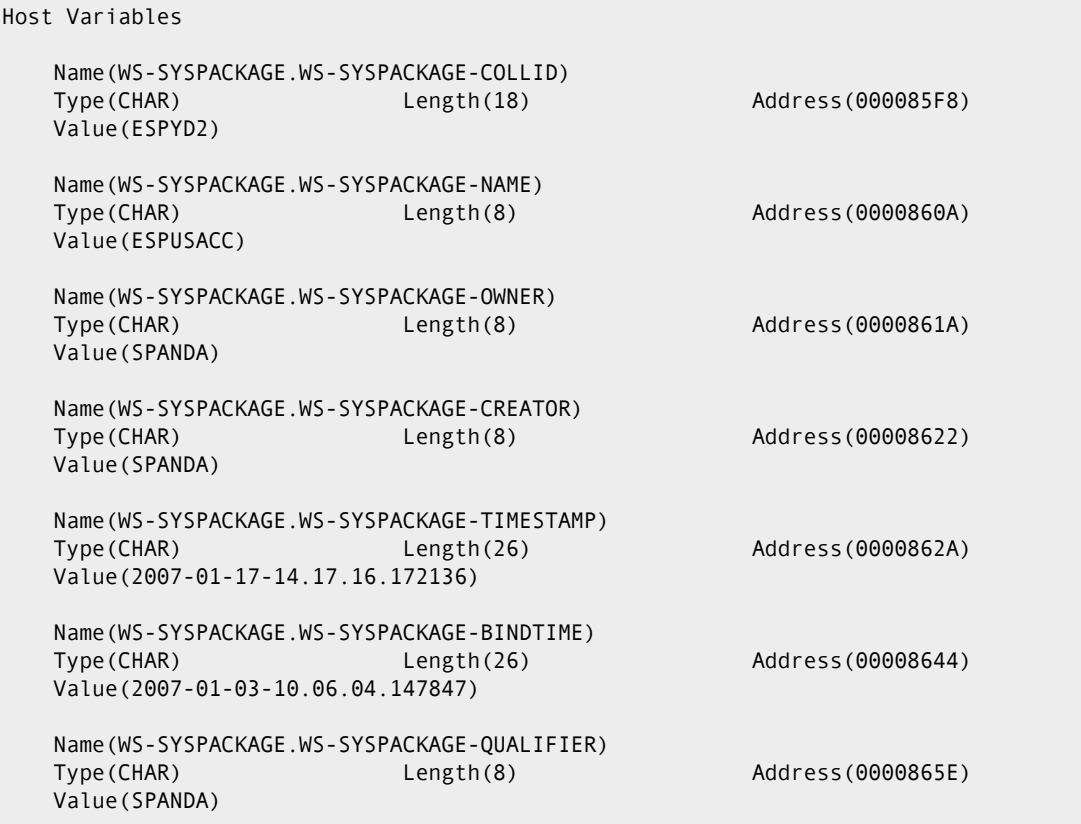

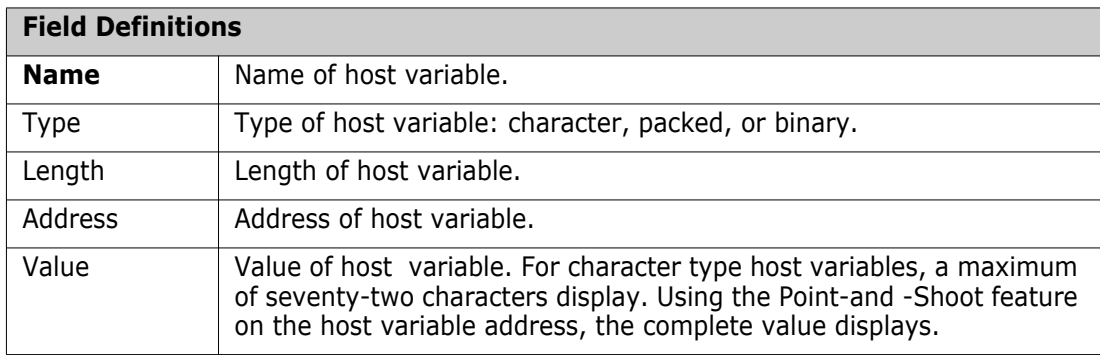

# Chapter 6 **IMS Option**

The IMS option is a separately licensed feature of StarTool DA. Use this option to analyze IMS application program dumps. It provides IMS related diagnostic information that you can view in the IMS Data section of the Mini Dump report or by choosing Option 10 from the DVS Selection Menu; both ways provide the same information.

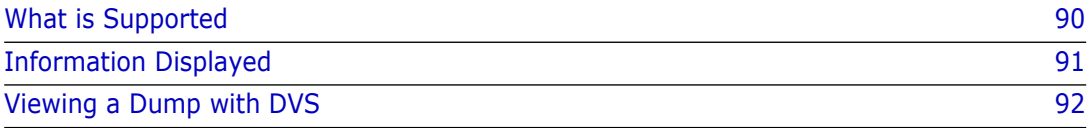

## <span id="page-89-0"></span>**What is Supported**

The following table shows what region types, PCBs, PSBGEN languages, and DL/I call languages are supported.

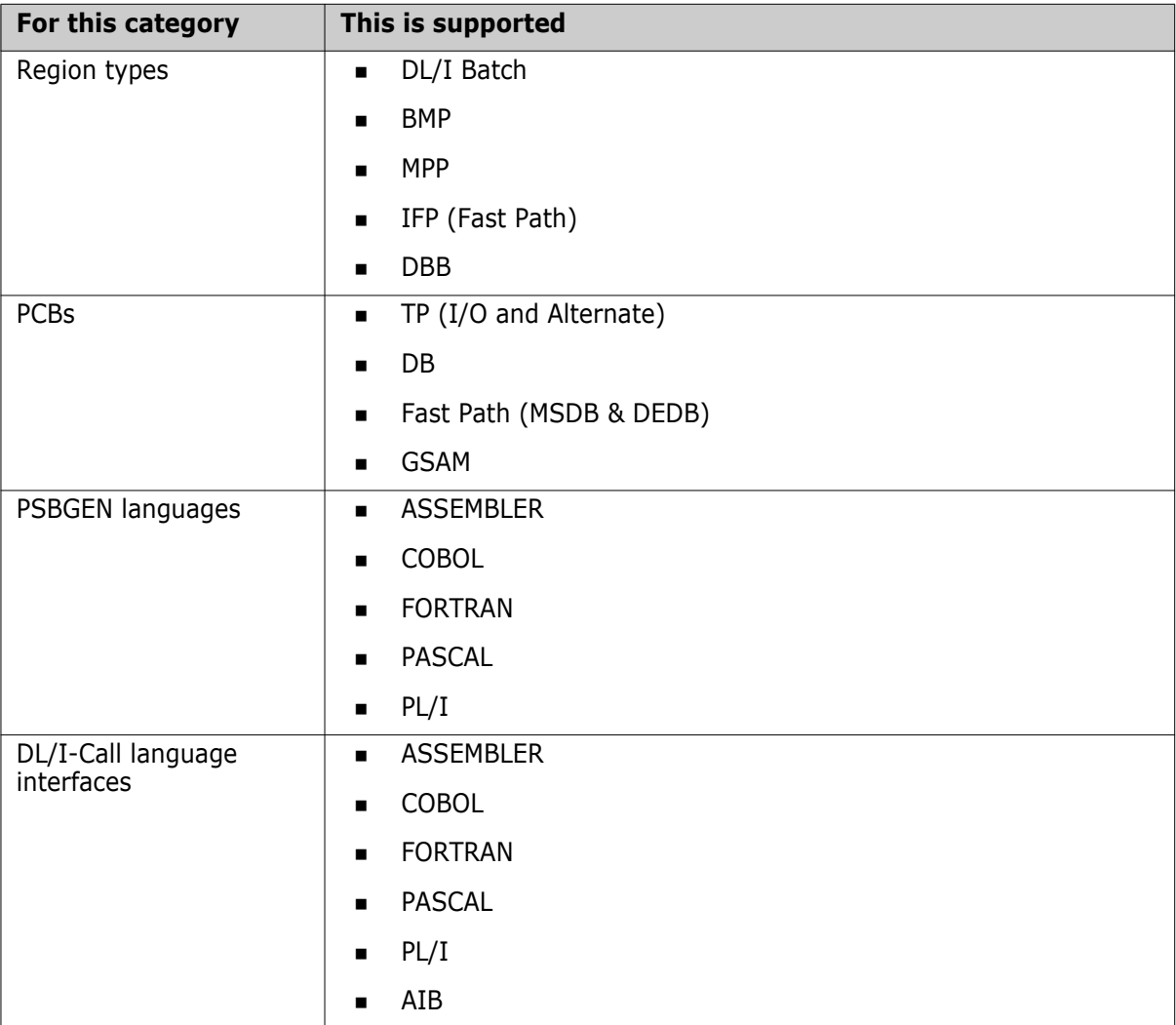

# <span id="page-90-0"></span>**Information Displayed**

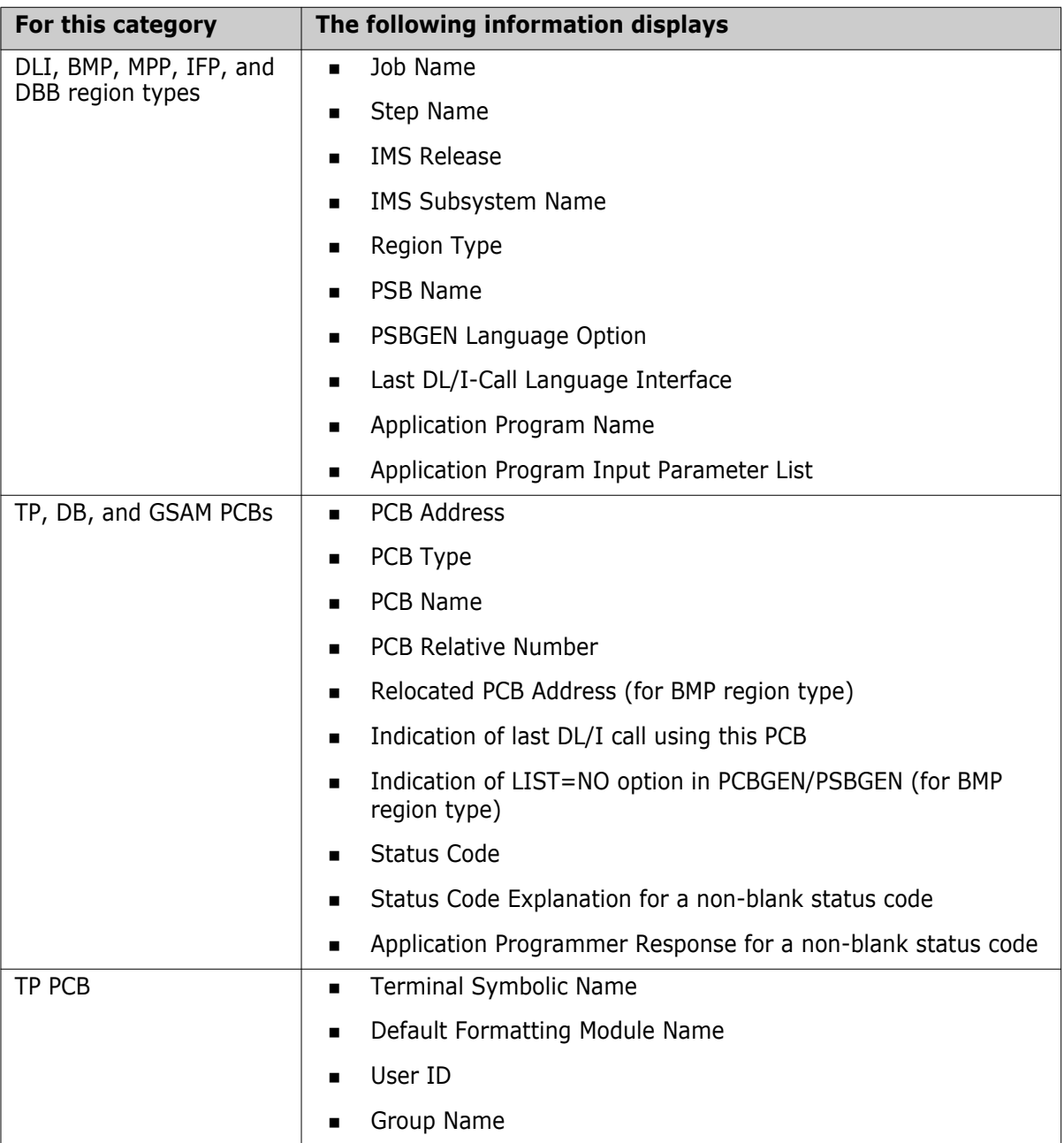

The following table shows what information displays.

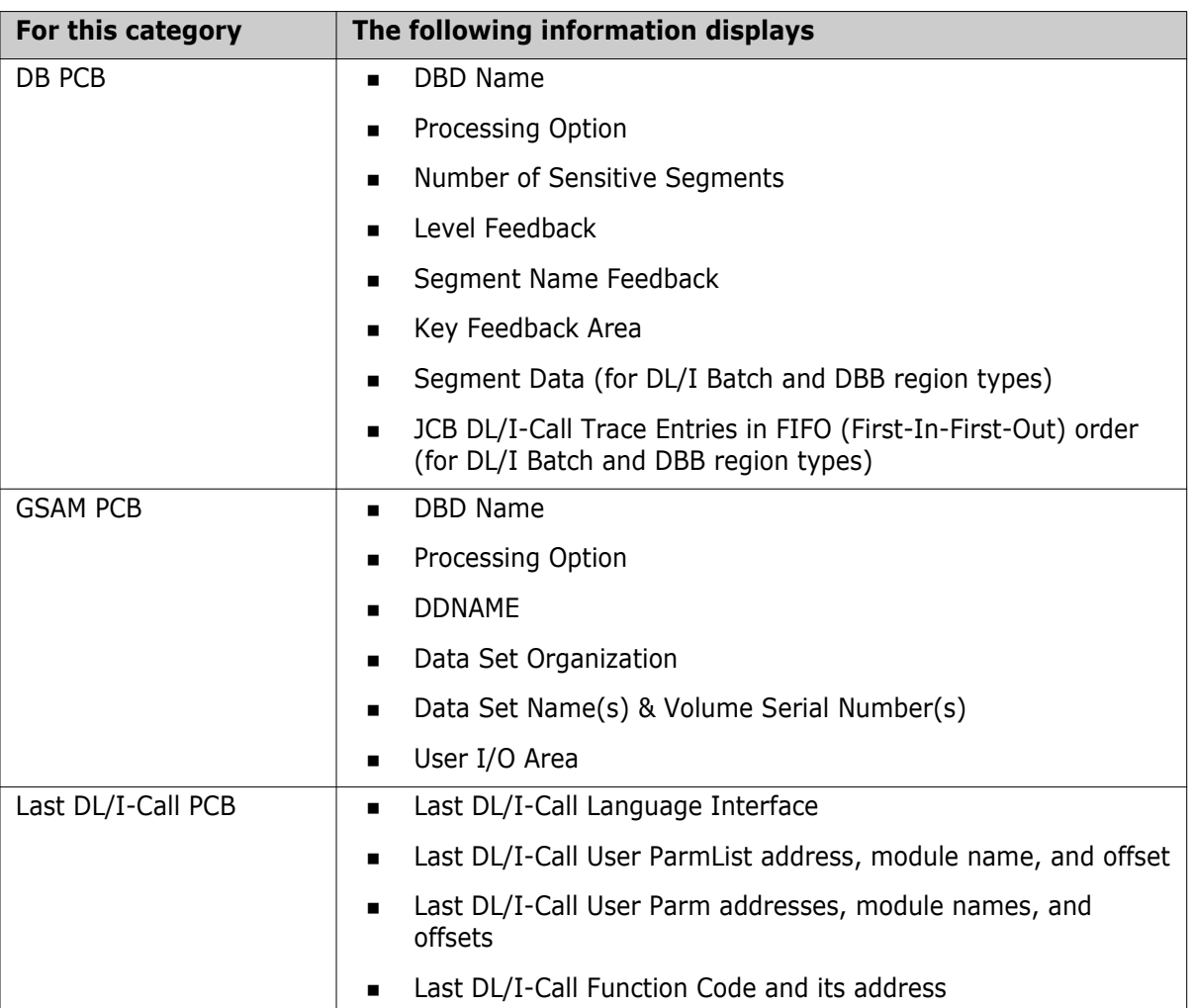

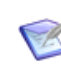

**NOTE** Any reference to language support for the IMS Option is limited to displaying information such as control block contents, parameter addresses, parameter values, and so on.

There is no point-and-shoot support for high-level language listings in the IMS Option; point-and-shoot is available only for storage addresses in the dump.

## <span id="page-91-0"></span>**Viewing a Dump with DVS**

This section describes the features and diagnostic information available for an IMS DVS dump.

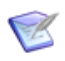

**NOTE** The information available with DVS is the same as the IMS Data section of the Mini Dump report. With DVS, you can use the Point-and-Shoot feature to display storage locations.

To access IMS dump information using DVS, choose Option 10 from the DVS Selection Menu.

```
-------- StarTool DA : DVS Selection Menu --------
 COMMAND ===> 
 Title: ABEND S0C1 IN JOB TEST1234 AT 15:11:22 ON SATURDAY, March 15, 2007 
                          1 System and Job Information 
                          2 Diagnostic Section 
                          3 Failing Instruction Section 
                          4 Reg Contents and PSW Info 
                          5 Pgm Call Trace Summary 
                          6 Program Storage 
                          7 Pgm Listing (COBOL Only) 
                         8 Data Mgmt Control Blocks 
                         10 IMS Information 
                         C ChangeMan ZMF Information 
                          D Program Call/Trace Details 
                          L Load a source listing to DA 
  Enter Number of selected Option or END(PF3) To EXIT.
```
**NOTE** Option 10 may not be on the menu if IMS primary modules (such as DFSRRC00 and DFSVC000) are not present in the dump or are not fully initialized when the error occurs.

This is an example of the first screen to appear for a DL/I dump.

```
 ---------------------- StarTool DA : Job IMS Listing -----------------------
 COMMAND ===> SCROLL ===> PAGE
 Selected Job= TEST1234 
 Program= IMSLINK9 
 ----------------------------- I M S D A T A ---------------------------- 
  Job Name = TEST1234 
  Step Name = DLI6 
 IMS Release = 06.1.0 IMS Subsystem Name = IVP1 
  IMS Region Type = DL/I - DL/I Batch Region
   PSB Name = ATAMDLI6 
   PSBGEN Language Option = ASSEM/COBOL/FORTRAN/blank or default 
   Last DL/I-Call Language Interface = Assembler Call 
   Appl Program Name = IMSDLI6 
   Appl Pgm Input ParmList at x'00005FE0' (20 Bytes): 
   ----+----1----+----2----+----3----+----4----+----5----+----6----+----7 
   DLI,IMSDLI6,ATAMDLI6
```
Subsequent screens contain information for each PCB. The following screen shows the GSAM PCB, which was the PCB used by the last DL/I call. It contains the Last DL/I-Call information, including the addresses of the User ParmList and Function Code.

```
 ---------------------- StarTool DA : Job IMS Listing -----------------------
 COMMAND ===> SCROLL ===> PAGE
 Selected Job= TEST1234 
 Program= IMSLINK9 
               ----------------------------- I M S D A T A ---------------------------- 
   ******** GSAM PCB at x'800AF2E8' (Last DL/I Call) ******** 
   PCB Name = GSAMPCB 
   PCB Relative Number = 5 
   DBD Name = ATAMDBD1 
   Processing Option = G 
   Status Code = x'4040' c' ' 
   DDNAME = ATAMDD0 
   Data Set Organization = BSAM 
   Data Set Names (Volume Serial Numbers): 
   ATAM.DBDGSAM0 (SMS001) 
   ATAM.DBDGSAM1 (SMS005) 
   User I/O Area at x'0D861650' (80 Bytes): 
   ----+----1----+----2----+----3----+----4----+----5----+----6----+----7 
   aaaaaaaaaaaaaaaaaaaaaaaaaaaaaaaaaaaaaaaaaaaaaaaaaaaaaaaaaaaaaaaaaaaaaa 
   aa00000100 
   Last DL/I-Call Language Interface = Assembler Call 
   Last DL/I-Call User ParmList at x'0D8613EC' (IMSDLI6 + x'0001E4'): 
     0D861448 000AF2E8 8D861650 
  Last DL/I-Call Function Code at x'0D861448' = x'CD54040' c'GN '
     Parm at x'0D861448' ==> IMSDLI6 + x'000240' 
     Parm at x'000AF2E8' ==> Addr doesn't point to an active load module. 
     Parm at x'8D861650' ==> IMSDLI6 + x'000448' 
   ******** End of IMS Data Section ******** 
   ******************************* Bottom of data *******************************
```
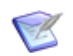

**NOTE** In the Last DL/I-Call Language Interface field, the value displays as follows for these conditions:

- When using the Language Environment interface, the value is Unknown.
- When using the C language interface, the value is Assembler.

#### **Point-and-Shoot**

Use Point-and-Shoot with the IMS Option to display storage locations. To use this feature, place the cursor on any line with an 8-byte hexadecimal address preceded by 'at' or 'to', and press Enter.

The following example shows information for the I/O PCB. To get to the storage location, place the cursor anywhere on the line containing the statement I/O PCB at x'000310BC', and press Enter.

```
---------------------- StarTool DA : Job IMS Listing -------------------------
 COMMAND ===> SCROLL ===> PAGE
 Selected Job= TEST1234 
 Program= IMSLINK9 
        ----------------------------- I M S D A T A ---------------------------- 
   ******** I/O PCB at x'000310BC' ******** 
   PCB Name = IOPCB 
   PCB Relative Number = 1 
   Status Code = x'C1D3' c'AL' 
     Status Code Explanation: 
     Invalid call to IOPCB in batch DL/I. 
     Appl Programmer Response: 
     Probable programming error. 
     Batch DL/I cannot issue calls to the message queue. 
     In batch DL/I, ROL/ROLB calls are valid only if BKO was 
     specified the DASD logs are being used. Correct program. 
   Terminal Symbolic Name = PSTVALID 
   Default Formatting Module Name = 
   User ID = 
   Group Name =
```
The Storage Display screen displays for the I/O PCB.

```
 ---------------------- StarTool DA : Storage Display -----------------------
 COMMAND ===> SCROLL ===> PAGE
 Selected Job= TEST1234 
Start Address= 000310BC Area= PVT Program=
 Address Offset Data (Hexadecimal) Data (EBCDIC) 
 000310BC 000000 D7E2E3E5 C1D3C9C4 1000C1D3 40404040 * PSTVALID. AL *
 000310CC 000010 40404040 40404040 40404040 40404040 * *
 000310DC 000020 40404040 40404040 40404040 40404040 * *
 000310EC 000030 00000000 00000000 00000000 00000000 * *
 000310FC 000040 00000000 00000000 00000000 00000000 * *
 0003110C 000050 00000000 00000000 00000000 00000000 * *
 0003111C 000060 00000000 00000000 00000000 00000000 * *
 0003112C 000070 00000000 00000000 00000000 00000000 * *
0003113C 000080 00000000 00000000 00009D58 00009D58 * _ _ _ _ i ,i *
 0003114C 000090 008F62C0 0D8615D0 00000050 0D8615D0 * ±Â{.f.} &.f.} *
 0003115C 0000A0 0003A544 00000000 00000000 00000000 * .và *
0003116C 0000B0 00000000 00000000 000072D0 00000000 * <br>
Ê}
```
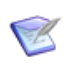

**NOTE** When you go to the Storage Display screen using Point-and-Shoot, you cannot scroll backwards to an address prior to the Start Address. To go to a prior address, type the following command on the command line:

```
L xxxxxxxx
```
where xxxxxxxx is a 1- to 8-byte hexadecimal address.

#### **Relocated PCBs**

The following example shows a PCB that was relocated by IMS. If you place the cursor on the line containing the statement DB PCB at  $x'0000DB24'$  and press Enter, you will get an error message indicating that the storage location is not in the dump, or find that the location exists but has unexpected data. This can happen if IMS releases the control block and the storage is then allocated to another program. To get to the relocated storage location, place the cursor anywhere on the line containing the statement relocated to x'00015D6C', and press Enter.

```
 ---------------------- StarTool DA : Job IMS Listing -----------------------
 COMMAND ===> SCROLL ===> PAGE
 Selected Job= TEST1234 
 Program= IMSLINK9 
   ----------------------------- I M S D A T A ---------------------------- 
   ******** DB PCB at x'0000DB24' ******** 
   Warning Message(s): 
   This PCB has been relocated to x'00015D6C' by IMS. 
   PCB storage at x'0000DB24' may have been released by IMS, 
   and then allocated/reused by another system program. 
   PCB Name = DBPCB1 
   PCB Relative Number = 2 
   DBD Name = GEMSDB 
   Processing Option = AP 
   Status Code = x'4040' c' ' 
   No. of Sensitive Segments = 12 
  Level Feedback = 02 Segment Name Feedback = COLOUR 
   Key Feedback Area at x'00015D90' (30 Bytes): 
   ----+----1----+----2----+----3----+----4----+----5----+----6----+----7 
   RUBY RED 
   ******** DB PCB at x'0000DC08' ********
```
The Storage Display screen displays for the relocated PCB.

```
----------------------    StarTool DA : Storage Display -----------------------
 COMMAND ===> SCROLL ===> PAGE
 Selected Job= USER298B 
Start Address= 00015D6C Area= PVT Program=
 Address Offset Data (Hexadecimal) Data (EBCDIC) 
 00015D6C 000000 C7C5D4E2 C4C24040 F0F24040 C1D74040 * GEMSDB 02 AP 
00015D7C 000010 0000DAEC C3D6D3D6 E4D94040 0000001E * <sup>1</sup>ÖCOLOUR
 00015D8C 000020 0000000C D9E4C2E8 40404040 40404040 * .RUBY 
 00015D9C 000030 40404040 40404040 D9C5C440 40404040 * RED 
00015DAC 000040 40404040 40404040 40404040 40404040 *
 00015DBC 000050 40404040 40404040 40404040 40404040 * 
 00015DCC 000060 40404040 40404040 40404040 40404040 *
```
#### **IMS Region Abends**

The following example shows an IMS region abend.

Dumps initiated by an IMS module (ABEND SVC-13) display the IMS User Abend Code at the beginning of the IMS Data section. Because there are so many IMS User Abend Codes, an explanatory message displays only for the most common ones. Complete information is available in the following IBM publications:

- *IMS/ESA Messages and Codes*
- *IMS/ESA Failure Analysis Structure Table for Dump Analysis*

```
 ---------------------- StarTool DA : Job IMS Listing -----------------------
 COMMAND ===> SCROLL ===> PAGE
 ----------------------------- I M S D A T A ---------------------------- 
  IMS Region ABEND U0456 
  ABEND SVC-13 was issued at x'0000879C' (DFSPCC20 + x'000DEC'). 
  U0456 - BMP/IFP not initiated, PSB has been stopped or locked. 
  Refer to following IBM publications for complete information: 
  IMS/ESA Messages and Codes 
  IMS/ESA Failure Analysis Structure Table for Dump Analysis 
  Correct the original problem and resubmit the job. 
  Job Name = MYBMPJOB 
   Step Name = BMP10 
 IMS Release = 07.1.0 IMS Subsystem Name = D111 
   Unable to locate IMS Control Block DIRCA. 
   IMS Region may not be fully initialized in this address space. 
   Correct the original problem and resubmit the job. 
  Appl Pgm Input ParmList at x'00015D90' (34 Bytes): 
   ----+----1----+----2----+----3----+----4----+----5----+----6----+----7 
   BMP,IMSFP1A,DFSIVP6,,,,,,,,,,,D111 
   ******** End of IMS Data Section ********
```
# Chapter 7 **ChangeMan ZMF Option**

If StarTool DA intercepts an abending routine that is controlled by ChangeMan ZMF, StarTool DA accesses ChangeMan ZMF and retrieves data for the package that the abending job participates in.

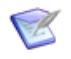

**NOTE** Before you can use this feature, you need to configure ChangeMan ZMF and StarTool DA as described in the *StarTool DA Installation Guide*. Remember to initialize the Serena® StarTool® DA Workload Server (WLS) *after* starting TCP/IP and the ChangeMan ZMF subsystem to which you want to connect.

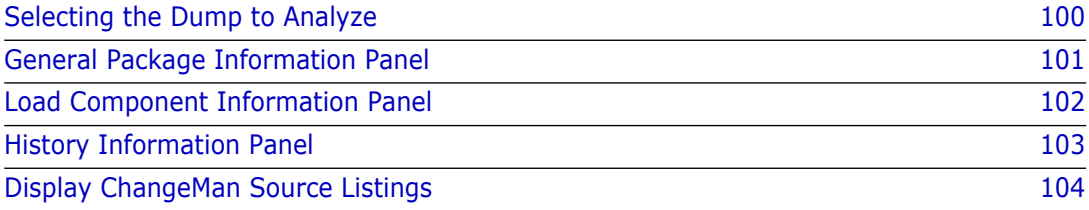

## <span id="page-99-0"></span>**Selecting the Dump to Analyze**

To analyze a dump for a abended routine that was controlled by ChangeMan ZMF:

- **1** Access the DVS Selection Menu panel.
- **2** Select a dump, then press Enter.

If the dump was a transaction dump, the DVS Selection Menu screen displays.

```
-------- StarTool DA : DVS Selection Menu ----
 COMMAND ===> 
 Title: ABEND S0C1 IN JOB WSER2769 AT 10:09:01 ON TUESDAY , JUNE 29, 2007
                      1 System and Job Information 
                     2 Diagnostic Section 
                     3 Failing Instruction Section 
 4 Reg Contents and PSW Info 
 5 Pgm Call Trace Summary 
 6 Program Storage 
 7 Pgm Listing (COBOL Only) 
                     8 Data Mgmt Control Blocks 
                     C ChangeMan ZMF Information 
                      D Program Call/Trace Details 
                      L Load a source listing to DA 
            Enter number of selected Option or END(PF3) To EXIT.
```
**3** Choose **Option C, ChangeMan ZMF Information** from the Master Menu to view ChangeMan ZMF data.

This displays the main ChangeMan ZMF Information screen, where you can choose from the following options:

- [General Package Information Panel](#page-100-0)
- **[Load Component Information Panel](#page-101-0)**
- **[History Information Panel](#page-102-0)**
- [Display ChangeMan Source Listings](#page-103-0)
- **4** Select one of the options by typing the option number in the command line and and pressing Enter.

```
 ----------------- StarTool DA : ChangeMan ZMF Information ------------------ 
 COMMAND ===> 
 The following options are selected in sequence, or may be selected by number : 
      1. General Package Information 
      2. Load Component Information 
      3. History Information 
 The following option is selectable only by number : 
      S. Display Source Listing
```
**TIP** Cycle through the first three options by pressing Enter without selecting a line. Continue to press Enter to display the following option.

### <span id="page-100-0"></span>**General Package Information Panel**

W

The General Package Information panel displays information about the package that contains the component that abended.

To access the General Package Information screen, select option 1 on the main ChangeMan ZMF Information panel.

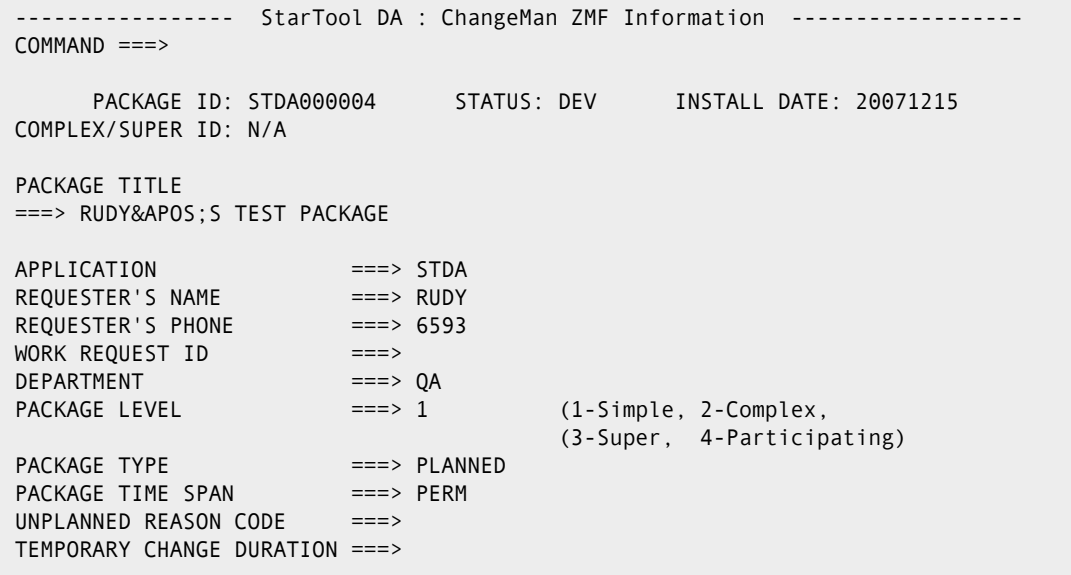

This table describes the fields on the General Package Information panel.

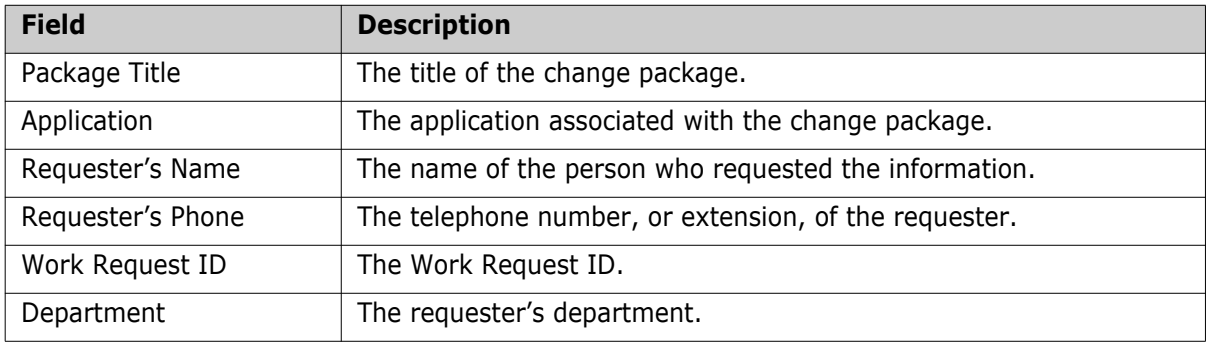

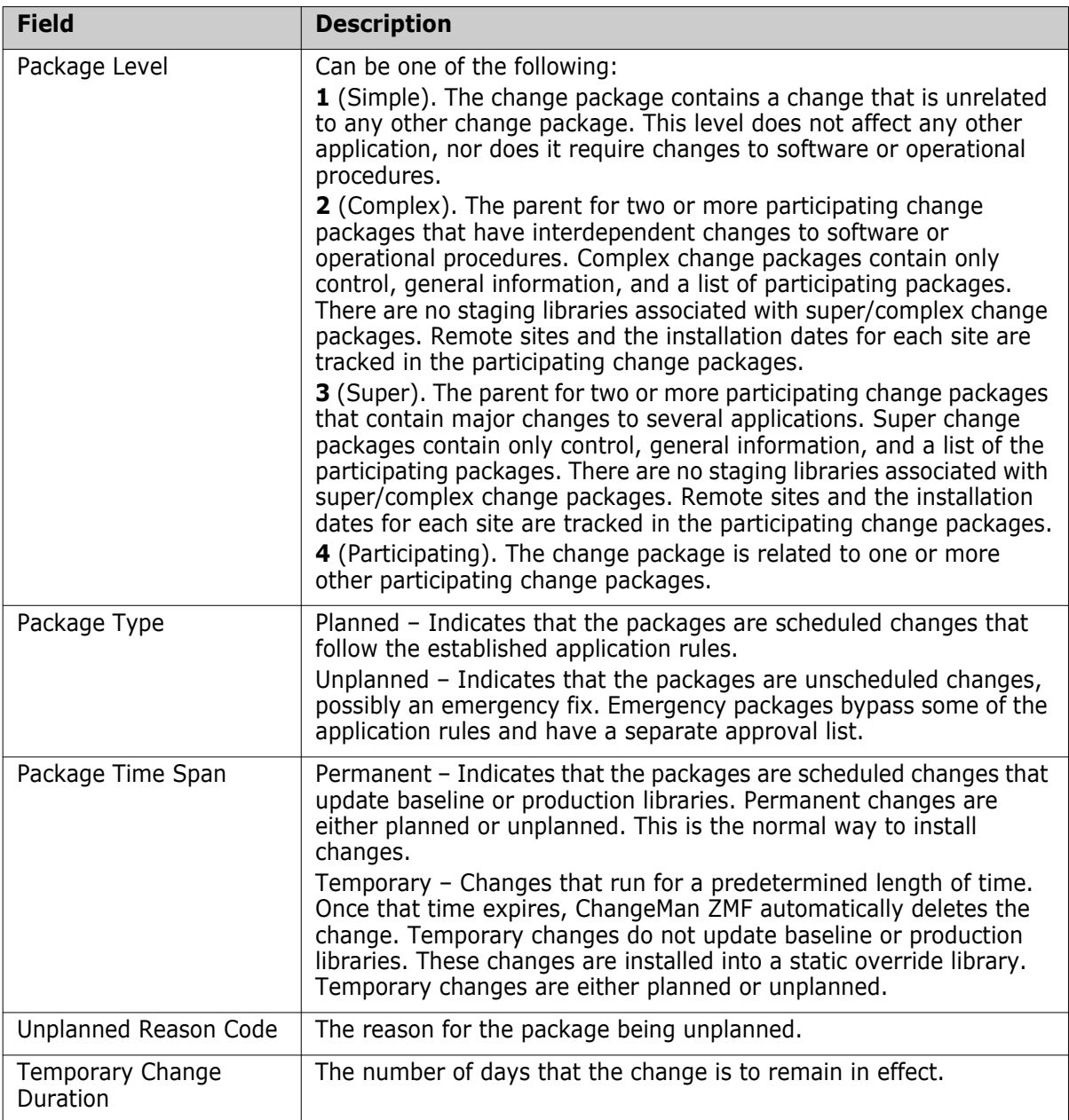

## <span id="page-101-0"></span>**Load Component Information Panel**

The Load Component Information panel displays ChangeMan ZMF information about the component that abended, such as source module name and last time the code was altered.

To access the Load Component Information panel, select option 2 on the main ChangeMan ZMF Information panel.

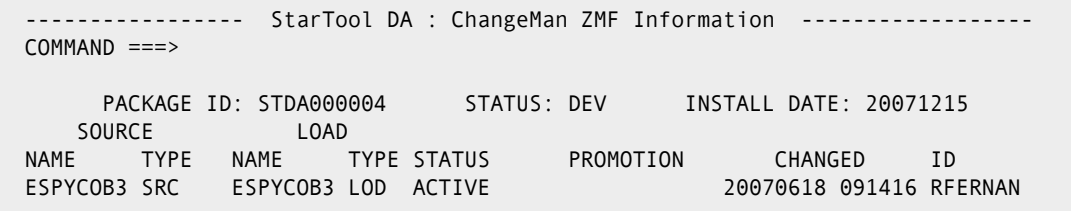

This table describes the fields on the Load Component Information panel.

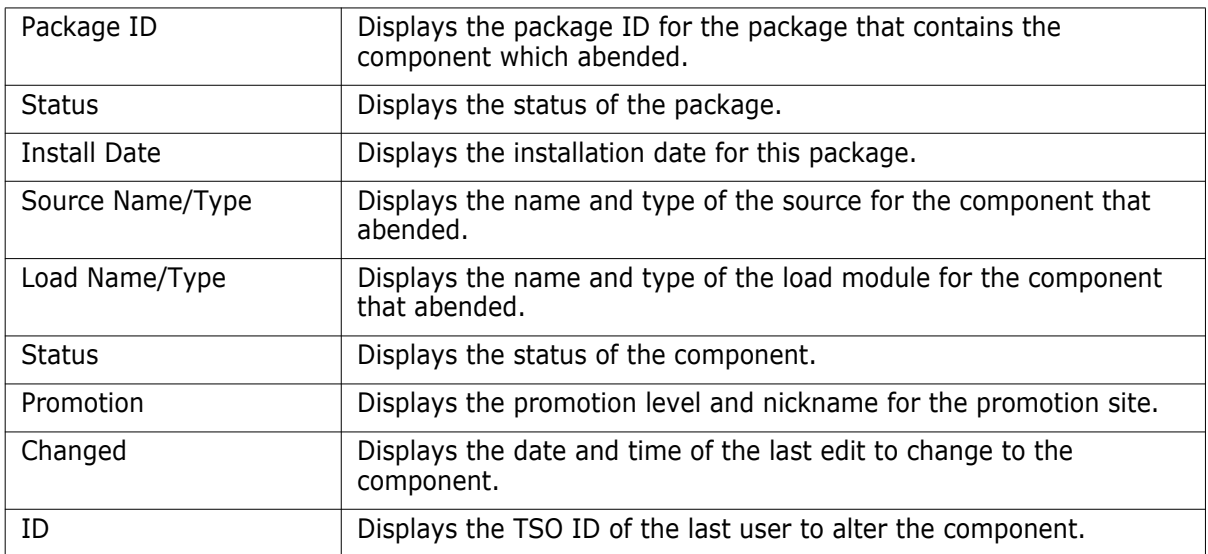

## <span id="page-102-0"></span>**History Information Panel**

The History Information panel displays ChangeMan ZMF history information about the component that abended, such as version number and size.

To access the History Information panel, select option 3 on the main ChangeMan ZMF Information panel.

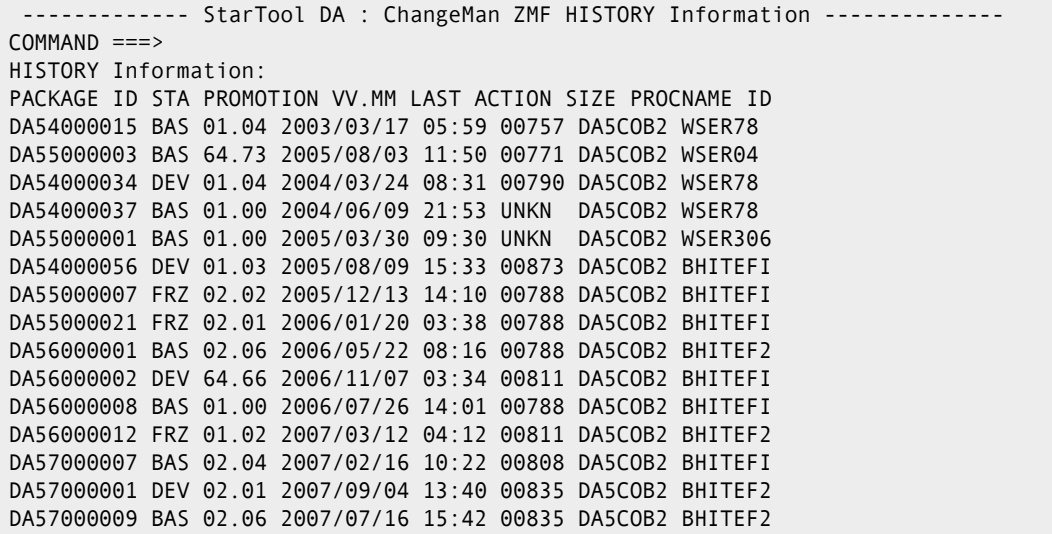

This table describes the fields on the History Information panel.

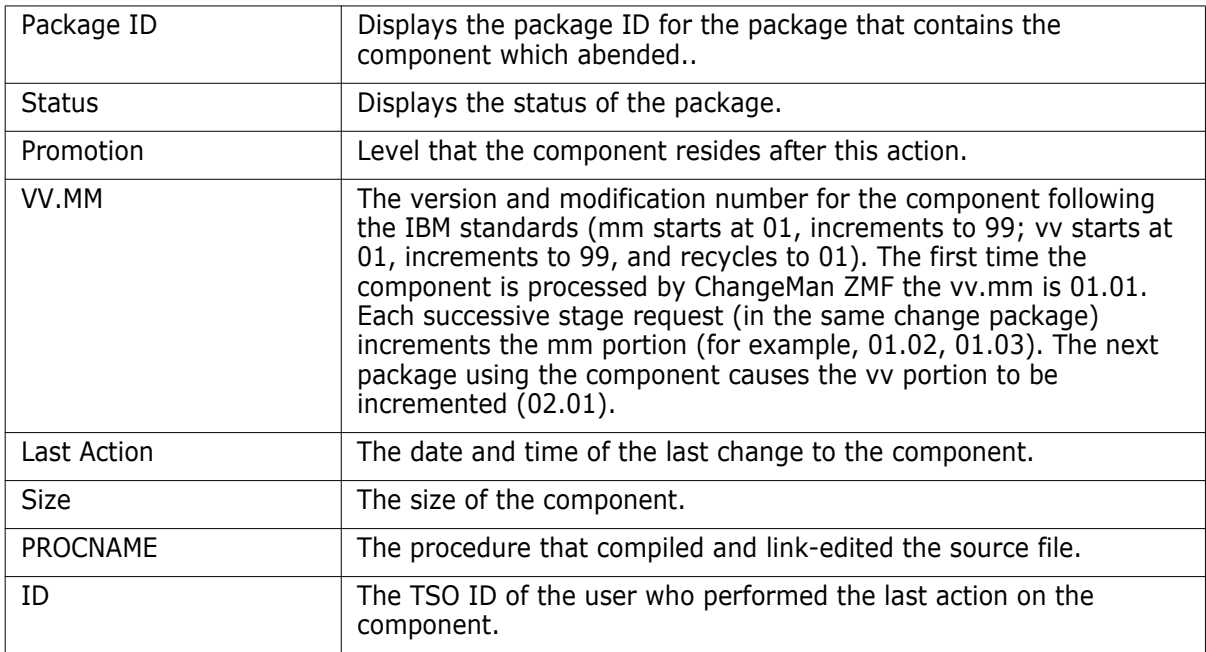

### <span id="page-103-0"></span>**Display ChangeMan Source Listings**

 The ChangeMan Source Listing panel displays the listing found in ChangeMan ZMF for the abended program.

To access the ChangeMan Source Listing panel, select option S on the main ChangeMan ZMF Information panel.

```
 BROWSE SYS04189.T114223.RA000.USER18.ESPYT.H02 Line 00000000 Col 001 080 
 Command ===> Scroll ===> PAGE 
********************************* Top of Data **********************************
  ****************************************************************************** 
        DDNAME: SERCOPY.SYSPRINT
  ****************************************************************************** 
                                       IEBCOPY MESSAGES AND CONTROL STATEMENTS
IEB1135I IEBCOPY FMID HDZ11G0 SERVICE LEVEL UA08612 DATED 20070202 DFSMS 01.0
IEB1035I RPFSTG1 SERCOPY 14:30:25 THU 01 JUL 2007 PARM='LIST=NO' 
 COPY OUTDD=SYSUT2,INDD=((SYS00001,R)),LIST=NO * Unload 
 SELECT MEMBER=(ESPYCOB3) 
IEB1013I COPYING FROM PDS INDD=SYS00001 VOL=SRSM7E DSN=START.SERQSTDA.Q002.STD
IEB1014I TO PDS OUTDD=SYSUT2 VOL=SRSM4E DSN=SYS04183.T143021.RA000.
IEB1098I 1 OF 1 MEMBERS COPIED FROM INPUT DATA SET REFERENCED BY SYS00001 
IEB144I THERE ARE 14 UNUSED TRACKS IN OUTPUT DATA SET REFERENCED BY SYSUT2 
IEB149I THERE ARE 0 UNUSED DIRECTORY BLOCKS IN OUTPUT DIRECTORY 
IEB147I END OF JOB - 0 WAS HIGHEST SEVERITY CODE
```
#### **Logic for Retrieving Source Code from ChangeMan**

StarTool DA uses the following logic to retrieve source code of abending programs that are controlled by ChangeMan ZMF:

- **1** StarTool DA tries to access the source in the ChangeMan ZMF staging library.
- **2** If staging library doesn't exist, StarTool DA checks if the program's package has been baselined.
- **3** If the package is baselined, StarTool DA retrieves the source code from the baseline library.

located ESxxSPRM member in the customer SHPLIB (with the ESxx value being replaced with their DA configuration identifier). See the StarTool DA Installation Guide for information on changing this parameter.

# Chapter 8 **Dump Examples**

Here are some examples of Mini Dump Reports.

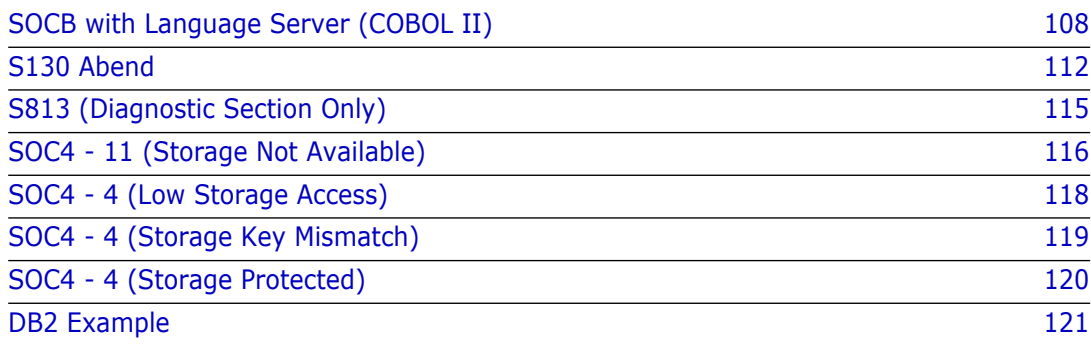

## <span id="page-107-0"></span>**SOCB with Language Server (COBOL II)**

The following Mini Dump Debug Report is generated when a COBOL-II program abends with an SOCB. The Language Server identifies the failing machine instruction, content of error operand and source COBOL statement. (No DCBs or ACBs are printed since this program does not contain files).

```
*********************************************************************************************************
                                                 StarTool DA Diagnostics
* *
* Copyright (C) 2004, SERENA Software Inc.. *
* Unpublished - Rights Reserved under the *
* Copyright Laws of the United States. *
*********************************************************************************************************
 ***************************
 * Job Information *
 ***************************
Completion Code : S0CB-0B<br>
Jobname : WST0069<br>
Stepname : ESPYE<br>
Job Owner : WST006<br>
Time : 06:58:22
                                                         ***************************
 * System Information *
 ***************************
 CPU MODEL : 7490
 Operating System : OS/390 6.0.5
 Control Program FMID : HBB6605
 SMF System ID : P390
 DFSMS : V1.4.0
                                                   SHE System ID<br>DFSMS : V1.4.0<br>JES2 : OS 2.5.0
                                                        ***************************
 * Diagnostic Section *
 ***************************
SYSTEM ABEND: S0CB
   Description: This ABEND is a decimal divide exception. A quotient
                    exceeds the specified data field size.
 User Action: Dividing by zero is the most common cause of this ABEND.
 Correct the program logic error that caused the divide
                    exception and rerun the job.
                                               ******************************************
 * Failing Instruction Section *
 ******************************************
                       The Failing Instruction is in Program (CSECT):
                       DOIT9 At Offset +X'0002DE'
                        The failing instruction is:
                        ===> DP X'160'(6,R13),X'28'(3,R9) <===
                        ****************************************************************************************
 * Failing Instruction Analysis * 
 ****************************************************************************************
*<br>* Operand 1 - Type = DATA ADDR = 00008CB0 DATA = 00000049 994C<br>* Operand 2 - Type = DATA ADDR = 00008CB0 DATA = 00000049 994C<br>* * Operand 2 - Type = DATA ADDR = 00008CE0 DATA = 00000C<br>* * * * * * * * * * * * * * * * * * 
                                                 ***************************************
 * Failing COBOL Statement Section *
 ***************************************
                      ***** The failing Instruction is within COBOL Statement: **
===>000035 PROCEDURE DIVISION.<br>***** Operand 1 ('TO' field) definition is as follows:<br>===> *** Field is compiler defined. No Data Division definition exists. <==<br>==> *** Field is compiler alue = 00000049 994C
 ***** Operand 2 ('FROM' field) definition is as follows:
 ===> 000022 77 BAD-DATA PIC S9(5) COMP-3 VALUE 00000. <==
 Operand 2 value = 00000C
      *********************************************************************************************************
                       Instruction sequence prior to and including abending instruction.
```
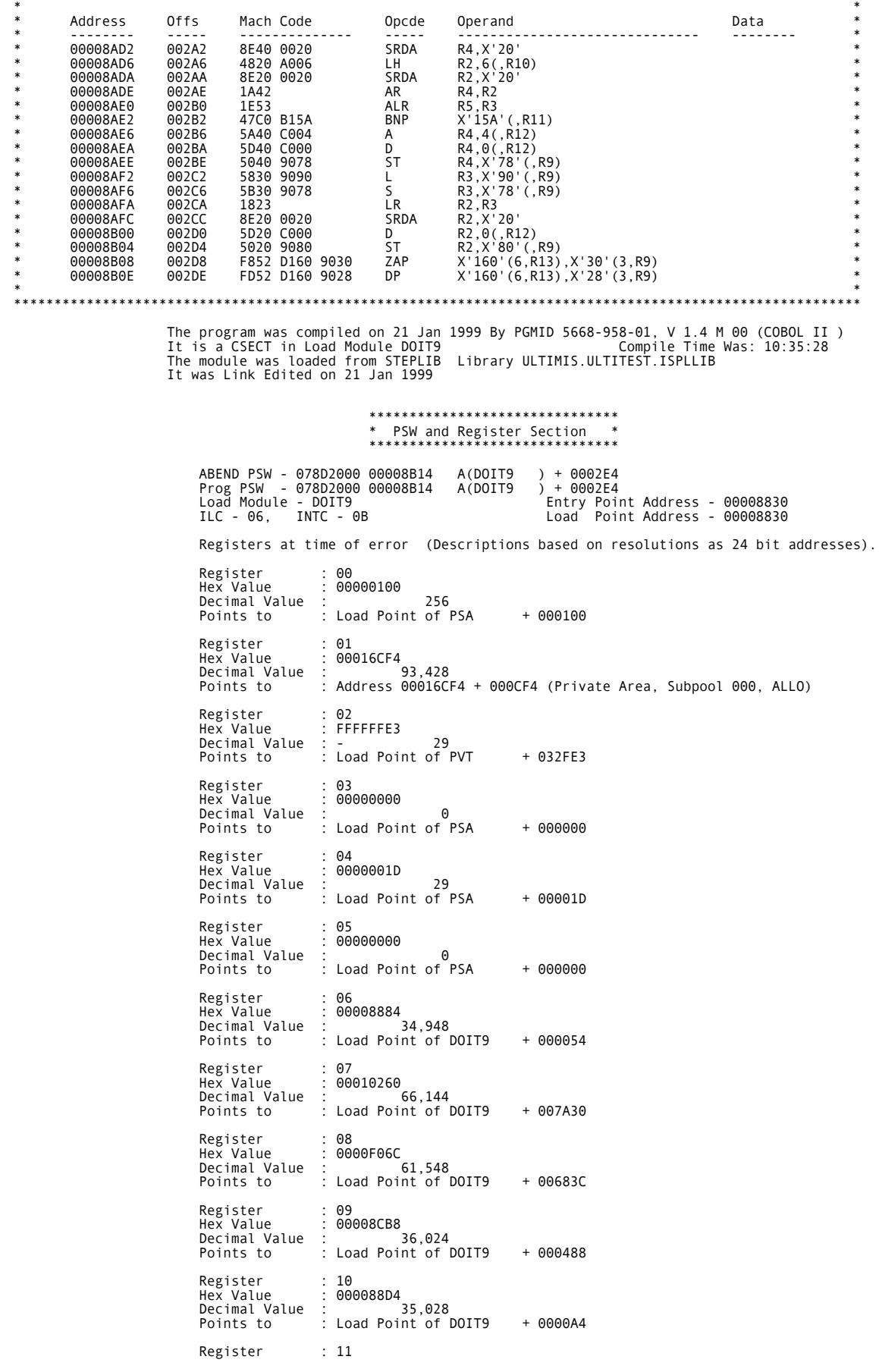

 Hex Value : 00008990 Decimal Value : 35,216 Points to : Load Point of DOIT9 + 000160 Register : 12 Hex Value : 000088B0 Decimal Value : 34,992 Points to : Load Point of DOIT9 + 000080 Register : 13<br>Hex Value : 00008B50<br>Decimal Value : 35,664<br>Points to : Load Point of DOIT9 + 000320 Register : 14 Hex Value : 00008A14 Decimal Value : 35,348 Points to : Load Point of DOIT9 + 0001E4 Register : 15<br>Hex Value : 00000000<br>Decimal Value :<br>Points to : Load Point of PSA + 000000 \*\*\*\*\*\*\*\*\*\*\*\*\*\*\*\*\*\*\*\*\*\*\*\*\*\*\* \* Call Trace Summary \* \*\*\*\*\*\*\*\*\*\*\*\*\*\*\*\*\*\*\*\*\*\*\*\*\*\*\* \*\*\*\*\* Caller \*\*\*\*\* \*\*\*\*\*\*\* At \*\*\*\*\*\*\* \*\*\*\*\* Calls \*\*\*\*\*\* Load-Mod Program Offset Program Load-Mod \*SYSTEM\* + -- Calls DOIT9 DOIT9 DOIT9 DOIT9 + 01DE -- Calls IGZENRI DOIT9 \*\*\*\*\*\*\*\*\*\*\*\*\*\*\*\*\*\*\*\*\*\*\*\*\*\*\*\*\*\*\*\*\*\*\*\*\*\*\*\*\*\*\*\*\*\*\*\*\*\*\*\*\*\*\*\*\*\*\*\*\*\*\*\*\*\*\*\*\*\*\*\*\*\* \* Application Program Attributes \* Load-Mod Program Compile Date Length Language DOIT9 DOIT9 21 Jan 1999 000551 COBOL II DOIT9 IGZENRI 13 May 1993 000D88 COBOL II \* ---------------------------- Virtual Storage Print for Program DOIT9 ---------------------------- \* | ADDR | DISP |------------------------------ D A T A -------------------------------| |-------- TRANSLATION ---------| 00008830 00000 47F0F070 23C4D6C9 E3F94040 4040C3F2 40F14BF4 4BF040F0 F161F2F1 61F9F940 00DOIT9C2 1.4.0 01/21/99 00008850 00020 F1F04BF3 F54BF2F8 00008884 E0E80C4C 00000000 00840108 00000000 08000000 10.35.28hdY<dââ 00008870 00040 00000000 0000000B 0000000B 00000000 40404040 00008830 000088B0 00008B50 hÙh^¯& 00008890 00060 00008835 00008830 00008A14 0000AB38 90ECD00C 5810F028 98EFF068 07FF0000 hhø™\_0Ìqù0\_É 000088B0 00080 05F5E100 00000001 00000000 40404040 40404040 40404000 000C4040 000088D4 5 hM \* ---------------------------- Virtual Storage Print for Program DOIT9 ---------------------------- \* | ADDR | DISP |------------------------------ D A T A -------------------------------| |-------- TRANSLATION ---------| 000088D0 000A0 00008990 00008A14 00000001 00000000 00000008 00000014 00000048 00001388 iâï‡h 000088F0 000C0 0047E2E3 C1D9E340 D6C640D9 C5C3C1C4 C4D97E7E 7E7E7E7E 7E7E7E7E 7E7E7E7E STARTOFRECADDR============== 00008910 000E0 7E7EC4D6 C9E3F240 E6D6D9D2 C9D5C740 E2E3D6D9 C1C7C5C4 D6C9E3F9 404040E2 ==DOIT2WORKINGSTORAGEDOIT9 S 00008930 00100 E8E2D6E4 E34040D6 D540D6C6 C649994C 00000000 0000013C 00000001 00000140 YSOUTONOFFr<° 00008950 00120 00000001 00000000 00000000 80000000 40800000 000025C0 00014000 08080000 Ã{ ââ 00008970 00140 1C005380 00000000 40C00001 40000508 00001C00 53024000 08080000 1C005300 ‰ ââ‰ 00008990 00160 D2149000 A03ED20A 9015C00C D2029020 A066D202 9028C017 D2029030 A069D21F KKKæ¶KøÌ{ËKøÙæ¥K 000089B0 00180 9038A01E D2039058 A018D203 9060A014 D2039068 A010D203 9070A00C D2039078 KK-Kø\_æKøºæK øÂ 000089D0 001A0 C008D203 9080C008 D2039088 C008D203 9090C008 5820D138 D2032000 A008D203 KKhKøø{â\_·JãK·æâK 000089F0 001C0 2008A008 D2032010 A008D207 2018A05B D2032020 A008920E 2028920F 20305830 KK\$K··æâk·Ìk·Ù\_Ù 00008A10 001E0 D14407F3 58A0C01C 5890D13C D203D0EC A0049180 D14C58B0 C0204780 B0AC5820 J3JKæìjÃJ<\_^{·†Ã^Ô\_· 00008A30 00200 D05C58F0 21CC4110 A09F05EF 9680D14C 9140D14C 4710B0D0 D203D148 D1444120 \*0oJ<j J<†^}KJ‡J…ÿ· 00008A50 00220 B0CA5020 D14447F0 B000D203 D144D148 9640D14C D5029020 A06358B0 C0204770 &J0KJJo J<Nø·æ\_\_^{·†º 00008A70 00240 B1385820 90605A20 90581842 8E400020 4820A016 8E200020 1B421F53 4730B104 -!‡·æÈ··Øƒ‰†Ùœì 00008A90 00260 5B40C004 5D40C000 50409088 D2029020 A0664830 A01C5A30 90881823 8E200020 \$)&hKæ¶‡Ùæ!Ùøh»È·· 00008AB0 00280 5D20C000 50209090 D2039058 9090D203 9060C008 47F0B178 58209070 5A209068 )&KKø-{â†0œÂ\_·øº!·ø\_ 00008AD0 002A0 18428E40 00204820 A0068E20 00201A42 1E5347C0 B15A5A40 C0045D40 C0005040 -‰†{œ!! {ì) {& 00008AF0 002C0 90785830 90905B30 90781823 8E200020 5D20C000 50209080 F852D160 9030FD52 \$)·{&·øÃ8ˆJ-øÙôˆ 00008B10 002E0 D1609028 F8229030 D160D201 D07AC004 47F0B1AA 9120D054 47E0B1AA 5820D05C J-8J-K:†0œ-j·}І\œ-\_·}\* 00008B30 00300 58F021CC 4110A08D 05EF947F D14C5820 D05C58F0 22204110 A08C05EF 00000000 0m"J<}\*\_0¹·ÿæÆ ù 00008B50 00320 00108001 00005FA0 00005BA0 00008A14 0000AB38 80006A84 00016CF4 00000040 ª\$¨ãód%4 00008B70 00340 008CBD9C 008CBD78 008DCA70 008BDFF8 FD000000 008DC9D8 008DC688 00000000 8ôÇIQÇFh00008B90 00360 008DCA70 00E965EA 00360 C3F2E3C7 E34EF4F8 03000000 61100020 00016CC0 00010260 ZC2TGT+48/·%{- 00008BB0 00380 00000000 00000000 00000094 00000000 00000000 00000000 00000000 00000000 m 00008BD0 003A0 00000000 00000000 30300000 00000000 00000001 00000000 E2E8E2D6 E4E34040 **SYSOUT** 00008BF0 003C0 C9C7E9E2 D9E3C3C4 00000000 00000000 00000000 00000000 00000000 00000000 IGZSRTCD 00008C10 003E0 00000000 00000000 00000000 00000000 00000000 00000000 00000000 00000000 00008C30 00400 00000000 00000000 00000000 00000001 00008C9C 00000000 00008940 00000000 Ƒi 00008C50 00420 00008830 000088D4 00008C94 000088D0 00000000 00008CB8 00000000 40404040 hhMmhƫ 00008C70 00440 40404040 40404040 40404040 40404040 40404040 40404040 00008D50 00008CB8 Ç&Æ« 00008C90 00460 00000000 00008A14 00008A14 C0000000 00000000 00000000 00000000 00000000 00000000 00000000 00000000 00000000<br>
D9D2C9D5 C740E2E3 D6D9C1C7 C5404040 r<DOIT2WORKING STORAGE<br>
00000C00 00000000 49994C00 00000000 OFF¤r< 00008CD0 004A0 40404040 40404040 D6C6C600 00000000 00000C00 00000000 49994C00 00000000 OFF¤r< 00008CF0 004C0 E2E3C1D9 E340D6C6 40D9C5C3 C1C4C4D9 7E7E7E7E 7E7E7E7E 7E7E7E7E 7E7E7E7E STARTOFRECADDR================ 00008CF0 004C0 E2E3CID9 E340D6C6 40D9C5C3 CIC4C4D9<br>00008D10 004E0 00001388 00000000 00000048 00000000<br>00008D30 00500 0000001D 00000000 FFFFFFE3 00000000 00008D30 00500 0000001D 00000000 FFFFFFE3 00000000 00000000 00000000 00000000 00000000 T 00008D50 00520 00000000 00000000 00000000 00000000 00000000 00000000 E2E8E2D6 E4E34040 SYSOUT 00008D70 00540 00000000 00000000 0E000000 00000000 0F000000 \* ---------------------------- Virtual Storage Print for Program IGZENRI ---------------------------- \* | ADDR | DISP |------------------------------ D A T A -------------------------------| |-------- TRANSLATION ---------| 0000AB38 00000 47F0F034 2740C9C7 E9C5D5D9 C9404200 C3F2F44B F0F0F561 F1F361F9 F340F1F7 00IGZENRIC24.005/13/93 17 0000AB58 00020 4BF1F340 4040D600 0000AB64 E4D5F4F2 F5F8F840 18BD58D0 100890EC D00C18CF .13OUN42588 þ\_}âø™}í 0000AB78 00040 5830CC60 12334770 C04E5830 CC649180 303A47E0 C07A58F0 CC6812FF 4780C07A -+jÙé†\{:\_0"\_ɆÃ{: 0000AB98 00060 D501D000 CC8C4770 C0769101 D00347E0 C0769604 D05618DB 07FF50B0 D00450D0 Nj{Àoì}Œ–É&^}ì&} 0000ABB8 00080 B008D501 D000CC8C 4770C0A4 9101D003 47E0C0A4 5880B018 5080D018 5880B040 Nuj†\{u\_Ã^&Ã}\_Ã^ 0000ABD8 000A0 5080D040 58B0CC28 41700114 1EB75880 CC344130 002C1E83 41300010 18615830 &"ÞÿÙÑ-cÿÙ/\_Ù

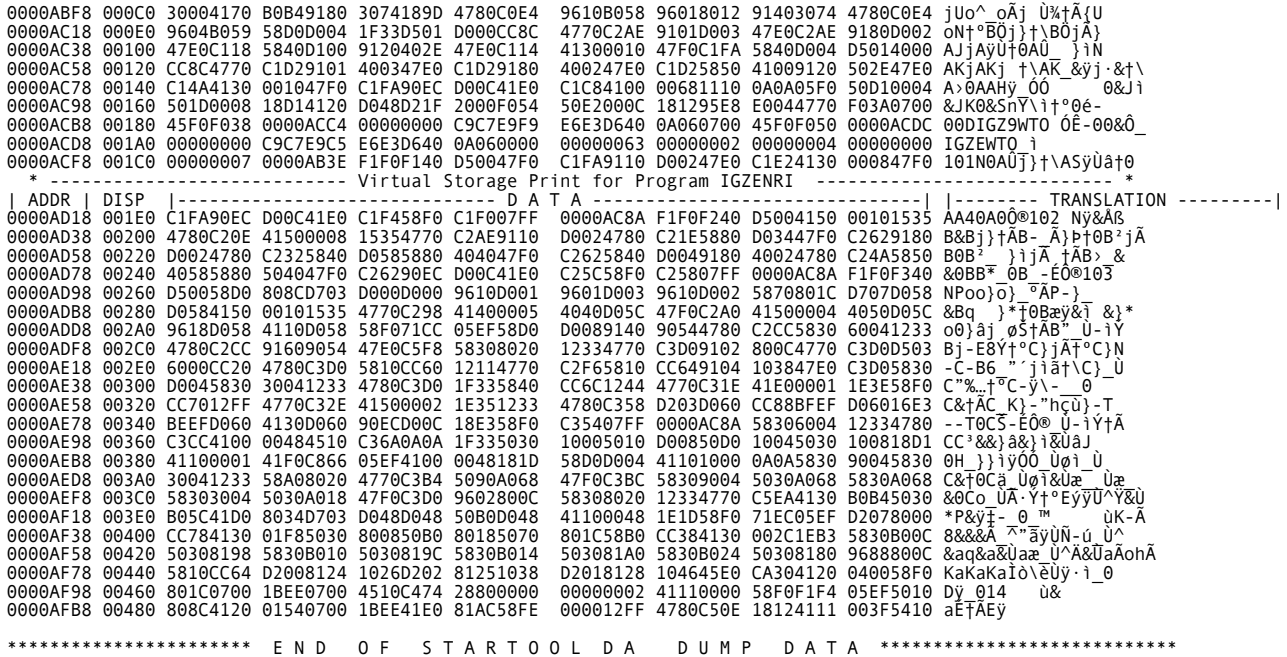

# <span id="page-111-0"></span>**S130 Abend**

The following Mini Dump Debug Report (only a portion is shown) is generated when an S130 type abend is encountered.

 \*\*\*\*\*\*\*\*\*\*\*\*\*\*\*\*\*\*\*\*\*\*\*\*\*\*\* \* Job Information \* \*\*\*\*\*\*\*\*\*\*\*\*\*\*\*\*\*\*\*\*\*\*\*\*\*\*\* Completion Code : S130<br>Jobname : WST00<br>Stepname : ESPY Jobname : WST006BR<br>Stepname : ESPYE<br>Job Owner : WST006 Time : 11:04:49 \*\*\*\*\*\*\*\*\*\*\*\*\*\*\*\*\*\*\*\*\*\*\*\*\*\*\* \* System Information \* \*\*\*\*\*\*\*\*\*\*\*\*\*\*\*\*\*\*\*\*\*\*\*\*\*\*\* CPU MODEL : 7490 Operating System : OS/390 6.0.5 Control Program FMID : HBB6605 SMF System ID : P390<br>DFSMS : V1.4.0  $JES2$  :  $OS$  2.5.0 ---------------------------------------------------------------------------------------------------- \*\*\*\*\*\*\*\*\*\*\*\*\*\*\*\*\*\*\*\*\*\*\*\*\*\*\* \* Diagnostic Section \* \*\*\*\*\*\*\*\*\*\*\*\*\*\*\*\*\*\*\*\*\*\*\*\*\*\*\* SYSTEM ABEND: S130 Description: A DEQ was issued for a resource name that had not previously been ENQ'ed by the task that issued the DEQ. This is probably due to a logic error in the program that issued the DEQ. User Action: Make sure your program owns a resource before DEQ'ing it,<br>or use the RET-HAVE keyword on the DEQ macro. If you are<br>analyzing a dump of this abend, the UNIQUE-3 column in<br>the trace table entry for the SVC 30 or \*\*\*\*\*\*\*\*\*\*\*\*\*\*\*\*\*\*\*\*\*\*\*\*\*\*\*\*\*\*\*\*\*\*\*\*\*\*\*\*\*\* \* Failing Instruction Section \* \*\*\*\*\*\*\*\*\*\*\*\*\*\*\*\*\*\*\*\*\*\*\*\*\*\*\*\*\*\*\*\*\*\*\*\*\*\*\*\*\*\* The Failing Instruction is in Program (CSECT): ISGGABND At Offset +X'00130A' The failing instruction is: ===> SVC 13 <=== \*\*\*\*\*\*\*\*\*\*\*\*\*\*\*\*\*\*\*\*\*\*\*\*\*\*\*\*\*\*\*\*\*\*\*\*\*\*\*\*\*\*\*\*\*\*\*\*\*\*\*\*\*\*\*\*\*\*\*\*\*\*\*\*\*\*\*\*\*\*\*\*\*\*\*\*\*\*\*\*\*\*\*\*\*\*\*\*\*\*\*\*\*\*\*\*\*\*\*\*\*\*\*\*\* \* This is a code S130 Abend. It is the result of an error in issuing a(n) DEQ SVC. \* \* The SVC that caused the abend is in LMOD TIMEFMT6, CSECT TIMEFMT6, at offset X'000B20. \*<br>\* The following code reflects the sequence of instructions leading up to the failing SVC Call. \*<br>\*\*\* \*\*\*\*\*\*\*\*\*\*\*\*\*\*\*\*\*\*\*\*\*\*\*\*\*\*\*\*\*\*\*\*\*\*\*\*\*\*\*\*\*\*\*\*\*\*\*\*\*\*\*\*\*\*\*\*\*\*\*\*\*\*\*\*\*\*\*\*\*\*\*\*\*\*\*\*\*\*\*\*\*\*\*\*\*\*\*\*\*\*\*\*\*\*\*\*\*\*\*\*\*\*\*\*\* \* Instruction sequence prior to and including the failing SVC Call. \*  $*$ \* Address Offs Mach Code Opcde Operand Data \* \* -------- ----- -------------- ----- ------------------------------ -------- \* \* 00007AD0 00AE8 960F C04F OI X'4F'(R12),X'0F' \* \* 00007AD4 00AEC F377 ACC3 C048 UNPK X'CC3'(8,R10),X'48'(8,R12) \* \* 00007ADA 00AF2 DC07 ACC3 AC2B TR X'CC3'(8,R10),X'C2B'(R10) \* \* 00007AE0 00AF8 4110 AB78 LA R1,X'B78'(,R10) \* \* 00007AE4 00AFC 4100 AC77 LA R0,X'C77'(,R10) \* \* 00007AE8 00B00 1FFF SLR R15,R15 \* \* 00007AEA 00B02 BFF7 1031 ICM R15,7,X'31'(R1) \* \* 00007AEE 00B06 05EF BALR R14,R15 \* \* 00007AF0 00B08 4160 6010 LA R6,X'10'(,R6) \* \* 00007AF4 00B0C 47F0 AA82 B X'A82'(,R10) \* \* 00007AF8 00B10 4510 AB20 BAL R1,X'B20'(,R10) \* \* 00007AFC 00B14 DC X'C02C480000010230' {ч٠\* \* 00007B04 00B1C DC X'00007BC8' #H \* \* 00007B08 00B20 0A30 SVC 48 \* \*\*\*\*\*\*\*\*\*\*\*\*\*\*\*\*\*\*\*\*\*\*\*\*\*\*\*\*\*\*\*\*\*\*\*\*\*\*\*\*\*\*\*\*\*\*\*\*\*\*\*\*\*\*\*\*\*\*\*\*\*\*\*\*\*\*\*\*\*\*\*\*\*\*\*\*\*\*\*\*\*\*\*\*\*\*\*\*\*\*\*\*\*\*\*\*\*\*\*\*\*\*\*\*\*

 TIMEFMT6 was compiled on 15 Sep 2002 By PGMID 5696-234-00, V 0.1 M 02 (HLA ASMBL) It is a CSECT in Load Module TIMEFMT6 The module was loaded from STEPLIB Library WST006.LOADLIB

It was Link Edited on 15 Sep 2002

 \*\*\*\*\*\*\*\*\*\*\*\*\*\*\*\*\*\*\*\*\*\*\*\*\*\*\*\*\*\*\* \* PSW and Register Section \* \*\*\*\*\*\*\*\*\*\*\*\*\*\*\*\*\*\*\*\*\*\*\*\*\*\*\*\*\*\*\* ABEND PSW - 070C1000 814818B2 A(ISGGNQDQ) + 001C0A Prog PSW - 070C0000 00007B0A A(TIMEFMT6) + 000B22 Load Module - ISGGNQDQ Entry Point Address - 0147FCA8 ILC - 02, INTC - 0D Load Point Address - 0147FCA8 \*\*\*\*\*\*\*\*\*\*\*\*\*\*\*\*\*\*\*\*\*\*\*\*\*\*\*\*\*\*\*\*\*\*\*\*\*\*\*\*\*\*\*\*\*\*\*\*\*\*\*\*\*\*\*\*\*\*\*\*\*\*\*\*\*\*\*\*\*\*\*\*\*\*\*\*\* \* This is an Abend Code S130. For this type of abend, the registers at time \* \* of error are virtually useless. The following are the regs at the time \* \* the DEQ Macro was issued. \* \*\*\*\*\*\*\*\*\*\*\*\*\*\*\*\*\*\*\*\*\*\*\*\*\*\*\*\*\*\*\*\*\*\*\*\*\*\*\*\*\*\*\*\*\*\*\*\*\*\*\*\*\*\*\*\*\*\*\*\*\*\*\*\*\*\*\*\*\*\*\*\*\*\*\*\*\* Registers at time of error (Descriptions based on resolutions as 24 bit addresses). Register : 00 Hex Value : 00007C5F Decimal Value : 31,839 Points to : Load Point of TIMEFMT6 + 000C77 Register : 01<br>Hex Value : 80007AFC<br>Decimal Value : -2,147,452,164<br>Points to : Load Point of TIMEFMT6 + 000B14 Register : 02 Hex Value : FFFFFFF9 Decimal Value : - 7 Register : 02<br>
Hex Value : FFFFFFF9<br>
Decimal Value : - 7<br>
Points to : Load Point of PVT + 032FF9 Register Hex Value<br>Decimal Value Decimal Value : 31,797 Points to : Load Point of TIMEFMT6 + 000C4D Register : 04 Hex Value : 008CBD78 Decimal Value : 9,223,544 Points to : Load Point of PVT + 8CBD78 Register : 05 Hex Value : 008DCA70 Decimal Value : 9,292,400 Points to : Address 008DC000 + 000A70 (Local SQA , Subpool 255, ALLO) Register<br>Hex Value Hex Value : 00008190 Decimal Value : 33,168 Points to : Load Point of TIMEFMT6 + 0011A8 Register Hex Value<br>Decimal Value Decimal Value : - 50,331,648 Points to : Load Point of PSA + 000000 Register Hex Value<br>Decimal Value Register : 08<br>
Hex Value : 008DC9D8<br>
Decimal Value : 9,292,248<br>
Points to : Address 008DC00  $\therefore$  Address 008DC000 + 0009D8 (Local SQA , Subpool 255, ALLO) Register : 09<br>Hex Value : 00 Hex Value : 00007D48 Decimal Value : 32,072 Points to : Load Point of TIMEFMT6 + 000D60 Register : 10<br>Hex Value : 80006FE8<br>Decimal Value : -2,147,455,000<br>Points to : Load Point of TIMEFMT6 + 000000 Register<br>Hex Value Hex Value : 008DCA70 Decimal Value : 9,292,400 Points to : Address 008DC000 + 000A70 (Local SQA , Subpool 255, ALLO) Register : 12 Hex Value<br>Decimal Value Decimal Value : 32,072 Points to : Load Point of TIMEFMT6 + 000D60 Register : 13 Hex Value : 00009800 Decimal Value : 38,912 Points to : Address 00009000 + 000800 (Private Area, Subpool 069, ALLO) Register<br>Hex Value Register : 14<br>Hex Value : 50007AF0<br>Decimal Value : 1,342,20 Decimal Value : 1,342,208,752<br>Points to : Load Point of : Load Point of TIMEFMT6 + 000B08 Register<br>Hex Value : 15<br>: 00D1E6F0

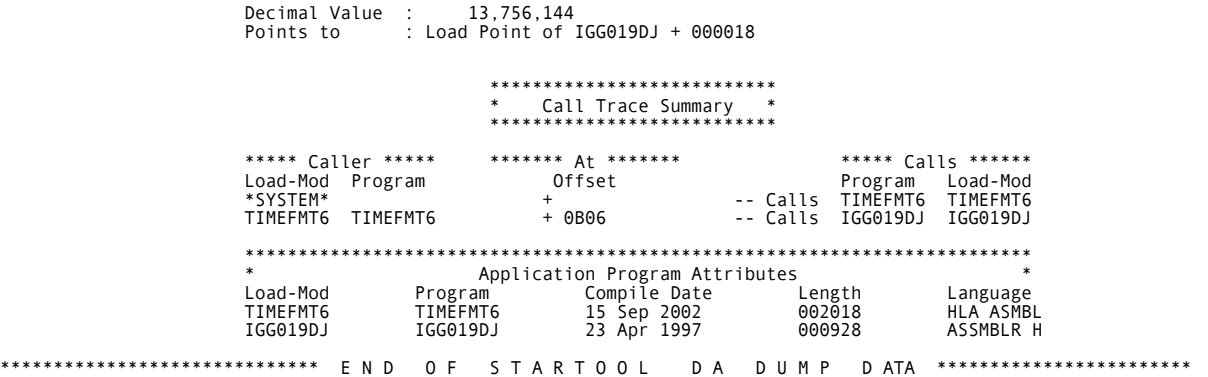

# <span id="page-114-0"></span>**S813 (Diagnostic Section Only)**

In this example, the file name in the JCL did not match the name on the tape label. See the Action item at the end of this example for the resolution to this problem.

 Completion Code - S813 - 04 ----------------------------------------------------------------------------------------------------

 \*\*\*\*\*\*\*\*\*\*\*\*\*\*\*\*\*\*\*\*\*\*\*\*\*\*\* \* Diagnostic Section \* \*\*\*\*\*\*\*\*\*\*\*\*\*\*\*\*\*\*\*\*\*\*\*\*\*\*\*

SYSTEM ABEND: S813 -04

- Description: The error happened when an OPEN macro was issued for a data<br>set on tape. This abend is accompanied by message<br>IEC149I, which explains the return code issued with the ABEND code.
- User Action: This ABEND usually indicates a mismatch between the data set name specified in the JCL and the data set name in the tape label for the data set. Refer to message IEC149I for a complete description of the ABEND return code.

\*\*\* Additional information for this item appears below: \*\*\*

Message Format: IEC149I 813-rc,mod,jjj,sss,ddn{-#},ser,DSN

Example: IEC149I 813-04,IFG0032,Jobname,Stepn,DDname,CART01,DSName

Description: An error occurred during OPEN processing for a data set on a<br>magnetic tape. The 'rc' value in the message is a return<br>code that describes the error in detail. Possible<br>'rc' values and their meanings are provid

For rc=04, an OPEN was issued for a data set on magnetic<br>tape, but the data set name in the tape's header label did<br>not match the data set name in the JCL. If the header label<br>does match the JCL data set name, verify that

 User Action: Ensure that the data set name and volume serial number on the DD statement are correct; if they are, verify that the JFCB was not modified incorrectly by the program that issued the OPEN.

 \*\*\*\*\*\*\*\*\*\*\*\*\*\*\*\*\*\*\*\*\*\*\*\*\*\*\*\*\*\*\*\*\*\*\*\*\*\*\*\*\*\* \* Additional ABEND Information \* \*\*\*\*\*\*\*\*\*\*\*\*\*\*\*\*\*\*\*\*\*\*\*\*\*\*\*\*\*\*\*\*\*\*\*\*\*\*\*\*\*\*

Abending DDNAME is TAPE

 DSNAME from DD card and DSNAME on Tape (VOLSER=HDS260) do not agree. DSNAMES from DD card and Tape Label:

DD CARD: SP1SYS.DUMP01 TAPE : TWORK.Y2K.INSTALL

 \*\*\*\*\*\*\*\*\*\*\*\*\*\*\*\*\*\*\*\*\*\*\*\*\*\*\*\*\*\*\*\*\*\*\*\*\*\*\*\*\*\* \* NOTE: Only the last 17 bytes of the \* \* TAPE label and the DD DSN are compared.\* \*\*\*\*\*\*\*\*\*\*\*\*\*\*\*\*\*\*\*\*\*\*\*\*\*\*\*\*\*\*\*\*\*\*\*\*\*\*\*\*\*\*

Action: Change the DD CARD DSN to match the TAPE DSN - or Specify the TAPE VOLSER whose DSN matches the DD CARD DSN.

# <span id="page-115-1"></span><span id="page-115-0"></span>**SOC4 - 11 (Storage Not Available)**

In this abbreviated example, an assembler program executing in a subspace referred to storage that was not available to it. A program in a subspace can only refer to storage in the subspace or storage common to all subspaces (reason code 10 or 11). The assembler failing operand is identified and tells you the reason the operand failed. StarTool DA provided critical information.

Completion Code - S0C4 - 11

--------------------------------------------------------------------------------------------------------- \*\*\*\*\*\*\*\*\*\*\*\*\*\*\*\*\*\*\*\*\*\*\*\*\*\*\* \* Diagnostic Section \* \*\*\*\*\*\*\*\*\*\*\*\*\*\*\*\*\*\*\*\*\*\*\*\*\*\*\* SYSTEM ABEND: S0C4 Description: This ABEND is caused by a hardware detected virtual address translation error, or a storage protection violation. One of the following is true: - The requested referenced was never allocated (i.e., never GETMAIN'ed - reason code 10 or 11) - this is a page-translation or segment-translation exception. - The requested virtual storage was paged out and the routine that referenced it was disabled for I/O interrupts (reason code 11 with disabled PSW). - A program executing in a subspace referred to storage that was not available to it. A program in a subspace can only refer to storage in the subspace or storage common to all subspaces (reason code 10 or 11). User Action: Correct the program logic error that generated the invalid<br>address or storage reference. When analyzing the dump,<br>remember that the PSW saved when an 0C4 abend occurs may<br>point at the failing instruction or it Check to ensure that your program is obtaining, using, and freeing storage properly. Moving data to a zero address or to an address less than 512 (decimal) is a very frequent cause of this abend. Possible causes for this abend include: COBOL: Invalid address was referenced due to subscript error or bad parameter passed In group move, receiving record variable length defined incorrectly Tried moving variable length record that was larger than target field size<br>
Tried to read or write a file which was not open<br>
Used DD DUMMY with logic that moves high values to FD<br>
Tried to call within COBOL SORT I/O procedure<br>
Tried to "goback" in the SORT output procedure

The Failing Instruction is in Program (CSECT): TIMEFMT6 At Offset +X'0001E6' The failing instruction is:  $\begin{minipage}{0.9\textwidth} \begin{minipage}{0.9\textwidth} \begin{minipage}{0.9$ Instruction sequence prior to and including abending instruction.  $\ast$ Address Offs Mach Code Opcde Operand Data  $\ast$  $1.1.1.1.1.1.1$ 00006222 001AA 4100 ACD0 LA  $R\Theta$ , X' $CD\Theta'$  (,  $R1\Theta$ ) R0, X CD0 (, R10)<br>R0, 4 (, R1)<br>R0, X'20C' (, R12)<br>R0, 0 (, R1)<br>R13, 0 (, R13)  $\overline{\phantom{a}}$ 00006226 001AE 5000 1004 **ST** 4100 C20C<br>5000 1000<br>41D0 D000 0000622A<br>0000622E LÄ<br>ST 001B2 001B6  $\overline{\phantom{a}}$ 00006232 001BA LA R15, X'18)<br>R15, X'18'<br>R15, X'128' (, R15)<br>R15, X'64' (, R15)<br>R15, X'30' (, R15)<br>R14, R15  $\overline{\phantom{a}}$ 00006236 001BE 58F0 0010<br>58F0 F128<br>58F0 F064  $\begin{bmatrix} 1 \\ 1 \\ 1 \end{bmatrix}$ 0000623A 001C2  $\ast$ 0000623E 001C6  $\overline{\phantom{a}}$ 001CA<br>001CE 00006242 58F0 F030 -L 00006246 OCEF **BASSM** R14,R15<br>R7,0(,R5)<br>R1,R7<br>R6,X'2B4'(,R12)<br>R0,V'2B4'(,R10)<br>R0,0(,R6)<br>X'1DA'(,R10)<br>S(R6),X'1DA'(,R10)<br>0(8,R6),X'1B40'(R10)<br>0(8,R6),X'1B40'(R10) 5870 5000 00006248 001D0  $\mathbf{L}$ LR. 00006240 001D4 1817 4160 C2B4<br>5A60 ACC8<br>B100 6000 0000624E 001D6 LÄ. A<br>LRA 001DA<br>001DE 00006252 00006256 B100 6000<br>4780 A1DA<br>D207 6000 AB40 BZ<br>MVC 0000625A 001E2 **AAAA625F** 001E6

# <span id="page-117-0"></span>**SOC4 - 4 (Low Storage Access)**

In this abbreviated example, an assembler program tried to store into a low storage address. Moving/storing data to an address less than 512 (decimal) is a frequent cause of this abend. The assembler failing operand is identified and tells you the reason the operand failed.

 Completion Code - S0C4 - 04 ---------------------------------------------------------------------------------------------------- \*\*\*\*\*\*\*\*\*\*\*\*\*\*\*\*\*\*\*\*\*\*\*\*\*\*\* \* Diagnostic Section \* \*\*\*\*\*\*\*\*\*\*\*\*\*\*\*\*\*\*\*\*\*\*\*\*\*\*\* SYSTEM ABEND: S0C4 Description: This ABEND is caused by a hardware detected virtual address translation error, or a storage protection violation. One of the following is true: - The protect key in the program PSW does not match the protect key of an instruction operand or storage area. References to pages protected with the PGSER PROTECT service or specified shared with a read-only view to the IARVSERV service can cause this exception. - this is a protection exception (reason code 4). User Action: Correct the program logic error that generated the invalid<br>address or storage reference. When analyzing the dump,<br>remember that the PSW saved when an 0C4 abend occurs may<br>point at the failing instruction or it Check to ensure that your program is obtaining, using, and freeing storage properly. Moving data to a zero address or to an address less than 512 (decimal) is a very frequent cause of this abend. \*\*\*\*\*\*\*\*\*\*\*\*\*\*\*\*\*\*\*\*\*\*\*\*\*\*\*\*\*\*\*\*\*\*\*\*\*\*\*\*\*\* \* Failing Instruction Section \* \*\*\*\*\*\*\*\*\*\*\*\*\*\*\*\*\*\*\*\*\*\*\*\*\*\*\*\*\*\*\*\*\*\*\*\*\*\*\*\*\*\* The Failing Instruction is in Program (CSECT): TIMEFMT6 At Offset +X'0001DA' The failing instruction is: ===> ST R6,0(,R1) <=== \*\*\*\*\*\*\*\*\*\*\*\*\*\*\*\*\*\*\*\*\*\*\*\*\*\*\*\*\*\*\*\*\*\*\*\*\*\*\*\*\*\*\*\*\*\*\*\*\*\*\*\*\*\*\*\*\*\*\*\*\*\*\*\*\*\*\*\*\*\*\*\*\*\*\*\*\*\*\*\*\*\*\*\*\*\*\*\* \* Failing Instruction Analysis \* \*\*\*\*\*\*\*\*\*\*\*\*\*\*\*\*\*\*\*\*\*\*\*\*\*\*\*\*\*\*\*\*\*\*\*\*\*\*\*\*\*\*\*\*\*\*\*\*\*\*\*\*\*\*\*\*\*\*\*\*\*\*\*\*\*\*\*\*\*\*\*\*\*\*\*\*\*\*\*\*\*\*\*\*\*\*\*\* \* \* \* Instr Type = RX Number of Operands = 2 \* \* Operand 1 - Type = REG VALU = 00007000 REG# = 06 \* LOW STG ACCESS -->\* Operand 2 - Type = ADDR ADDR = 0000022C = \* \*\*\*\*\*\*\*\*\*\*\*\*\*\*\*\*\*\*\*\*\*\*\*\*\*\*\*\*\*\*\*\*\*\*\*\*\*\*\*\*\*\*\*\*\*\*\*\*\*\*\*\*\*\*\*\*\*\*\*\*\*\*\*\*\*\*\*\*\*\*\*\*\*\*\*\*\*\*\*\*\*\*\*\*\*\*\*\*

# <span id="page-118-0"></span>SOC4 - 4 (Storage Key Mismatch)

In this example, the protect key in the assembler program's PSW does not match the protect key of a storage area. The assembler failing operand is identified and tells you the exact reason for the failed operand.

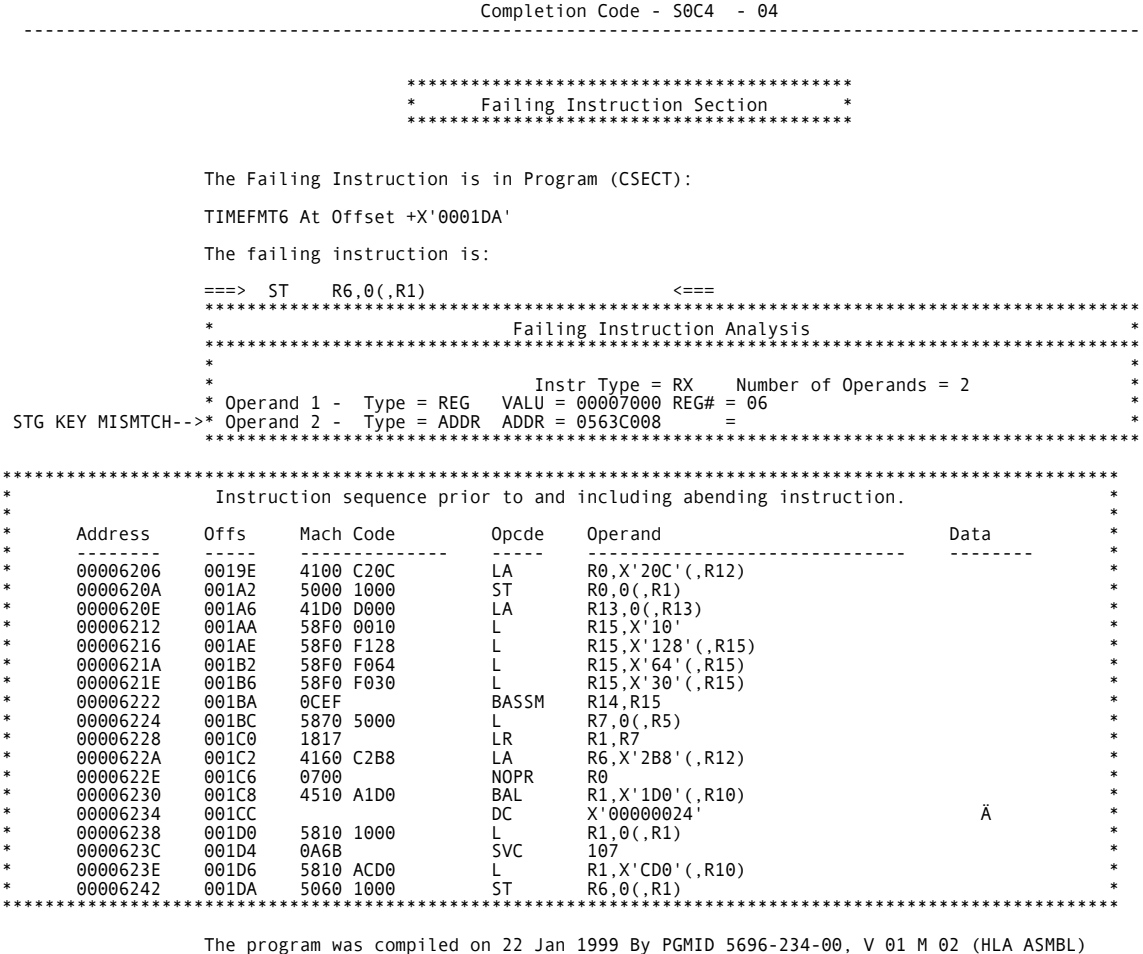

The program was comprised on 22 Jan 1999<br>The module was loaded from STEPLIB Library WST006.LOADLIB<br>It was Link Edited on 22 Jan 1999

# <span id="page-119-0"></span>SOC4 - 4 (Storage Protected)

In this example, the assembler program inadvertently tries to store into LPA (LPA is normally the only area that is hardware storage protected) and the hardware storage in LPA was storage protected by frame. The assembler failing operand is identified and tells you the exact reason for the failed operand.

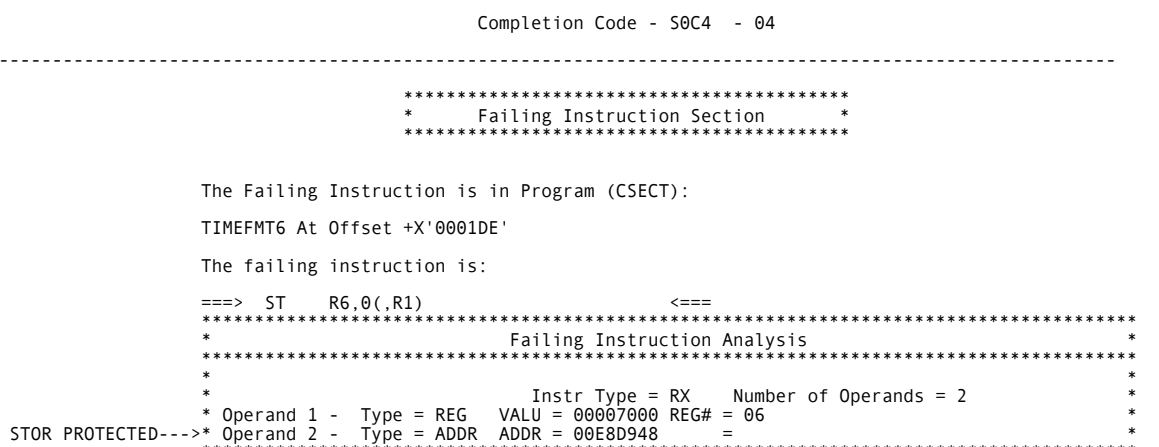

### <span id="page-120-0"></span>**DB2 Example**

Completion Code - U05C1 \*\*\*\*\*\*\*\*\*\*\*\*\*\*\*\*\*\*\*\*\*\*\*\*\*\*\* \* Diagnostic Section \* Abend Code U05C1 not found in Abend Code File. \* Failing Instruction Section \* \* The Failing Instruction is in Program (CSECT): CEEHABD At Offset +X'00012C' The failing instruction is:  $\begin{tabular}{ll} \bf -\color{black} \bf -\color{black} \bf -\$ Number of Operands =  $2$ \*\*\*\*\*\*\*\*\*\*\*\*\*\*\*\*\*\*\*\*\*\*\*\*\*\*\* \* DB2 Data Section \*  $***$ ---------------------------- SOL Call Summary --------------------------------- $***$  $***$ DB2 Subsystem Name(DSN1)<br>Program Name(DSN8BC3C)<br>SQL Timestamp(15529CBE059066A6) Plan Name(DSN8BH5C)  $**$ rian mame(DShobmidt)<br>Statement Number(439)<br>Address of CAB(0004A930)<br>Address of SQL Parmlist(0700CA38)  $***$  $**$ Address of SQL Call(8004758E)  $\ddot{x}$ DSNT408I SQLCODE = -818, ERROR: THE PRECOMPILER-GENERATED TIMESTAMP<br>
16529CBE059066A6 IN THE LOAD MODULE IS DIFFERENT FROM THE BIND<br>
TIMESTAMP 165299470E26A76E BUILT FROM THE DBRM DSN8BC3C<br>
DSNT418I SQLSTATE = 51003 SQLSTA  $***$  $**$  $**$  $***$  $**$  $*$  $***$  $*$ \*\*  $- - - - - - - - - *$ Plan(DSN8BH5C) Creator (WST004) Bound by (WST004)<br>Bind Date (1999-07-22)  $***$ Qualifier (DSN8510)<br>Bind Time (08.05.47.621942)  $**$  $*$ Validate (Run Time) Isolation(Cursor Stability)  $***$ Valid(Yes) Operative (Yes) Acquire(Use)<br>Current Data(Yes)<br>Current Server()<br>SQL Rules(DB2)  $* *$ Release(Commit)<br>Defer Prepare(No)  $**$ Description<br>Degree(1)<br>Disconnect(Explicit)  $***$  $* *$  $***$ Dynamic Rules(Static) Group Member ()  $***$ Optimize Variable Input Values (No) Keep Dynamic(NO) Supporting Environmental Data oupporting Environmental Data<br>Prog PSW - 078D1000 86F50EB4 A(CEEPLPKA) + 03A7AC<br>Load Module - CEEPLPKA A(ESPY9TRM) + 0001A8<br>Load Module - CEEPLPKA – htry Poi<br>ILC - 00, INTC - 0D – Load Poi Entry Point Address - 86F16708<br>Load Point Address - 06F16708 Registers at time of error (Descriptions based on resolutions as 31 bit addresses). REG HEX Decimal Description<br>
R08 840000000 -2,080,374,784 A(IOSCONSL) + 004000<br>
R01 840005C1 -2,080,374,784 A(IOSCONSL) + 004000<br>
R01 840005C1 -2,080,373,311 A(IOSCONSL) + 00491C, PVT SP=001 ALLO<br>
R02 0002591C 153,884 A(00 REG HEX Decimal Description

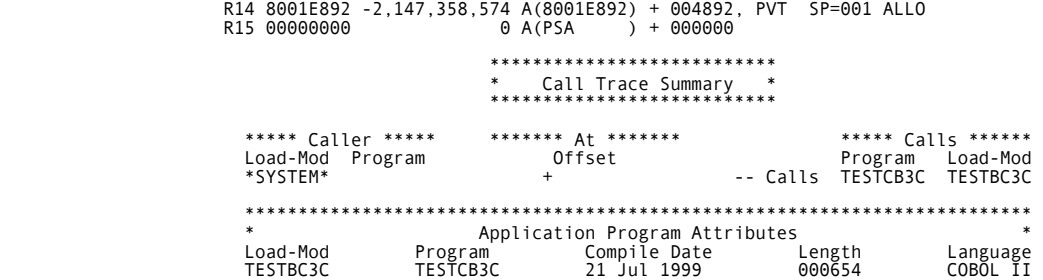

# Chapter 9 **Troubleshooting**

<span id="page-122-0"></span>The following describes typical troubleshooting situations and solutions.

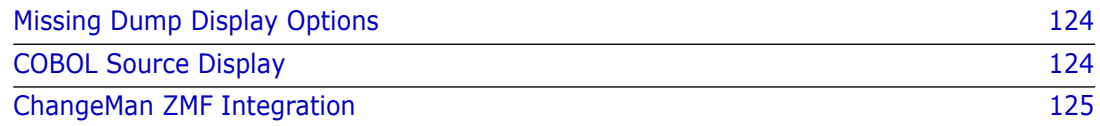

# <span id="page-123-0"></span>**Missing Dump Display Options**

### <span id="page-123-8"></span>**No Debugging and Viewing Server Dumps Available**

If the Debug/Viewing Server is not installed at your site, output is written to the // SYSUDUMP DD, or if present, to the //ESPYDUMP DD statement in the execution JCL. You can view Mini Dump reports as part of your job output from the System Display and Search Facility (SDSF).

# <span id="page-123-7"></span>**No Mini Dump Debugging Reports Available**

Put a //SYSUDUMP DD statement in the program execution JCL. If you have a // SYSUDUMP DD statement and are not getting Mini Dump report output, contact your installer. Your installer did not set up your prefix.

# <span id="page-123-1"></span>**COBOL Source Display**

### <span id="page-123-6"></span>**No COBOL source in Mini Dump or Debug/Viewing Server**

<span id="page-123-5"></span>If you have a //SYSUDUMP DD statement and are not getting any COBOL source in either the Mini Dump or within the Debug/Viewing Server, the following two scenarios exist:

#### **If this is a production dump:**

- **1** You must recompile the program with the correct PROC that contains the Language Server (which stores the source within the Language Data Base) and look at the dump again using the Debug/Viewing Server.
- <span id="page-123-3"></span>**2** If you still cannot view the COBOL source, do one of the following:
	- Contact your security administrator and explain that you are supposed to have access to this production program's source code within the Language Data Base.
	- Check if you are using the correct Language Data Base. You can change the Language Data Base you are using on the first Dump/Viewer Server panel by tabbing to Current Source Listing Directory and changing the Language Data Base name.

#### **If this is a testing dump:**

- <span id="page-123-4"></span>**1** The Repository Data Set (RDS) must contain your COBOL source. If it does not, then recompile your program using the correct options: SOURCE, LIST, MAP, XREF, NOOFFSET. For VS-COBOL, use PMAP instead of LIST and DMAP instead of MAP. The SYSPRINT DD in the compile step must point to the RDS. Also, make sure that you included an //ESPYCOBL DD statement in the execution JCL of the abending program.
- <span id="page-123-2"></span>**2** Rerun the test job and look at the dump again using the Debug/Viewing Server (DVS).

**3** If you still cannot view the COBOL source, your invocation of the Debug/Viewing Server is not allocating your RDS. Contact your installer and explain that you need to have this RDS pre-allocated when you are doing testing/development.

### <span id="page-124-2"></span>**Wrong Wersion of COBOL Source in the Debug/ Viewing Server**

If the Debug/Viewing Server is installed and you have chosen to use the Repository Data Set (testing mode) to retain your source COBOL, you must include the following DD statement in the abending program's JCL:

<span id="page-124-1"></span>//ESPYCOBL DD DSN=xxxxxxxx,DISP=SHR

where xxxxxxxx is the name of the partitioned or sequential data set used for your Repository Data Set.

Otherwise, the system assumes that you put the Language Server output to the production Language Data Base.

#### <span id="page-124-3"></span>**Failing COBOL Statement Not Displayed**

If the program is compiled within ChangeMan ZMF, it must use the LIST and MAP options to see the failing COBOL statement.

# <span id="page-124-0"></span>**ChangeMan ZMF Integration**

#### **StarTool DA Fails to Connect with ChangeMan ZMF**

If either TCP/IP or the ChangeMan ZMF started task is not already running when you start the Serena® StarTool® DA Workload Server (WLS), [product family] will be unable to connect to ZMF. If this occurs, you should start TCP/IP or ZMF, then issue the following command to initiate a connection:

```
/F ESxxWLS,CMN_SSID=ZMFSubsysID
```
where

ES*xx*WLS = WLS name assigned during installation of Serena® StarTool® DA

*ZMFSubsysID* = one-character ID of the particular ChangeMan ZMF subsystem to which you want to connect

To avoid this problem, you should remember to start both TCP/IP and the ZMF subsystem desired before you initialize the Serena<sup>®</sup> StarTool<sup>®</sup> DA Workload Server.

# **Index**

# **A**

[ABEND 7](#page-6-0) [Adobe Acrobat 9](#page-8-0) [after-the-abend compile 70](#page-69-0)

#### **C**

Call Trace Summary [Debug/Viewing Server 32](#page-31-0) [Mini Dump 56,](#page-55-0) [63](#page-62-0) ChangeMan [extracting source listings 104](#page-103-0) ChangeMan ZMF [history information 103](#page-102-0) [information 47,](#page-46-0) [56](#page-55-1) [Information Section 68](#page-67-0) [load component information 102](#page-101-0) [ChangeMan ZMF Data panel 100](#page-99-0) [ChangeMan ZMF Option 99](#page-98-0) **COBOL** [debug facilities 14](#page-13-0) [processing modes 71](#page-70-0) [program listing 42](#page-41-0) [SOCB with Language Server 108](#page-107-0) [source-level support 71](#page-70-0) COBOL Data Section [Mini Dump 56,](#page-55-2) [64](#page-63-0) commands [DAS 40](#page-39-0) [DISASM 40](#page-39-0) [FIND \(F\) 39](#page-38-0) [for Storage Display Panel in Debug/Viewing](#page-37-0)  Server 38 [LOCATE \(L\) 38](#page-37-1) [SHOWCOBL 41](#page-40-0) [compatibility mode 14](#page-13-1) compile [after-the-abend 70](#page-69-0) [options required 71](#page-70-0) [component overview 13](#page-12-0) control blocks [formatted 14](#page-13-2)

#### **D**

[DAS command 40](#page-39-0)

[Data Base Index \(DBI\) 71](#page-70-1) Data Management Control Blocks [Debug/Viewing Server 45](#page-44-0) [Mini Dump 56,](#page-55-3) [66](#page-65-0) database support [Debug/Viewing Server 75,](#page-74-0) [89](#page-88-0) [Mini Dump 56](#page-55-4) [DB2 dump example 121](#page-120-0) DB2 option [DBRM information 84](#page-83-0) [features 15](#page-14-0) [host variables 86](#page-85-0) [overview 75](#page-74-0) [package information 80](#page-79-0) [plan information 77](#page-76-0) [SQL call summary 76](#page-75-0) [SQL statement 86](#page-85-1) DB2 options [DBRM information 15](#page-14-1) [host variables 15](#page-14-1) [package information 15](#page-14-1) [plan information 15](#page-14-1) [SQL call summary 15](#page-14-1) [SQL statement 15](#page-14-1) [DBI Selection Panel 18](#page-17-0) [DBRM information 15](#page-14-2) [DB2 option 84](#page-83-0) [Debug/Viewing Server 42](#page-41-0) [Call Trace Summary 32](#page-31-0) [COBOL program listing 42](#page-41-0) [commands for Storage Display Panel 38](#page-37-0) [Data Management Control Blocks 45](#page-44-0) [DB2 support 75](#page-74-0) [deleting a source listing 22](#page-21-0) [described 14](#page-13-3) [Diagnostic Section 24](#page-23-0) [failing instruction s 26](#page-25-0) [features 14](#page-13-4) [getting started 18](#page-17-1) [IMS support 89](#page-88-0) [overview 17](#page-16-0) [processing a dump data set with IPCS 20](#page-19-0) [Program Storage 37](#page-36-0) [Register and PSW Information 27](#page-26-0) [selecting a dump data set 19](#page-18-0) [storage of abending program 38](#page-37-2) [System and Job Information 24](#page-23-1) [deleting a source listing 22](#page-21-1) development abends

[language server processing 71](#page-70-2) development mode [and language server 71](#page-70-3) [described 12,](#page-11-0) [71](#page-70-3) Diagnostic Section [Debug/Viewing Server 24](#page-23-0) [Mini Dump 58](#page-57-0) diagnostics [mini dumps 56](#page-55-5) [DISASM command 40](#page-39-0) disassembler function [described 14](#page-13-5) dump data set [deleting 21](#page-20-0) dump examples [DB2 121](#page-120-0) [S130 abend 112](#page-111-0) [S813 abend 115](#page-114-0) [SOC4 - 11 \(Storage Not Available\) 116](#page-115-0) [SOC4 - 4 \(Low Storage Access\) 118](#page-117-0) [SOC4 - 4 \(Storage Key Mismatch\) 119](#page-118-0) [SOC4 - 4 \(Storage Protected\) 120](#page-119-0) dump types [DVS dump 12](#page-11-1) [IBM formatted dump 12](#page-11-1) [mini dump 12](#page-11-1) DVS [selecting options 19](#page-18-1) [starting a session 18](#page-17-2) [using the panels 22](#page-21-2) [DVS dumps 13](#page-12-1)

# **E**

Error Detector Server [described 13](#page-12-2) [ESPYCOBL DD 71,](#page-70-4) [124](#page-123-2) [extracting ChangeMan source listings 104](#page-103-0)

# **F**

failing instructions [Debug/Viewing Server 26](#page-25-0) [information about 59](#page-58-0) [mini dumps 56](#page-55-6) [FIND \(F\) command 39](#page-38-0)

# **G**

general package information [ChangeMan ZMF data 101](#page-100-0)

## **H**

[history information for ChangeMan ZMF data 103](#page-102-0) [host variables 15](#page-14-3) [DB2 option 86](#page-85-0)

### **I**

[IBM formatted dumps 12](#page-11-2) IMS option [features 15](#page-14-4) [IMS region abends 97](#page-96-0) [information displayed 91](#page-90-0) [point-and-shoot feature 94](#page-93-0) [relocated PCBs 96](#page-95-0) [viewing a DVS dump 92](#page-91-0) [what is supported 90](#page-89-0) IPCS [default values 20](#page-19-1) [IPCS mode 14](#page-13-6) [IPCS viewer 14,](#page-13-7) [20](#page-19-0)

# **J**

JCL overrides [ESPYCOBL DD 71,](#page-70-4) [124](#page-123-2) Job and System Section [Mini Dump 56,](#page-55-7) [57](#page-56-0)

# **L**

Language Server [COBOL & SOCB 108](#page-107-0) [described 14](#page-13-8) language server [for development abends 71](#page-70-2) [for production abends 71](#page-70-2) libraries [non-linklist and non-LPA 59](#page-58-1) [library lookaside 59](#page-58-2) [listings, source 104](#page-103-0) [LLA 59](#page-58-2) [Load a source listing to DA 49](#page-48-0) load component information [ChangeMan ZMF data 102](#page-101-0) [local dumps 18](#page-17-3) [LOCATE \(L\) command 38](#page-37-1) low storage access [SOC4 118](#page-117-0)

#### **M**

Mini Dump [Call Trace Summary 56,](#page-55-0) [63](#page-62-0) [ChangeMan ZMF Information 68](#page-67-0) [COBOL Data Section 56,](#page-55-2) [64](#page-63-0) [Data Management Control Blocks 56,](#page-55-3) [66](#page-65-0) [database support 56](#page-55-4) [Debug Report 56](#page-55-8) [Diagnostic Section 58](#page-57-0) [Job and System Section 56,](#page-55-7) [57](#page-56-0) [PSW and Register Section 56,](#page-55-9) [61](#page-60-0) [Working Storage Section 56,](#page-55-2) [64](#page-63-0) Mini Dump Report sections [call trace 63](#page-62-1) [ChangeMan ZMF Information 68](#page-67-1) [COBOL data 64](#page-63-1) [data management control blocks 66](#page-65-1) [diagnostic 58](#page-57-1) [failing instruction 59](#page-58-3) [job and system 57](#page-56-1) [program status word 61](#page-60-1) [registers 61](#page-60-1) [mini dumps 12](#page-11-3) [diagnostics 56](#page-55-5) [failing instructions 56,](#page-55-6) [59](#page-58-0) modes [development 71](#page-70-3) [differences between production and](#page-70-0)  development 71 [of operation for COBOL 12](#page-11-4) [production 70](#page-69-1) [multiple viewing options 14](#page-13-9)

# **O**

[online documentation 9](#page-8-0)

#### **P**

[package information 15](#page-14-5) [DB2 option 80](#page-79-0) [plan information 15](#page-14-6) [DB2 option 77](#page-76-0) [point-and-shoot facility 14](#page-13-10) [Primary Option Panel 18](#page-17-4) [private libraries 59](#page-58-1) problems [solving 123](#page-122-0) processing modes [development 71](#page-70-3) [differences between production and](#page-70-0)  development 71 [production 70](#page-69-1)

production abends [language server processing 71](#page-70-2) production mode [and language server 70](#page-69-1) [described 12,](#page-11-5) [70](#page-69-1) [Program Call/Trace Details 49](#page-48-1) program listing [COBOL 42](#page-41-0) [program status word 61](#page-60-2) Program Storage [Debug/Viewing Server 37](#page-36-0) PSW [see Program Status Word 61](#page-60-2) PSW and Register Section [Mini Dump 56,](#page-55-9) [61](#page-60-0)

#### **R**

RACF [security 124](#page-123-3) Readme [accessing 7](#page-6-1) Register and PSW Information [Debug/Viewing Server 27](#page-26-0) [remote dumps 17,](#page-16-1) [18,](#page-17-5) [19](#page-18-2) [remote viewing 14,](#page-13-11) [18](#page-17-6) [repository data set 72](#page-71-0) [repository data sets 25,](#page-24-0) [59,](#page-58-4) [71,](#page-70-5) [124,](#page-123-4) [125](#page-124-1)

# **S**

[SDUMP 20](#page-19-2) security [RACF 124](#page-123-3) [SHOWCOBL command 41](#page-40-0) [SNAP 20](#page-19-3) **SOCB** [with Language Server \(COBOL II\) 108](#page-107-0) source listing [deleting 22](#page-21-3) [source listings, ChangeMan 104](#page-103-0) [SQL call summary 15](#page-14-7) [DB2 option 76](#page-75-0) [SQL statement 15](#page-14-8) [DB2 option 86](#page-85-1) storage key mismatch [SOC4 119](#page-118-0) storage not available [SOC4 116](#page-115-1) storage of abending program [Debug/Viewing Server 38](#page-37-2) storage protected [SOC4 120](#page-119-0) support

[information needed 24](#page-23-2) System and Job Information [Debug/Viewing Server 24](#page-23-1) [SYSUDUMP DD 124](#page-123-5)

## **T**

troubleshooting [getting the wrong version of COBOL source](#page-124-2)  with DVS 125 [not getting any COBOL source in the Mini](#page-123-6)  Dump or DVS 124 [not getting Mini Dump debug reports 124](#page-123-7) [not getting the failing COBOL statement in](#page-124-3)  the Mini Dump or DVS 125 [using only Mini Dump debug reports 124](#page-123-8) [types of dumps 12](#page-11-1)

## **V**

viewer [IPCS 14,](#page-13-7) [20](#page-19-0)

### **W**

Working Storage Section [Mini Dump 56,](#page-55-2) [64](#page-63-0) Workload Server [described 14](#page-13-12)

#### **Z**

[ZMF Integration Option 7](#page-6-2) [ZMF option 99](#page-98-0)